### **LAPORAN PRAKTIK KERJA LAPANGAN PADA SUB DIVISI** *SETTLEMENT & BILLING COLLECTION* **PT FINNET INDONESIA**

## **NATASHA THEODORA KUSUMAWARDANI 8335160981**

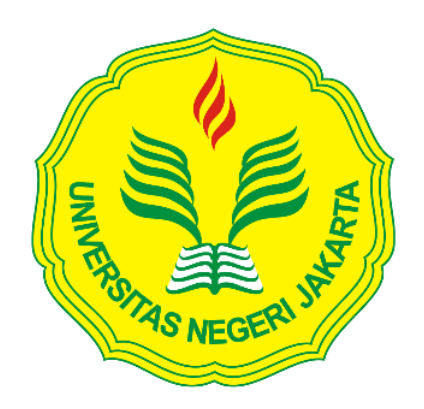

**Laporan Praktik Kerja Lapangan ini ditulis untuk memenuhi salah satu persyaratan mendapatkan Gelar Sarjana Ekonomi pada Fakultas Ekonomi Universitas Negeri Jakarta**

**PROGRAM STUDI S1 AKUNTANSI KONSENTRASI AUDIT FAKULTAS EKONOMI UNIVERSITAS NEGERI JAKARTA 2020**

#### **LEMBAR EKSEKUTIF**

<span id="page-1-0"></span>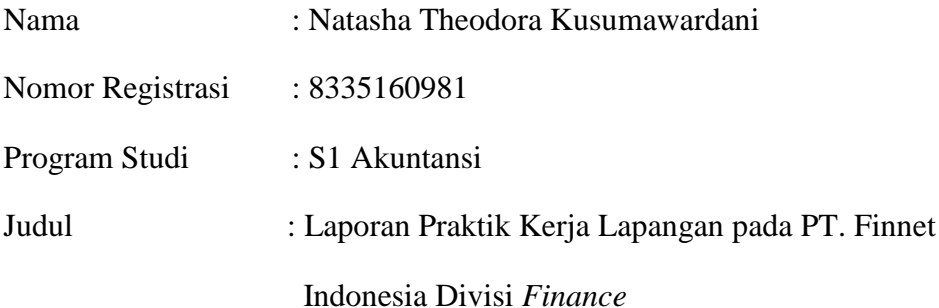

*Praktik Kerja Lapangan (PKL) dilaksanakan oleh praktikan pada PT Finnet Indonesia selama 40 hari kerja dan ditempatkan pada Divisi Corporate Finance & Settlement, Unit Settlement. Selama melaksanakan PKL, praktikan melaksanakan tugas-tugas yang berhubungan dengan akuntansi dan Settlement yaitu meliputi Single Claim Rekening Koran, menyusun dan memback up file RTGS harian. menginput laporan akurasi pengeluaran bulanan Host to Host Anjak PT Telekomunikasi Tbk., laporan transaksi JASTEL P2H-FPC, laporan bulanan akurasi transaksi debit, dan laporan bulanan transaksi outgoing biller PDAM dan PLN. Setelah melaksanakan PKL di PT Finnet Indonesia, pratikan banyak mendapatkan pengetahuan yang tidak didapatkan sebelumnya di bangku perkuliahan khususnya mengenai akuntansi dan settlement.* 

Kata Kunci: PT Finnet Indonesia, *settlement*, *single claim*, *Real Time Gross Settlement* (RTGS), *Host to Host* (H2H), laporan akurasi.

## <span id="page-2-0"></span>**LEMBAR PENGESAHAN**

Mengetahui.

Koordinator Prodi Akuntansi Fakultas Ekonomi Universitas Negeri Jakarta

 $1\lambda$ 

Dr. I Gusti Ketut Agung Ulupui, S.E., M.Si.Ak. CA NIP. 196612131993032003

Nama Ketua Penguji

Tanda Tangan

 $or$  /or /2010

Dr. Choirul Anwar, MBA, MAFIS, CPA. NIP. 196910042008011010

Penguji Ahli

Diah Armeliza, SE., M. Ak. NIP. 197904292005012001

Launa

 $05/02/3020$ 

Tanggal

**Dosen Pembimbing** 

Yunika Murdayanti M.Si. NIP. 197806212008012011

 $001/200$ 

#### **KATA PENGANTAR**

<span id="page-3-0"></span>Puji dan syukur praktikan panjatkan kepada Tuhan Yang Maha Esa karena atas limpahan rahmat dan karunia-Nya praktikan dapat menyelesaikan penyusunan Laporan Praktik Kerja Lapangan (PKL) dengan tepat waktu.

Laporan PKL ini disusun untuk memenuhi persyaratan mendapat Gelar Sarjana Ekonomi pada Program Studi S1 Akuntansi Fakultas Ekonomi Universitas Negeri Jakarta. Laporan ini disusun berdasarkan hasil praktik yang telah dilakukan di PT. Finnet Indonesia Unit *Settlement*  pada Juli 2019 hingga September 2019. Selama proses penyusunan Laporan PKL, banyak pihak yang membantu, membimbing, dan memberikan saran kepada praktikan. Oleh karena itu praktikan ingin mengucapkan terima kasih kepada:

- 1. Seluruh keluarga dan teman atas doa dan dukungan yang selalu diberikan
- 2. Dr. I Gusti Ketut Agung Ulupui S.E., M.Si., Ak., CA selaku Koordinator Program Studi S1 Akuntansi Universitas Negeri Jakarta
- 3. Yunika Murdayanti, M.Si. selaku dosen pembimbing praktikan dalam menyelesaikan laporan PKL ini
- 4. Seluruh karyawan maupun staf Unit *Settlement* yang telah membantu dan membimbing saya selama PKL.

iv

Praktikan menyadari bahwa masih banyak keterbatasan dan kekurangan dalam penyusunan Laporan PKL ini. Oleh karena itu, saran dan kritik sangat praktikan harapkan demi terciptanya perbaikan di masa mendatang. Semoga laporan ini bermanfaat dan memberikan hal positif bagi pembaca.

Jakarta, 8 September 2019

Penulis

# **DAFTAR ISI**

<span id="page-5-0"></span>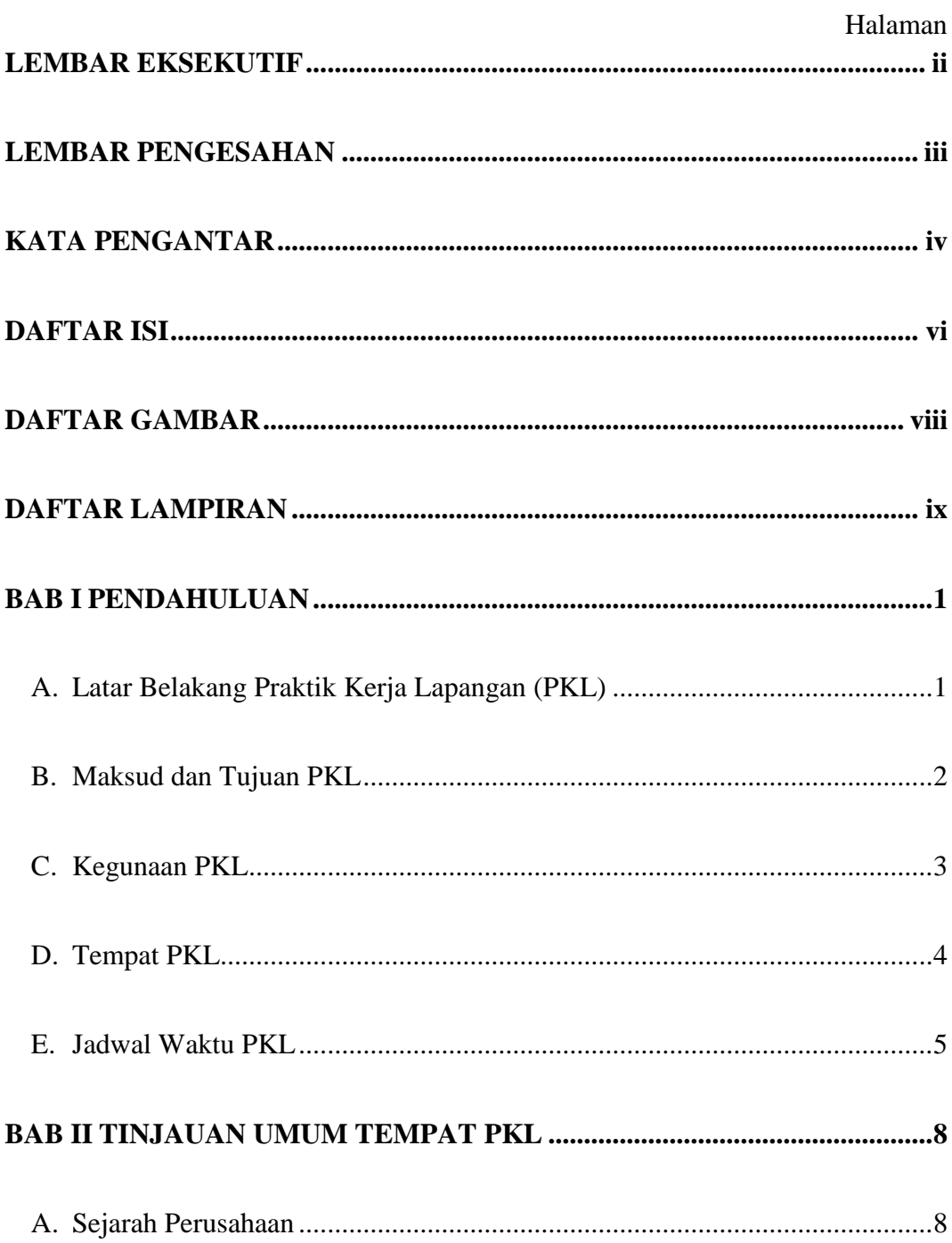

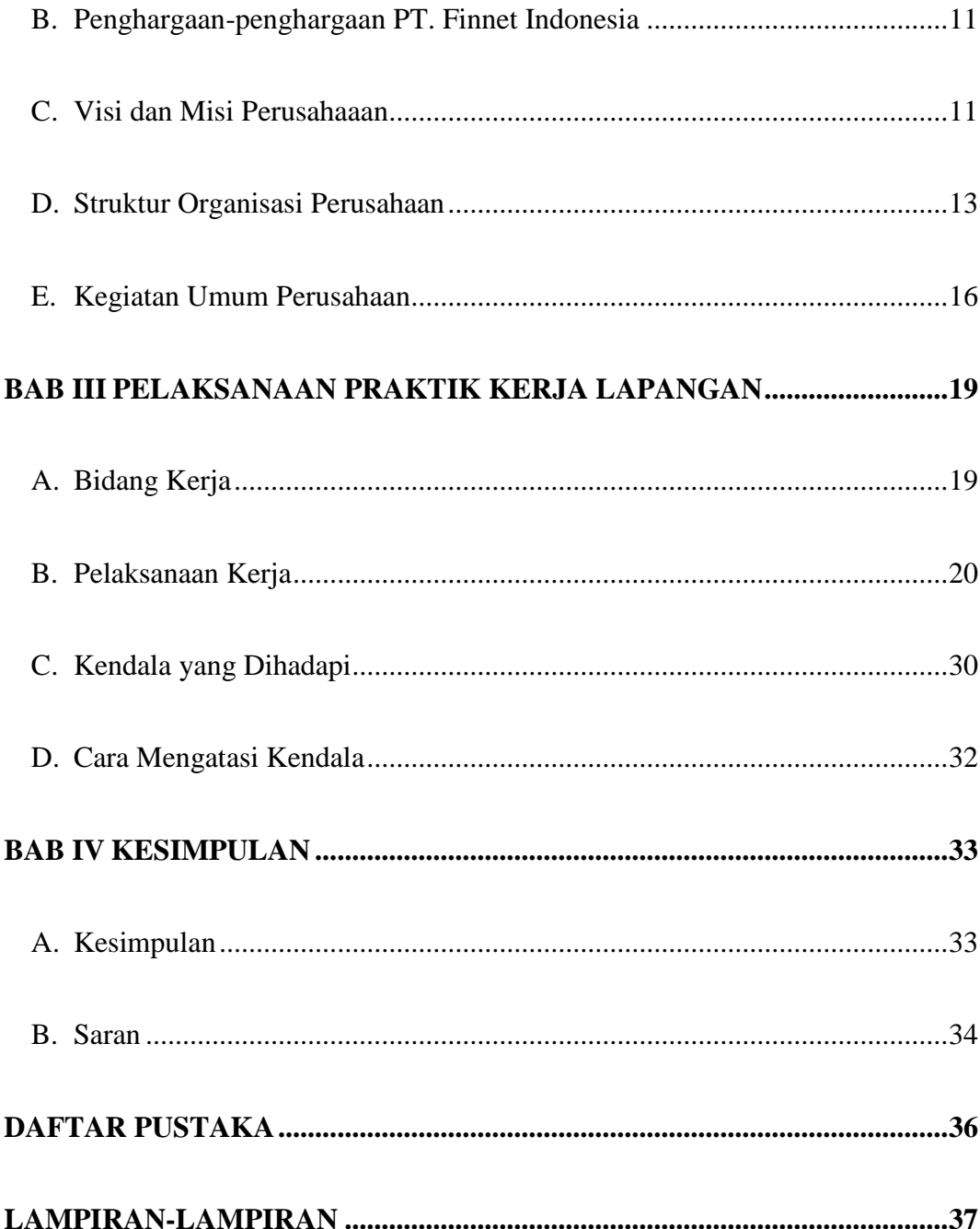

# **DAFTAR GAMBAR**

<span id="page-7-0"></span>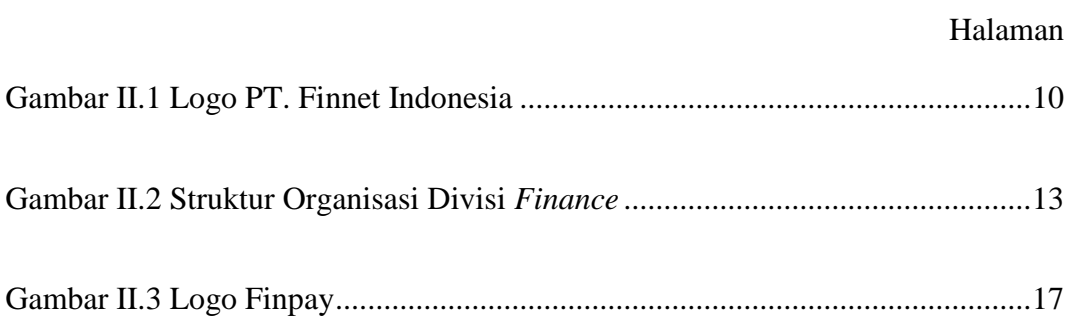

# **DAFTAR LAMPIRAN**

<span id="page-8-0"></span>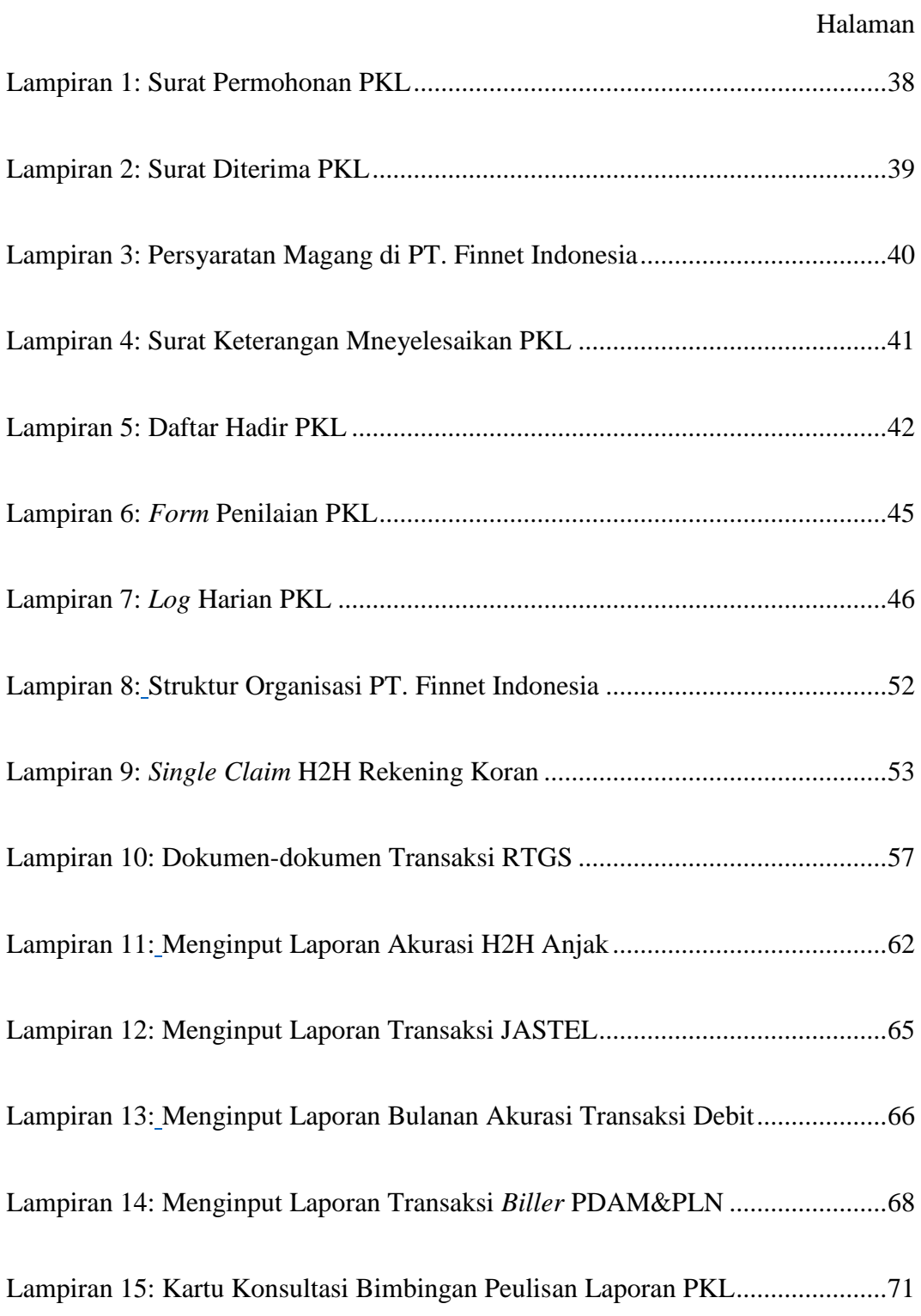

#### **BAB I**

#### **PENDAHULUAN**

#### <span id="page-9-2"></span><span id="page-9-1"></span><span id="page-9-0"></span>**A. Latar Belakang Praktik Kerja Lapangan (PKL)**

Kemajuan dari suatu perusahaan ataupun organisasi sangat didukung oleh faktor sumber daya manusia. Sumber daya manusia merupakan modal utama yang dibutuhkan oleh perusahaan karena dapat memberikan kontribusi besar untuk mencapai tujuan perusahaan.

Pada masa sekarang ini sudah hampir semua perusahaan yang memberikan perhatian khusus pada Teknologi Informasi (TI) dan semakin mengembangkan TI-nya. Sistem informasi akuntansi telah mendapat perhatian khusus karena perannya sebagai sumber yang memfasilitasi pengumpulan dan penggunaan informasi secara efektif, di mana perusahaan sangat bergantung pada hal itu.

Pentingnya faktor TI dalam menjalankan perusahaan, perguruan tinggi pun semakin mengembangkan dan memperbaiki sistem pembelajarannya yang berbasis teknologi demi menciptakan mahasiswa yang memiliki kualifikasi yang dibutuhkan oleh perusahaan dalam dunia kerja.

Praktikan memutuskan untuk melaksanakan PKL di PT. Finnet Indonesia karena PT. Finnet Indonesia merupakan penyedia infrastuktur TI, aplikasi dan konten untuk melayani kebutuhan sistem informasi dan transaksi keuangan bagi industri perbankan dan jasa keuangan lainnya. Tahun 2014 PT. Finnet Indonesia memiliki 3 portofolio bisnis yaitu Agregator Pembayaran Tagihan (*Bill Payment* 

*Aggregator*), Platform Pembayaran Elektronik (*Electronic Payment Platform*) dan Solusi Pembayaran *Online*. Finnet juga dimiliki oleh PT. Telekomunikasi Indonesia sebesar 60% dan Yayasan Kesejahteraan Karyawan Bank Indonesia sebesar 40% serta tergabung ke dalam Telkom Group.

Berkat terwujudnya sistem pembayaran yang mempermudah masyarakat dalam melakukan berbagai transaksi pembayaran secara elektronik, PT. Finnet Indonesia telah mendapatkan Sertifikat ISO 9001; 2008 dari TUV Rheinland Cert Gmbh dalam ACA Telkom pada tahun 2009 dan pada tahun 2010 mendapat Sertifikasi ISO 9001, ISO 27001 dan PCI DSS untuk layanan *Electronic Data Capture* (EDC) dan *Internet Payment Gateway*.

#### <span id="page-10-0"></span>**B. Maksud dan Tujuan PKL**

Maksud praktik kerja pada kegiatan PKL adalah:

- 1. Sebagai syarat memperoleh gelar Sarjana di Fakultas Ekonomi UNJ
- 2. Memberikan gambaran sebelum memasuki dunia kerja
- 3. Melakukan pekerjaan sesuai dengan latar belakang pendidikan praktikan
- 4. Mempelajari bidang akuntansi pada PT. Finnet Indonesia

Tujuan praktik kerja sebagai berikut:

- 1. Meningkatkan pengetahuan dalam penerapan ilmu akuntansi yang sudah praktikan pelajari selama berkuliah
- 2. Memperoleh pengalaman bekerja di PT. Finnet Indonesia yang sesuai dengan bidang akuntansi yang sudah dipelajari di bangku perkuliahan
- 3. Menambah wawasan mengenai PT. Finnet Indonesia sebagai salah satu perusahaan TI di Indonesia
- 4. Mengembangkan sifat profesional dalam bekerja sehingga menimbulkan sifat disiplin, bertanggung jawab, dapat bekerja sama dalam tim dan ketepatan waktu dalam mengerjakan suatu pekerjaan.

#### <span id="page-11-0"></span>**C. Kegunaan PKL**

PKL memiliki kegunaan tidak hanya untuk praktikan, tetapi memiliki kegunaan bagi perusahaan dan Fakultas Ekonomi Program S1 Akuntansi UNJ.

- 1. Bagi Praktikan
	- a. Melatih keterampilan praktikan sesuai dengan pengetahuan bidang akuntansi yang sudah dipelajari selama di bangku perkuliahan
	- b. Mengenal dinamika dan kondisi nyata di dunia kerja khususnya di PT. Finnet Indonesia
	- c. Salah satu syarat kelulusan bagi mahasiswa Strata 1 Fakultas Ekonomi Universitas Negeri Jakarta
	- d. Meningkatkan pengetahuan dan pengalaman tentang dunia kerja
	- e. Mengembangkan dan mengombinasikan ilmu yang sudah dipelajari di bangku kuliah, kemudian diterapkan ke dunia kerja.
- 2. Bagi Fakultas Ekonomi
	- a. Mempersiapkan lulusan Fakultas Ekonomi yang berkompeten, memiliki kemampuan yang sudah terlatih dan juga jiwa profesionalitas.
- b. Mengetahui kemampuan mahasiswa dalam menyerap ilmu akuntansi yang didapat selama perkuliahan dan juga dunia kerja.
- c. Mendapatkan umpan balik untuk menyempurnakan kurikulum sehingga dapat menyesuaikan dengan perkembangan IPTEK.
- d. Menjalin hubungan baik antara Fakultas Ekonomi Universitas Negeri Jakarta dengan perusahaan yang dipilih sebagai tempat PKL agar lulusan Universitas Negeri Jakarta dapat dengan muda mendapatkan pekerjaan setelah selesai menempuh pendidikan di bangku perkuliahan.
- 3. Bagi PT. Finnet Indonesia

Nama Perusahaan : PT. Finnet Indonesia

- a. Menumbuhkan kerjasama saling mengungtungkan antara pihak universitas dan perusahaan.
- b. Memungkinkan perusahaan merekrut mahasiswa/ mahasiswi Universitas Negeri Jakarta yang berkualitas.
- c. Realisasi dan adanya misi sebagai fungsi dan tanggung jawab dan kelembagaan sosial.

#### <span id="page-12-0"></span>**D. Tempat PKL**

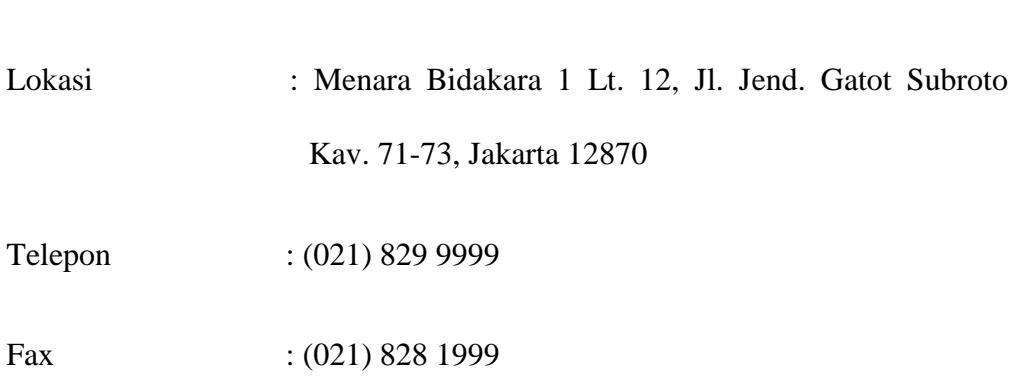

# *E-mail* : [info@finnet-indonesia.com](mailto:info@finnet-indonesia.com) *Website* : [www.finpay.id](http://www.finpay.id/)

 Alasan praktikan memilih untuk melaksanakan PKL di PT. Finnet Indonesia karena Finnet merupakan salah satu perusahaan penyedia pembayaran elektronik yang berbasis B2B atau *Business to Business* di Indonesia. Praktikan juga ingin mengetahui dan mempelajari lebih dalam mengenai proses akuntansi, keuangan, dan *settlement* PT. Finnet Indonesia sekaligus tempat tinggal praktikan memiliki jarak yang relatif dekat dengan kantor.

#### <span id="page-13-0"></span>**E. Jadwal Waktu PKL**

#### **1. Tahap Persiapan**

Pada tahap ini praktikan mempersiapkan segala sesuatu yang diperlukan untuk mengajukan lamaran PKL di perusahaan yang dituju sebagai tempat pelaksanaan PKL. Sebelum melamar ke PT. Finnet Indonesia, praktikan menyiapkan Surat Permohonan PKL ke gedung R Fakultas Ekonomi dengan mengikuti prosedur yang ada. Praktikan membuat Surat Permohonan Izin PKL di web yang disediakan oleh Biro Akademik Kemahasiswaan dan Hubungan Masyarakat (BAKHUM) dan praktikan mengisi kolom-kolom informasi yang dibutuhkan dalam pembuatan surat tersebut pada tanggal 25 Juni 2019. Kemudian praktikan menunggu selama sekitar 7 hari hingga Surat Permohonan PKL selesai dibuat di Biro Akademik Administrasi dan Kemahasiswaan (BAAK) yang kemudian difotokopi 4 rangkap untuk dicap guna membuktikan bahwa dokumen tersebut sah dikeluarkan oleh UNJ.

Selanjutnya praktikan melampirkan *scan* Surat Permohonan PKL, *Curriculum Vitae* (CV), transkrip nilai, Kartu Tanda Mahasiswa (KTM), dan Kartu Tanda Penduduk (KTP) ke dalam format yang diminta melalui *e-mail* yang akan dikirimkan ke HRD PT. Finnet Indonesia. 2 minggu kemudian praktikan menerima pesan via Whatsapp yang berisi pemberitahuan tentang waktu dan penempatan praktikan di Direktorat *Finance & Business Support*, Divisi *Corporate Finance & Settlement*, Unit *Settlement* sebagai staf magang PT. Finnet Indonesia.

#### **2. Tahap Pelaksanaan**

Praktikan melakukan PKL di PT. Finnet Indonesia dengan total 40 hari kerja atau sekitar 320 jam kerja dengan alokasi waktu perhari 8 jam kerja. Adapun jadwal pelaksanaan PKL sebagai berikut:

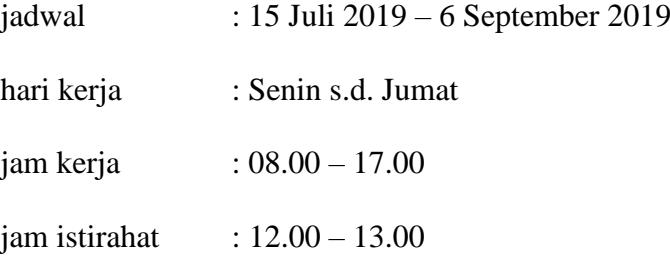

Selama pelaksanaan PKL, praktikan ditempatkan di Divisi *Corporate Finance & Settlement*, Unit *Settlement* dan dibimbing oleh Ibu Ida Aprida selaku *Head Officer Settlement*.

#### **3. Tahap Pelaporan**

Pada tahap ini, pembuatan laporan oleh praktikan terkait dengan pekerjaan yang dilakukan selama PKL merupakan syarat bagi setiap mahasiswa Program Studi S1 Akuntansi Fakultas Ekonomi Universitas Negeri Jakarta. Pembuatan Laporan PKL dimulai sejak pertengahan bulan September sampai dengan bulan November 2019 dan mendapatkan pengarahan serta bimbingan dari Ibu Yunika Murdayanti selaku dosen pembimbing praktikan dengan mengacu pada Pedoman Praktik Kerja Lapangan Fakultas Ekonomi. Laporan PKL ini dibuat berdasarkan pengalaman dan pekerjaan yang didapatkan oleh praktikan selama melaksanakan kegiatan PKL di PT. Finnet Indonesia pada bulan Juli hingga September.

#### **BAB II**

#### <span id="page-16-0"></span>**TINJAUAN UMUM TEMPAT PKL**

#### <span id="page-16-2"></span><span id="page-16-1"></span>**A. Sejarah Perusahaan**

PT. Finnet Indonesia berdiri pada tanggal 31 Oktober 2005 tetapi baru pada tanggal 26 Januari 2006 mulai aktif beroperasi dan pada tahun ini juga PT. Telekomunikasi Indonesia Tbk. (Telkom) dan Yayasan Kesejahteraan Karyawan Bank Indonesia membentuk *Joint Venture Company* dengan kepemilikan saham masing-masing 60% dan 40%. PT. Finnet Indonesia juga bekerja sama dengan Bank DKI untuk membangun *e-ticketing* koridor untuk TransJakarta dengan nama JakCard.

Finnet memulai bisnisnya sebagai penyedia *Payment Switching* untuk pembayaran tagihan Telkom pertama kali pada tahun 2007. Setahun kemudian Finnet mendapatkan lisensi *Acquirer* APMK (Alat Pembayaran Menggunakan Kartu) Debit yang diterbitkan oleh Bank Indonesia. Pada tahun 2009, Finnet menambahkan fitur layanan baru yaitu sebagai *Payment Aggregator* untuk tagihan pembayaran Telkomsel (Kartu Halo) dan *Clearing and Settlement Operation* untuk Link Himbara (BTN, BNI, BRI, Mandiri, dan BCA).

Peluncuran Finpay oleh Finnet dilakukan pada tahun 2010. Finpay merupakan sistem layanan *Internet Payment Gateaway* yang dipersiapkan untuk para *Merchant Online* dalam melakukan pembayaran secara *online*

di *web* portalnya yang bernama Layanan FinChannel dan Mobile Cash yang diluncurkan ditahun yang sama. Pada tahun 2011, Finnet mengembangkan *platform* eMoney untuk transaksi *online* dan transaksi *offline* pada tahun 2012.

Tahun 2013, Finnet menjadi salah satu *switcher voucher* pulsa *handphone* yang kemudian menjadi program nasional dan dimotori oleh Telkomsel. Pada tahun berikutnya, Finnet mendapatkan lisensi *Payment Card Industry – Data Security Standard* (PCIDDS) *Compliance* yang merupakan sebuah syarat keamanan data transaksi pemegang kartu kredit dan debit. Pada tahun 2014 ini, Finnet mengimplementasi layanan e-Kiosk Kementerian Hukum dan HAM (KEMENKUMHAM), dan menjadi anggota ALTO (salah satu jaringan ATM di Indonesia) sebagai *Acquirer, Issuer*, dan *Beneficiary*. Ekspansi *remittance* internasional ke Taiwan, Jepang, dan Malaysia juga dilakukan oleh Finnet dengan menggandeng PEGADAIAN sebagai mitra *cash out point* domestik. Sebagai penutup tahun 2014 ini, Finnet mendapatkan penghargaan "*The Best Performance Financial* 2014 TelkomMetra" untuk pengembangan layanan *vending machine*  pembelian tiket Kereta Api Indonesia (KAI) secara mandiri.

Finnet menjadi *aggregator* Telkomsel Prepaid pada *channel* bank, menjadi penyedia *acquirer* TCash Tap, layanan Perhimpunan Hotel dan Restoran Indonesia (PHRI) di Papua, menjadi penyedia *switching* BTN untuk layanan pembayaran BPJS Kesehatan (KS), penyedia aplikasi Layanan Keuangan Tanpa Kantor (LAKU PANDAI) untuk BTN di tahun 2015. Pada tahun ini pula Finnet mendapatkan penghargaan "The Best Revenue Contributor 2015 TelkomMetra". Finnet juga menyediakan *Payment Service* untuk Telkomsel Corporate dan 'Goes

to Capital Market' dengan menerbitkan *Medium Term Notes* (MTN) senilai Rp 200 miliar dengan kupon sebesar 11% dan jatuh tempo di tahun 2022.

Selama tahun 2016, banyak kegiatan yang Finnet lakukan, yaitu Finnet ikut men-*support Smart City Solution* di Bekasi, pemasangan Stasiun Pulsa di area publik, *launching* Finpay Link dan Finpay Invoice untuk 'UKM Goes Digital', membuka layanan pembayaran iuran BPJS KS di Indomaret, penyedia *Cray User Group* (CUG) *Payment and Loyalty Program* PTPR, menyediakan layanan BUMN Card dan Loyalty Platform, Remittance Cash to Bank BNI & BRI, dan penyedia *Boarder Payment Gateaway* Indonesia-China (PayEase).

Pada tahun 2018, PT. Finnet Indonesia telah terhubung dengan 122 Biller, 90 Bank, 100.000 outlet, 800 *online merchant*, 7 negara dan membukukan 1,2 miliar transaksi (pertahun 2018) dengan nilai transaksi sebanyak Rp 132 triliun. PT. Finnet Indonesia terus berinovasi dengan perkembangan kemajuan teknologi dan keperluan transaksi pembayaran untuk mempermudah masyarakat dalam melakukan berbagai transaksi pembayaran secara elektronik yang memiliki cakupan yang luas, aman dan mudah.

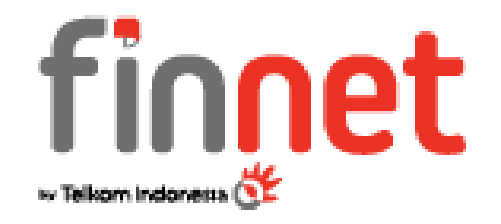

**Gambar II.1 Logo PT. Finnet Indonesia.**

Sumber: [www.finpay.id](http://www.finpay.id/)

Berdasarkan Gambar II.1, PT. Finnet Indonesia memiliki 2 warna dominan pada logo perusahaannya. Warna merah melambangkan keberanian, cinta energi, dan ulet, serta mencerminkan spirit perusahaan untuk selalu optimis dan berani dalam menghadapi tantangan dari perusahaan. Warna abu merupakan warna transisi yang melambangkan Teknologi.

#### <span id="page-19-0"></span>**B. Penghargaan-penghargaan PT. Finnet Indonesia**

- 1. PT. Finnet Indonesia meraih Golden Stevie Winner pada tahun 2017 untuk inovasi "GBILL: *Empowering Driver Communities for Better Lives Awards for Innovation in Shopping or e-Commerce Apps*"
- 2. PT. Finnet Indonesia meraih Silver Winner dalam kategori Anak Perusahaan Promosing Company in Strategy dalam BUMN Marketeers Awards 2018
- 3. PT. Finnet Indonesia meraih Silver Stevie Winner dalam kategori Fintech Bill Payment e-Commerce tahun 2018
- 4. PT. Finnet Indonesia meraih Silver dan Bronze Stevie Winner dalam Finpay e-Commerce Payment in Single Click tahun 2018
- 5. PT. Finnet Indonesia meraih Silver Stevie Winner dalam Finnet Loyalty Platform tahun 2018
- 6. PT. Finnet Indonesia meraih Bronze Winner sebagai Promising Company in Tactical Marketing dalam BUMN Marketeers Awards 2018
- 7. PT. Finnet Indonesia meraih Bronze Winner sebagai Promising Company in Branding Campaign dalam BUMN Marketeers Awards 2018.

#### <span id="page-19-1"></span>**C. Visi dan Misi Perusahaaan**

#### **1. Visi PT.Finnet Indonesia**

Menjadi Akselerator Utama Inklusi Keuangan Indonesia

#### **2. Misi PT. Finnet Indonesia**

- a. Menjadi bagian integral dari pemerintah untuk program peningkatan pendapatan pajak baik pusat maupun daerah melalui digitalisasi layanan keuangan
- b. Menjadi bagian integral dari pemerintah sebagai pendukung utama dalam penyaluran dana bantuan sosial maupun permodalan usaha kecil dan menengah melalui teknologi keuangan digital
- c. Menjadi mitra teknologi layanan keuangan digital yang utama bagi perkembangan perbankan konvensional
- d. Menjadi kanal utama bagi penyaluran layanan keuangan beragam (*multi financial service*) bagi masyarakat kelas menengah, kecil, maupun komunitas
- *e.* Menjadi pilihan utama bagi sektor utama usaha swasta sebagai mitra penyedia layanan keuangan digital yang mendukung *supply chain management*

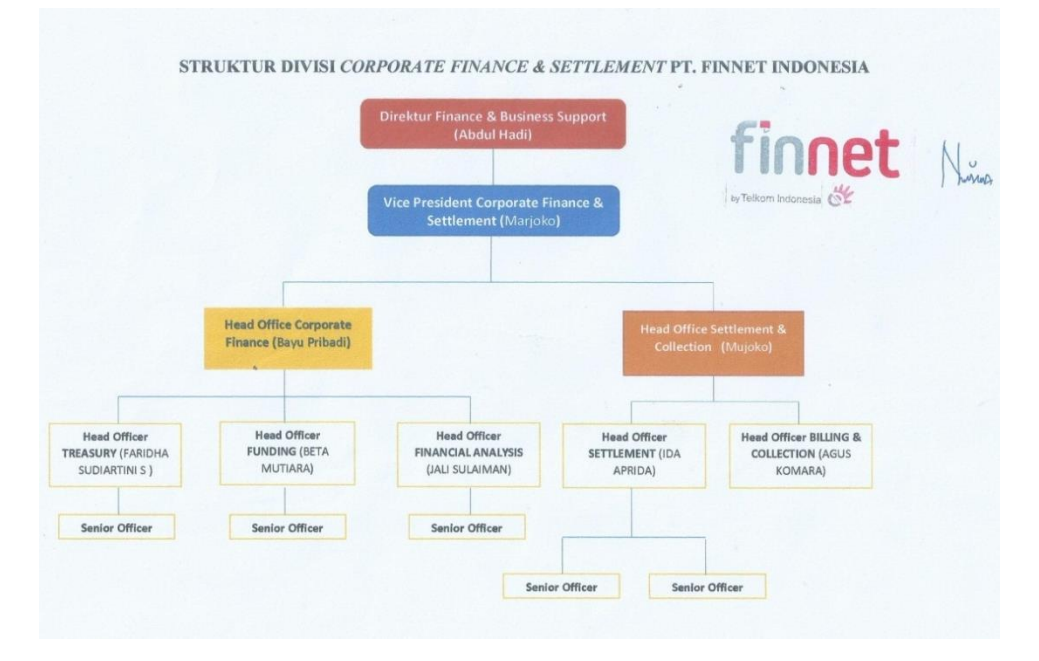

#### <span id="page-21-0"></span>**D. Struktur Organisasi Perusahaan**

**Gambar II.2 Struktur Organisasi Divisi** *Corporate Finance & Settlement* **PT. Finnet Indonesia.**

Sumber: Data Diolah oleh Penulis

Praktikan berada pada direktorat ini yang secara umum memiliki fungsi untuk mendukung aspek keuangan dan bisnis yang ada pada PT. Finnet Indonesia. Direktorat *Finance & Business Support* dipimpin oleh seorang Direktur yang membawahi 5 Divisi, yaitu Divisi *Business Planning & Performance*, Divisi *Corporate Finance & Settlement*, Divisi *Legal & Internal Audit*, Divisi *HC & Business Effectiveness*, dan Divisi *General Affair*. Direktur *Finance & Business Support* memiliki tugas mengawasi seluruh aspek keuangan bisnis dan melaksanakan strategi sekaligus perencanaan keuangan perusahaan yang telah direncanakan sebelumnya. Kelima Divisi tersebut dipimpin oleh seorang *Vice President* yang membawahi *Head Office* dan *Head Officer*. *Vice President Corporate Finance* bertanggung jawab membantu pekerjaan Direktur dalam mengawasi dan menilai kinerja keuangan dan bisnis perusahaan. *Head Office* bertugas untuk mengawasi dan mengonfirmasi pekerjaan yang dilakukan oleh *Head Officer* kelima unit. Praktikan mendapatkan kesempatan melakukan PKL di Divisi *Corporate Finance & Settlement*. Divisi ini memiliki fungsi untuk mencatat pajak, *invoice*, *fee* yang tercatat dari rekonsiliasi keuangan, mencatat transaksi *accounting*, *treasury*, dan *settlement*. Divisi ini terbagi lagi menjadi Unit *Treasury*, Unit *Funding*, dan Unit *Financial Analysis* dalam Sub Divisi *Corporate Finance,* serta Unit *Settlement* dan Unit *Billing & Collection* dalam Sub Divisi *Settlement*.

Berikut struktur organisasi yang dimiliki oleh Divisi *Corporate Finance & Settlement*.Divisi *Corporate Finance* & *Settlement* dipimpin oleh seorang *Vice President* yang bertugas mengoordinasikan dua *Head Office* yang membawahi 5 unit yang masing-masing unit dipimpin oleh *Senior Officer*, yaitu:

a.) Unit *Treasury* 

Merupakan salah satu unit dalam Divisi *Corporate Finance* & *Settlement* yang memiliki tugas untuk membayar seluruh tagihan yang dimiliki oleh perusahaan ke *vendor* maupun ke bank.

b.) Unit *Funding*

Merupakan salah satu unit dalam Divisi *Corporate Finance* & *Settlement* yang bertugas melakukan pengalokasian dana perusahaan secara strategis sehingga bisa mendapatkan keuntungan yang maksimal. Misalnya mencari tahu pihak mana yang bisa meminjamkan dana dengan bunga yang paling

kecil dan di mana tempat yang paling strategis untuk menyimpan dana dengan bunga paling besar.

c.) Unit *Financial Analysis* 

Merupakan salah satu unit dalam Divisi *Corporate Finance* & *Settlement* yang bertugas untuk menganalisa keuangan perusahaan yang nantinya akan bermanfaat bagi pengambilan keputusan terkait dengan *budgeting*.

#### d.) Unit *Settlement*

Merupakan salah satu unit dalam Divisi *Corporate Finance* & *Settlement* sekaligus unit di mana praktikan ditempatkan untuk melaksanakan PKL. Apabila ketiga unit di atas termasuk ke dalam kategori korporat, unit *Settlement* termasuk ke dalam kategori operasi yang berhubungan langsung dengan *merchant* dan bank. Unit ini bertugas untuk memproses pembayaran dari awal hingga istilah yang dikenal dengan *settlement* (penyelesaian) suatu *merchant* yang menggunakan jasa Finnet sebagai *internet payment gateaway*nya.

#### e.) Unit *Billing & Collection*

Merupakan salah satu unit dalam Divisi *Corporate Finance* & *Settlement* yang bertugas untuk menagih dan menghubungi para *merchant* yang memiliki kewajiban untuk membayar/ men-*transfer* sejumlah nominal uang sesuai kesepakatan apabila *merchant* tersebut belum melakukan pembayaran ke Finnet H+1 transaksi.

#### <span id="page-24-0"></span>**E. Kegiatan Umum Perusahaan**

PT. Finnet Indonesia memiliki kegiatan-kegiatan umum yang terbagi menjadi 3 jenis, yaitu:

#### *1. Payment Point*

Finnet menyediakan solusi kerja sama dalam penyelenggaraan bisnis *Payment Point* sebagai mitra yang menyediakan pelayanan pembayaran berbagai tagihan rutin (*biller*), pembelian pulsa, dan pembayaran belanja *online* seluruh pemilik tagihan/ operator/ *merchant* yang bekerja sama dengan Finnet. Pada *Payment Point* ini dikenal layanan yang bernama Finpay *Channel* yang merupakan institusi (bank, pos, pegadaian, *retail*) maupun perorangan (pemilik *outlet*/ toko) yang melayani:

- a. Pembayaran tagihan rutin, meliputi telepon, PLN, PDAM, dan BPJS
- b. Pembelian e-Voucher, meliputi pulsa dan *games*
- c. Top up e-Money, meliputi Finpay Money dan LinkAja
- d. Pembayaran belanja di berbagai *merchant online*, meliputi blanja.com, tiketux, dan qoo10.

Keempat layanan tersebut memanfaatkan tempat maupun sarana yang dimiliki seperti toko, *outlet*, dan *space* untuk penempatan *vending machine* maupun jaringan yang dimiliki (ATM, e-Channel, *outlet*, dll) untuk melayani pembayaran.

Keunggulan dari produk ini ialah Mitra Channel mendapatkan *marketing kit*/ *branding outlet*, *sharing fee* atau keuntungan langsung dari setiap transaksi yang dilakukan pelanggan dan menyediakan berbagai *tools* transaksi yang beragam yang bisa diakses dari *web*/ *handphone* secara *real time* dan *online*.

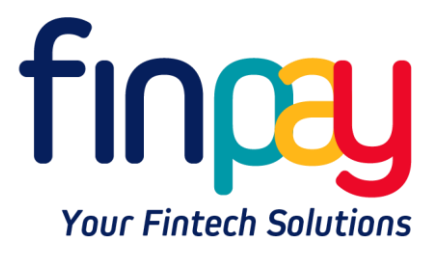

**Gambar II.3 Logo Finpay.**

Sumber: [www.finpay.id](http://www.finpay.id/)

#### **2. Finpay** *Payment Gateaway* **(Gerbang Transaksi Digital)**

Finnet menyediakan solusi *Payment Gateaway* (*Internet Payment Gateaway* (IPG), Link, Invoice) untuk para *merchant online* di e-*Commerce* maupun *seller* di media sosial, sehingga mereka dapat mengoptimalkan portal yang dimiliki untuk menerima pembayaran berbagai tagihan rutin dari seluruh mitra pemilik tagihan yang sudah bekerja sama dengan Finnet. Finpay *Payment Gateaway* ini menyediakan berbagai metode pembayaran, yaitu:

- a. Kartu kredit, meliputi Visa, Mastercard, dan JCB
- b. Debit online, meliputi Alto, e-debit, Permata.net, Danamon Online banking, BCA KlikPay, CIMB Clicks, dan Kredivo
- c. e-Money, meliputi Finpay Money, Link Aja, OVO, dan Gopay
- d. *Virtual Account* Bank, meliputi Mandiri, BRI, BNI, dan Permata
- e. Finpay Kode Bayar dan sumber dana lainnya dalam melayani bisnis online.

Dalam layanan ini, solusi yang ditawarkan oleh Finnet ialah:

- a. *Payment Gateaway* (*Host to Host & Plugins*): cocok digunakan untuk *merchant* yang sudah memiliki *website* untuk berjualan secara *online*
- b. *Link*: cocok digunakan untuk *merchant* yang berjualan melalui media sosial/ *messaging*
- c. *Invoice*: cocok digunakan untuk *merchant* yang berjualan secara telemarketing maupun melalui media sosial/ *messaging*.

#### **3.** *Electronic Money* **(e-Money)**

Layanan lainnya yang Finnet sediakan yaitu uang elektronik berbasis aplikasi *mobile* yang dapat dipergunakan untuk persomal maupun korporasi melalui *cobranding* atau *white label*. Finnet telah memiliki izin e-Money dari BI nomor 14/277/DASP pada tanggal 16 April 2012. Layanan dalam e-Money ini antara lain:

- a. co-Branding e-Money
- b. Issuer & Top Up e-Money
- c. White Label e-Money

Kegiatan umum perusahaan berupa e-Money ini memiliki beberapa keunggulan yaitu kustomisasi *brand* yang berarti mitra tidak perlu mengajukan izin sendiri dengan Bank Indonesia karena sudah menggunakan co-Branding Finpay Money, terkoneksi dengan berbagai macam *biller*, merupakan alternatif pembayaran dari uang kartal, dan menyediakan berbagai macam metode *top up*, serta terjaminnya keamanan dalam setiap melakukan transaksi.

#### **BAB III**

#### <span id="page-27-1"></span><span id="page-27-0"></span>**PELAKSANAAN PRAKTIK KERJA LAPANGAN**

#### <span id="page-27-2"></span>**A. Bidang Kerja**

Praktik Kerja Lapangan yang dilakukan oleh praktikan bertempat di PT. Finnet Indonesia yang beralamat di Menara Bidakara 1 Lantai 12 Jalan Jendral Gatot Subroto Kavling 71-73, Jakarta Selatan. Praktikan ditempatkan di lantai 12, tepatnya pada Divisi *Corporate Finance & Settlement*, Unit *Settlement*. Kedua Sub Divisi ini dipimpin oleh seorang *Head Office* yang membawahi 5 unit yang masing-masingnya dipimpin oleh seorang *Head Officer*. Praktikan dibawah arahan *Head Officer Settlement* membantu mengerjakan beberapa tugas yang diberikan di unit *Settlement* diantaranya yaitu:

- 1. Melakukan proses *Single Claim Host to Host* (H2H) Rekening Koran Bank BTN dan Bank Mandiri 450 (Debit)
- 2. Menyiapkan *hardcopy*, menyimpan (*back up*) *softcopy*, dan menyusun *hardcopy*
- 3. Menyusun Laporan Akurasi Pengeluaran Bulanan *Biller* layanan H2H Anjak PT. Telekomunikasi Indonesia Tbk.
- 4. Menyusun laporan transaksi dan akurasi harian unit *Settlement*, diantaranya yaitu:
	- a. Menginput laporan transaksi JASTEL P2H FPC
	- b. Menginput laporan bulanan akurasi transaksi outgoing (Debit)

c. Menginput laporan bulanan transaksi outgoing biller PDAM dan PLN

#### <span id="page-28-0"></span>**B. Pelaksanaan Kerja**

Di hari pertama pelaksanaan PKL, praktikan ditemani oleh Ibu Faridha yang saat itu masih menjabat sebagai Manajer *Settlement*, sebelum menjadi *Head Officer Treasury* memperkenalkan diri kepada seluruh anggota unit *Settlement*, mulai dari staf sampai ke *Head Office* yang ada di unit *Settlement*. Perkenalan tersebut dibutuhkan agar para staf unit *Settlement* mengenal praktikan dan sebaliknya, serta bisa saling membantu tanpa sungkan apabila sedang membutuhkan bantuan.

Setelah berkenalan, praktikan diajarkan cara *Single Claim Host to Host*  (H2H) Rekening Koran pada aplikasi rekonsiliasi Finnet bernama FIRA (*Finnet Integrated Reconcile Application*) dan membantu merapikan serta mem-*back up* dokumen-dokumen setiap staf yang nantinya akan dipergunakan untuk audit eksternal. Selama praktikan melaksanakan PKL, praktikan mendapatkan kesempatan untuk membantu staf melakukan berbagai pekerjaan harian yang telah praktikan catat secara lengkap yang terdapat pada lampiran "Log Harian PKL di PT. Finnet Indonesia" **(Lampiran 7)**. Selain itu, praktikan juga melampirkan daftar hadir magang yang didapat dari Fakultas Ekonomi **(Lampiran 5)**. Berikut ini adalah penjabaran pelaksanaan kegiatan praktikan selama PKL:

## **1. Melakukan proses** *Single Claim Host to Host* **(H2H) Rekening Koran Bank BTN 7247 dan Bank Mandiri 450 (Debit)**

Unit *settlement* bekerja sama dengan tim TROPS (*Transactional, Reconciliation, and Operation*) untuk mengolah transaksi-transaksi dari *merchant* maupun bank. *Input* yang praktikan terima yaitu berupa *database* yang merupakan hasil unggahan rekening koran di FIRA oleh unit *settlement*. Rekening koran sebelumnya diolah oleh tim TROPS yang memberikan data ke unit *settlement* dalam bentuk *hard copy* BA atau perintah bayar yang sebelumnya dilakukan melalui *e-banking*. FIRA merupakan sebuah aplikasi yang digunakan untuk memonitor seluruh uang keluar dan uang masuk perusahaan serta untuk mengetahui pihak-pihak yang melakukan pembayaran dari semua *biller* dan mitra perusahaan. Rekening koran merupakan ringkasan transaksi keuangan pada rekening bank yang terjadi pada periode tertentu yang dimiliki oleh individu atau perusahaan di lembaga keuangan.

Banyak *merchant* yang menggunakan jasa Finnet sebagai *Internet Payment Gateway*nya, maka dari itu Finnet harus memiliki banyak rekening bank untuk menyimpan uang. Dalam satu bank saja, Finnet memiliki banyak rekening, misalnya dalam Bank Mandiri ada Mandiri 450 dan Mandiri 435. Begitu juga halnya dengan masing-masing staf yang bertanggung jawab atas beberapa rekening bank. Saat pelaksanaan PKL, praktikan membantu *Single Claim* Bank BTN 7247 dan Bank Mandiri 450. Staf unit *Settlement* juga membuat rekapan transaksi-transaksi yang belum di*claim* pada *Microsoft Excel* yang akan dicocokkan nominalnya, lalu di*claim* di FIRA. Langkah-langkah yang dilakukan oleh praktikan yaitu sebagai berikut:

- a. Praktikan membuka *website* FIRA (*Finnet Integrated Reconcile Application*) di firna.finnet.co.id **(Lampiran 9.1)**
- b. Ketika *home page* FIRNA sudah muncul, maka praktikan *log in*  menggunakan *User ID* dan *password* staf yang bersangkutan **(Lampiran 9.2)**
- c. Klik Proses kemudian klik Single Claim Rekening Koran **(Lampiran 9.3)**
- d. Pilih "Debit" pada kolom Tipe, pilih "MDR450" pada kolom SOF Name, pilih "Open for Claim" pada kolom Status, sesuaikan *Settle Date*, misalnya tanggal 1 Juni sampai 30 Juni, dan kosongkan kolom *Biller Name*, Member RTGS dan CA (*Collecting Agent*) *Name*, kemudian klik *Submit* **(Lampiran 9.4)**
- e. Pilih transaksi yang berstatus "OPEN"
- f. Pilih "Setor Tunggal" pada kolom Setoran, pilih "Channel H2H" pada kolom Tipe, dan pilih "FINNET (777)" pada kolom CA *Name* **(Lampiran 9.5)**
- g. Isi kolom *All Biller* dengan memilih *biller* yang tertulis di kolom Desc1, kolom selanjutnya dengan nominal yang terdapat di kolom *Amount* atas, kemudian kolom *Remark Note* diisi dengan Desc1 **(Lampiran 9.6)**
- h. Klik *Update*, kemudian tunggu sampai mendapat notifikasi "sukses" **(Lampiran 9.7)**. Apabila tidak mendapatkan notifikasi "sukses", maka langkah-langkah di atas harus diulang kembali hingga mendapatkan notifikasi "sukses" karena hal itu menunjukkan bahwa *claim* belum berhasil dilakukan.
- i. Lakukan langkah-langkah yang sama untuk rekening BTN7247.

Hasil dari proses tersebut disimpan dan digunakan sebagai *database* perusahaan sebagai tanda bukti transaksi dan memonitor uang yang keluar dan masuk, tetapi apabila dibutuhkan bisa dilakukan *print out* atas hasilnya.

# **2. Menyiapkan** *hardcopy***, menyimpan (***back up***)** *softcopy***, dan menyusun**  *hardcopy*

Dalam unit *settlement*, tiap staf memiliki tugas di bidangnya masing-masing tetapi tetap berkesinambungan satu dengan yang lainnya. Regulasi di unit *settlement* mengharuskan setiap *hardcopy* yang telah terotorisasi oleh *Head Office* dan *Head Officer* harus disimpan (*back up*) dan disusun dengan rapi karena setiap lembarnya akan digunakan untuk kepentingan audit eksternal maupun internal. Audit eksternal merupakan audit yang dilakukan oleh pihak ketiga yang bukan bagian dari sebuah organisasi dan memiliki tugas yang didasarkan pada ketentuan perundang-undangan maupun standar profesional yang berlaku untuk auditor eksternal. Sedangkan internal audit merupakan audit yang dilakukan oleh auditor yang berasal dari internal perusahaan tersebut. Dikarenakan setiap staf unit *settlement* memiliki banyak *print out* dan diwajibkan untuk di *back up*, maka setiap staf meminta bantuan praktikan untuk membantu menyiapkan, mem-*back up*, dan menyusun dokumen-dokumen yang dimiliki.

Dokumen-dokumen tersebut meliputi transaksi RTGS (*Real Time Gross Settlement*) yang berisi laporan harian *settlement*, transaksi Pelimpahan Dana *Merchant* yang berisi pemindahan sejumlah nominal dari rekening satu ke rekening yang lain, *form* penambahan (*cash in*) yang menunjukkan nominal yang masuk dari transaksi *merchant* (contohnya KAI) dan pengurangan (*cash* out) saldo eVA (*e-Money Virtual Account*) yang menunjukkan nominal yang dikeluarkan Finnet untuk membayar tagihan *merchant* (contohnya PLN), dan transaksi transfer dana *mult ibiller* yang menunjukkan transaksi dari semua *biller* 

melalui berbagai rekening bank. Unit *settlement* menerima dokumen tersebut dari tim TROPS yang kemudian akan diperiksa sebelum disetujui dan ditandatangani oleh *Head Office Settlement & Collection*, Pak Mujoko. Contoh dokumendokumen tersebut dapat dilihat pada **(Lampiran 10.1 - Lampiran 10.5).**

Langkah-langkah yang dilakukan oleh praktikan yaitu sebagai berikut:

- a. Menyiapkan dokumen dengan cara diurutkan dari tanggal transaksi yang paling muda
- b. Memberikan *post-it* pada lembar dokumen yang harus ditandatangani oleh *Head Officer Settlement & Collection*
- *c.* Memberikan dokumen tersebut kepada *officer* yang bersangkutan, kemudian akan meminta tanda tangan dari *Head Office.* Dokumen yang telah terotorisasi akan praktikan *back up* dengan cara di*scan*
- d. Menyimpan hasil *scan* dokumen-dokumen sesuai ketentuan dari masingmasing staf, misalnya pemberian nama pada *folder*
- e. Dokumen-dokumen yang sudah di *back up* kemudian dimasukkan kembali ke dalam lemari secara rapi dan berurutan.

Setelah selesai menyiapkan, mem-*back up*, dan menyusun dokumendokumen terkait dengan *settlement*, dokumen tersebut akan digunakan sebagai objek audit internal maupun eksternal perusahaan.

## **3. Menyusun Laporan Akurasi Pengeluaran Bulanan** *Biller* **layanan H2H Anjak PT. Telekomunikasi Indonesia Tbk.**

Praktikan diberikan *file excel* yang diberi nama "Rekap Akurasi Pengeluaran H2H Telkom". *File excel* tersebut sebelumnya telah diolah oleh unit *settlement*  yang berasal dari data transaksi *biller* berupa *hard copy* dari tim TROPS. *File*  tersebut mencakup tanggal transaksi beserta rincian jumlah tagihan dari setiap Divre (Divisi Regional) sebanyak 7 Divre yang merupakan aturan dari Telkom. Divre 1 mencakup wilayah Sumatra, Divre 2 mencakup wilayah DKI Jakarta, Divre 3 mencakup wilayah Jawa Barat, Divre 4 mencakup wilayah Jawa Tengah, Divre 5 mencakup wilayah Jawa Timur, Divre 6 mencakup wilayah Kalimantan, dan Divre 7 mencakup wilayah Sulawesi, Bali, dan sekitarnya. *File* tersebut digunakan praktikan untuk menginput total setoran Finnet pada *file excel* yang diberi nama "Rekap H2H FIRA vs T75 vs RTGS". Langkah-langkah yang dilakukan oleh praktikan yaitu sebagai berikut:

- a. Buka *file excel* "Rekap Akurasi" pada *sheet* "Rekap per-Divre (AP & Non AP)" kemudian perhatikan tanggal transaksi, Divre, Kode Transfer dan *Amount* Setoran **(Lampiran 11.1)**
- b. *Copy* nominal dari *Amount* Setoran dan *paste* ke *Settle* Non Anjak yang berada di *file excel* "Rekap H2H FIRA" *sheet* "Resume Outgoing (debit) H2H" sesuai dengan Divrenya dan dilanjutkan sampai Divre ke-7 **(Lampiran 11.2)**
- c. Apabila transaksinya merupakan Adjustment, maka di *paste* ke kolom *Adjustment* sesuai tanggal kedua, misalnya A03040819, itu artinya nominal di *paste* ke tanggal 4 Agustus 2019 **(Lampiran 11.3)**
- d. Setelah selesai menginput seluruh divre dalam 1 bulan, maka nominal pada baris "Grand Total" **(Lampiran 11.4)** harus sama dengan nominal pada *sheet* "Pivot Setoran FIN@NET" di baris "Grand Total" kolom C (Sum of DR

Amount) **(Lampiran 11.5).** Apabila nominal tidak sama, maka harus dilakukan pengecekan ulang pada setiap *Amount* yang telah di*paste*. Pivot merupakan sebuah fitur yang disediakan oleh Ms. Excel yang memudahkan *user* untuk mengambil informasi dengan cepat dari kumpulan data dalam jumlah yang besar. Fitur ini juga menjadi alternatif untuk melakukan analisis data terkait mengelompokkan dan meringkas data.

Laporan akurasi ini dibuat untuk rekonsiliasi BA (perintah bayar) yang akan diberikan ke Telkom dan BA tersebut akan dibuat oleh *Head Officer* Unit *Settlement* yaitu Ibu Ida Aprida.

#### **4. Menyusun laporan akurasi harian Unit** *Settlement*

Unit *settlement* mendapatkan data-data transaksi dari tim TROPS berupa *hard copy* dan *soft copy* setiap harinya. Unit *settlement* harus melakukan penginputan data ke *Microsoft Excel* setiap harinya. Dikarenakan *merchant* yang menggunakan jasa Finnet membayarkan uangnya H+1 transaksi, maka hal tersebut memengaruhi sistem penginputan. Jika transaksi terjadi pada tanggal 1 Agustus, maka pembayaran dari *merchant* ke Finnet baru dilakukan tanggal 2 Agustus, maka dari itu penginputan transaksi tanggal 1 Agustus baru bisa dilakukan keesokan harinya. Berikut adalah langkah-langkah yang dilakukan oleh praktikan dalam penginputan harian:

#### **a. Menginput laporan transaksi JASTEL P2H – FPC**

Praktikan diberikan data harian (*daily* report) dalam bentuk *hard copy* dari tim TROPS yang diolah melalui FIRA, kemudian diinput ke data Excel yang telah disediakan oleh unit *settlement*. *Daily report* tersebut berisi *summary* nominal yang harus dibayarkan secara terperinci dari Divre ke-1 hingga Divre ke-7. Sedangkan data Excel mempermudah *user* dalam mengumpulkan *history* transaksi keluar yang terjadi selama 1 bulan pada ke-7 Divre dengan cara penginputan setiap harinya, sehingga tidak perlu dilakukan pengecekan pada *hard copy daily report* apabila membutuhkan informasi terkait transaksi harian. Langkah-langkah yang dilakukan praktikan adalah sebagai berikut:

- 1.) Buka *file* Excel "Laporan Outgoing/ Pengeluaran (Debit) P2H All Divre", kemudian perhatikan seluruh divre yang dipisahkan berdasarkan *sheet*nya dari *sheet* 1 hingga *sheet* ke-7 **(Lampiran 12.1).** Laporan Outgoing ini berisi nominal-nominal yang harus Finnet selesaikan/ bayarkan kepada *biller* maka dari itu transaksi outgoing ini menyebabkan berkurangnya nominal pada rekening bank Finnet sehingga masuk ke dalam transaksi debit.
- 2.) Masukkan nominal yang berada pada kolom 'Trx' (jumlah transaksi pada Divre yang bersangkutan) dan 'Amount' (nominal uang) di baris Divre 1 ke kolom FIRA FINNET yang ada di *file* Excel beserta tanggal transfernya **(Lampiran 12.2)**
- 3.) Masukkan nominal-nominal yang berada pada *summary* per Divre, dari Divre ke-1 hingga Divre ke-7 yang mana tiap Divrenya berada di *sheet* yang berbeda, yaitu *sheet* selanjutnya.
- **b. Menginput laporan bulanan akurasi transaksi outgoing/ pengeluaran (Debit)**
Setelah menginput transaksi layanan Telkomsel (JASTEL P2H – FPC), dilanjutkan dengan menginput laporan bulanan akurasi atau laporan ketepatan transaksi outgoing yang juga dilakukan setiap hari selama 1 bulan. Penginputan laporan ini harus dilakukan setelah melakukan penginputan poin (a.). Data yang digunakan praktikan berasal dari data Excel pada poin (a.). Langkah-langkah yang dilakukan praktikan adalah sebagai berikut:

- 1.) *Copy* nominal yang berada di kolom F (Transfer) **(Lampiran 13.1)**
- 2.) *Paste* ke kolom 'Amount Tagihan' pada *file* Excel "Laporan Bulanan Akurasi Transaksi Outgoing" **(Lampiran 13.2)**
- 3.) Sesuaikan tanggal transfer dengan tanggal transaksi, tanggal transfer diisi dengan 1 hari setelah tanggal transfer. Ataupun bila transaksi terjadi di hari Jumat, Sabtu, dan Minggu, maka tanggal transfer dilakukan pada hari Senin berikutnya **(Lampiran 13.3)**
- 4.) Lakukan langkah-langkah di atas sampai Divre ke-7.

#### **c. Menginput laporan bulanan transaksi outgoing** *biller* **PDAM dan PLN**

Praktikan diberikan data excel yang berisi rekapan transfer PDAM atas nama PT. Magna Karsa Mulya (MKM) melalui rekening Mandiri. PT. MKM merupakan perusahaan yang bergerak dalam bidang IT dan memiliki 3 sistem unggulan, yaitu *multi biller payment switching*, *online meter reader system*, dan *billing management system*. Data tersebut sebelumnya telah diisi oleh staf *settlement* yang mendapatkan data transaksi dari tim TROPS berupa *hard copy*. Langkah-langkah yang dilakukan praktikan adalah sebagai berikut:

- 1.) Buka *file* excel "Daily Trf (*transfer*) PDAM" kemudian *copy* nominal pada kolom 'Total Trf' yang berwarna hijau pada *sheet* terakhir yaitu *sheet "*Resume" **(Lampiran 14.1)**. *File* Excel ini berisi rekapan rincian transaksi dari PT. MKM yang membayar tagihan PDAM dengan jasa Finnet. Termasuk di dalamnya *fee* yang didapatkan Finnet untuk setiap transaksinya.
- 2.) Buka *file* excel "Akurasi Mkm, Posindo, Bukopin & PDAM", klik *sheet* ke-4 yang bernama "Resume Lap. Akurasi PDAM" kemudian *paste* pada kolom 'Amount Transfer' dan sesuaikan tanggal transfernya yaitu H+1 dari tanggal transaksi **(Lampiran 14.2)**. *File* Excel ini berisi kumpulan rekapan transaksi harian dari pembayaran yang dilakukan oleh PT. MKM dan PT. Pos Indonesia untuk *biller* PDAM dan PLN yang diterima Finnet melalui Bank Mandiri dan Bank Bukopin.
- 3.) Klik Save.

Kemudian praktikan juga diberikan data excel yang berisi rekapan transfer PLN *Postpaid* maupun *Prepaid* atas nama PT. Ka SGLK (Sentral Giro Layanan Keuangan) Posindo melalui rekening Mandiri. Data tersebut sebelumnya telah diisi oleh staf *settlement* yang mendapatkan data transaksi dari tim TROPS berupa *hard copy*. Langkah-langkah yang dilakukan praktikan adalah sebagai berikut:

1.) Buka *file* excel "Daily Report MKM Pos" kemudian *copy* nominal pada kolom PLN POSTPAID bagian 'Jumlah Amount' dan 'Jumlah Fee Pos' yang berada pada *sheet* 'Resume' **(Lampiran 14.3)**. *File* Excel ini berisi rekapan rincian transaksi dari PT. MKM yang membayar tagihan *biller* PLN (*postpaid* dan *prepaid*) dengan jasa Finnet. Termasuk di dalamnya *fee* yang didapatkan Finnet untuk setiap transaksinya.

- 2.) Buka *file* excel "Akurasi Mkm, Posindo, Bukopin & PDAM", klik *sheet* ke-2 yang bernama "Resume Lap. Akurasi Posindo" kemudian *paste* pada kolom 'Amount Pospaid' dan 'Jumlah Fee Pos' serta sesuaikan tanggal transfernya yaitu H+1 dari tanggal transaksi **(Lampiran 14.4)**
- 3.) Lakukan langkah-langkah serupa untuk PLN PREPAID
- 4.) Buka *file* excel "Daily Report MKM Pos" kemudian *copy* nominal pada kolom 'Total' dan 'Selisih' pada *sheet* 'Resume' **(Lampiran 14.5)**
- 5.) Buka *file* excel "Akurasi Mkm, Posindo, Bukopin & PDAM", klik *sheet* ke-2 yang bernama "Resume Lap. Akurasi Posindo" kemudian *paste* pada kolom 'Amount Transfer' dan 'Selisih' **(Lampiran 14.6)**
- 6.) Klik Save.

Penginputan harian yang di dalamnya termasuk laporan transaksi JASTEL P2H – FPC, laporan bulanan akurasi *outgoing*, dan laporan bulanan transaksi *outgoing biller* PDAM dan PLN akan digunakan sebagai laporan *cash out* akurasi atau ketepatan dari transaksi *merchant* maupun *biller* unit *settlement* kepada perusahaan.

#### **C. Kendala yang Dihadapi**

Selama pelaksanaan PKL, praktikan mendapatkan banyak pengalaman dan pengetahuan baru, tetapi praktikan juga tak luput dari kendala yang didapatkan di tempat praktik kerja. Kendala-kendala tersebut antara lain:

- 1. Ketika praktikan melakukan proses *Single Claim* di FIRA, praktikan mengalami beberapa masalah. Praktikan mengalami kesulitan ketika harus mencocokkan kolom 'All Biller' dengan 'Desc1' karena praktikan harus mencari satu persatu hingga menemukan nama yang sesuai, sedangkan *biller* yang terdapat dalam sistem sangat banyak dan mirip satu dengan yang lainnya, hanya dibedakan dengan angka. Contohnya 'Desc1' tertulis DR MDR450 KE MDR109, sedangkan banyak sekali kode yang diawali dengan DR MDR450 misalnya DR MDR450 KE MDR435, DR MDR450 KE MDR3347, dsb.
- 2. *Website* FIRA tidak dapat diakses apabila *user* sedang *log in*. Saat praktikan ditugaskan untuk *single claim* tetapi staf yang bersangkutan sedang *log in*, praktikan tidak dapat *log in* untuk mengerjakan tugas tersebut yang mengakibatkan pekerjaan terhambat.
- 3. Terdapat SOP unit *settlement* untuk mem-*back up* seluruh dokumen yang ada, maka dari itu praktikan ditugaskan untuk membantu. Tetapi terkendala dengan mesin *scan* (*scanner*) yang sudah sangat sulit dioperasikan karena kinerja *scanner* yang sudah lama tetapi belum diganti dengan yang baru.
- 4. Praktikan sedikit terkendala dalam mengerjakan tugas yang berbasis *online* karena akses *wifi* kantor yang terbatas. Praktikan hanya bisa menggunakan *wifi* 'guest' yang koneksinya sangat sering terputus dengan sendirinya sehingga mengganggu dan menghambat pekerjaan.

#### **D. Cara Mengatasi Kendala**

Berikut ini adalah solusi yang praktikan lakukan dalam mengatasi dan menghadapi kendala yang terjadi selama melaksanakan PKL:

- 1. Kendala dalam pencocokkan ini dapat praktikan atasi dengan cara meningkatkan ketelitian dalam melaksanakan pekerjaan ini. PT. Finnet Indonesia menggunakan banyak bank sebagai penunjang transaksi tanpa kas. Maka dari itu praktikan harus membiasakan diri dengan akun-akun dan kodekode bank yang cukup banyak.
- 2. Praktikan harus bertanya terlebih dahulu apabila ingin *log in* di FIRA kepada staf yang bersangkutan agar tidak terjadi *crash* karena *log in* yang bersamaan, dan staf tersebut bisa me-*log out* akunnya ketika praktikan ingin *log in* ke FIRA.
- 3. Praktikan memberitahu kepada *Head Officer Settlement* tentang *scanner* yang sudah sulit dioperasikan. Pada akhirnya beberapa hari setelah praktikan memberitahukan tentang kesulitan itu, PT. Finnet pun membeli *scanner* yang baru untuk unit *settlement*.
- 4. Apabila koneksi sedang tidak stabil ataupun terputus tiba-tiba, praktkan menggunakan *Hotspot* dari *smartphone* praktikan sendiri agar tidak menghambat pekerjaan praktikan.

#### **BAB IV**

### **KESIMPULAN**

#### **A. Kesimpulan**

Pengimplementasian ilmu oleh mahasiswa yang telah didapatkan selama berada di bangku perkuliahan dapat tersalurkan melalui pelaksanaan Praktik Kerja Lapangan yang mana dapat mencerminkan dunia kerja yang sesungguhnya terutama dalam bidang akuntansi. Praktikan banyak mendapatkan ilmu pengetahuan dan pengalaman baru selama melaksanakan PKL di PT. Finnet Indonesia yang merupakan salah satu perusahaan berbasis TI di Indonesia. Praktikan diminta agar lebih mandiri, bertanggung jawab atas semua hal yang dilakukan, disiplin dalam bekerja, memahami cara kerja dengan cepat dan tepat, serta dapat bekerja sama dengan tim melalui komunikasi yang terjalin dengan baik.

Selama pelaksanaan PKL di PT. Finnet Indonesia khususnya unit *settlement*, suasana kerja yang terasa sudah sangat baik, komunikasi serta kerja sama antarkaryawan terjalin dengan baik dan harmonis. Sehingga setiap pekerjaan dapat dilaksanakan dengan baik dan menghasilkan *output* yang baik pula.

Praktikan dapat mengambil beberapa kesimpulan selama pelaksanaan PKL, yaitu:

- 1. Praktikan mengetahui cara *single claim Host to Host* rekening koran pada *data base* Finnet yaitu FIRA (*Finnet Integrated Reconcile Application*)
- 2. Praktikan mengetahui dokumen-dokumen apa saja yang terkait dengan unit *settlement* dan pada akhirnya akan digunakan untuk kepentingan audit internal maupun eksternal
- 3. Praktikan mengetahui cara penginputan laporan akurasi pengeluaran bulanan *biller* layanan H2H anjak PT. Telekomunikasi Indonesia Tbk. yang berasal dari transaksi-transaksi setiap harinya
- 4. Praktikan mengetahui cara menginput laporan transaksi layanan Telkom (JASTEL P2H – FPC)
- 5. Praktikan mengetahui cara menginput laporan bulanan akurasi/ ketepatan outgoing/ pengeluaran (debit)
- 6. Praktikan mengetahui cara menginput laporan bulanan transaksi *biller* PDAM dan PLN.

#### **B. Saran**

Saran-saran yang perlu diperhatikan setelah pelaksanaan PKL di PT. Finnet Indonesia, antara lain:

#### **1. Bagi praktikan**

Bagi praktikan selanjutnya, mempelajari jenis lembaga dan serba-serbi perusahaan yang akan menjadi tempat pelaksanaan PKL merupakan hal yang cukup penting agar praktikan memiliki gambaran tentang bidang kerja dan pekerjaan-pekerjaan terkait yang mungkin bisa dilakukan oleh praktikan saat PKL. Praktikan juga harus mengerjakan tugas dengan maksimal serta menerapkan kesopanan dan kesantunan kepada setiap staf dan karyawan di perusahaan.

#### **2. Bagi Fakultas Ekonomi Univesitas Negeri Jakarta**

Alangkah baiknya bagi Universitas Negeri Jakarta khususnya Fakultas Ekonomi apabila melaksanakan penentuan dosen pembimbing bagi mahasiswa sejak awal yaitu pada saat proses pencarian tempat PKL hingga pelaksanaan sidang PKL.

Setelah pelaksanaan PKL selesai, sebaiknya Universitas menjalin serta menjaga hubungan yang baik dengan perusahaan-perusahaan yang menjadi tempat mahasiswa melaksanakan PKL agar memudahkan akses mahasiswa selanjutnya mencari dan menghubungi tempat PKL yang diinginkan.

#### **3. Bagi Perusahaan**

Bagi pihak perusahaan khususnya unit *settlement* diharapkan kejelasannya terkait dengan staf yang bertanggung jawab untuk membimbing praktikan agar praktikan dapat mengerti secara keseluruhan pekerjaan yang diberikan.

Dikarenakan batas terakhir RTGS adalah jam 3 sore, maka unit *settlement* harus terus memutarkan dana di banyak rekening bank, terutama pada bank yang bisa ditransfer lewat dari jam 3 sore yaitu bank yang sama dengan pengirim. Apabila Finnet terlambat membayar ke *biller*, Finnet akan dikenakan denda.

### **DAFTAR PUSTAKA**

- Advernesia. (2018). *Pengertian dan Cara Menggunakan Pivot Table di Excel*. Diakses tanggal 26 November 2019 pukul 15.28 dari [https://www.advernesia.com/blog/microsoft-excel/pengertian-dan-cara](https://www.advernesia.com/blog/microsoft-excel/pengertian-dan-cara-menggunakan-pivot-table-di-excel/)[menggunakan-pivot-table-di-excel/](https://www.advernesia.com/blog/microsoft-excel/pengertian-dan-cara-menggunakan-pivot-table-di-excel/)
- Cotseurani, Danil. (2015). *Membedakan Auditor Internal dan Auditor Eksternal*. Diakses tanggal 4 Desember 2019 pukul 22.12 dari [https://www.kompasiana.com/danilcotseurani/5670ff73f27e61f104aed29b/me](https://www.kompasiana.com/danilcotseurani/5670ff73f27e61f104aed29b/membedakan-auditor-internal-dan-auditor-eksternal?page=all) [mbedakan-auditor-internal-dan-auditor-eksternal?page=all](https://www.kompasiana.com/danilcotseurani/5670ff73f27e61f104aed29b/membedakan-auditor-internal-dan-auditor-eksternal?page=all)
- FE-UNJ. (2012). *Pedoman Praktik Kerja Lapangan*. Jakarta: Fakultas Ekonomi Universitas Negeri Jakarta
- Finnet Indonesia. (2019). *PT. Finnet Indonesia*. Diakses tanggal 8 September 2019 pukul 10.41 dari<https://www.finpay.id/tentangkami>
- Gondodiyoto, Sanyoto. (2007). *Audit Sistem Informasi*. Jakarta: Mitra Wacana Media
- Wikipedia. (2017). *Rekening Koran*. Diakses tanggal 4 Desember 2019 pukul 19.20 dari [https://id.wikipedia.org/wiki/Rekening\\_koran](https://id.wikipedia.org/wiki/Rekening_koran)

**LAMPIRAN-LAMPIRAN**

#### **Lampiran 1: Surat Permohonan PKL**

KEMENTERIAN RISET, TEKNOLOGI, DAN PENDIDIKAN TINGGI UNIVERSITAS NEGERI JAKARTA BIRO AKADEMIK KEMAHASISWAAN DAN HUBUNGAN MASYARAKAT Kampus Universitas Negeri Jakarta Jl. Rawamangun Muka, Gedung Administrasi lt. 1, Jakarta 13220 Telp: (021) 4759081, (021) 4893668, email: bakhum.akademik@unj.ac.id 25 Juni 2019 Nomor: 3622/UN39.12/KM/2019 Lamp.  $: -$ Hal : Permohonan Izin Praktek Kerja Lapangan Mandiri Kepada Yth. Kepada Tul.<br>Kepala Divisi Human Resource and Development PT Finnet Indonesia II. Gatot Subroto No. Kay 52, RT.6/RW. 1, Kuningan Barat, Mampang Prapatan, Jakarta Selatan  $\label{thm:Kami-matrix}$ Kami mohon kesediaan Bapak/Ibu untuk dapat menerima Mahasiswa Universitas Negeri Jakarta : : Natasha Theodora Kusumawardani Nama : 8335160981 Nomor Registrasi : Akuntansi Program Studi : Ekonomi Fakultas  $: S1$ Jenjang  $No. Telp/Hp$ : 087845343079 Untuk melaksanakan Praktek Kerja Lapangan yang diperlukan dalam rangka memenuhi tugas mata kuliah "Praktik Kerja Lapangan (PKL) " pada tanggal 15 Juli 2019 sampai dengan tanggal 06 September 2019. Atas perhatian dan kerja samanya disampaikan terima kasih. Kepala Biro Akademik, Kemahasiswaan dan Hubungan Masyarakat Woro Sasmoyo, SH. NIP. 19630403 198510 2 001  $\operatorname{\mathsf{Tembusan}}:$ 1. Dekan Fakultas Ekonomi 2. Koordinator Program Studi Akuntansi  $\boxed{\mathbf{x}}$ 

## **Lampiran 2: Surat Diterima PKL**

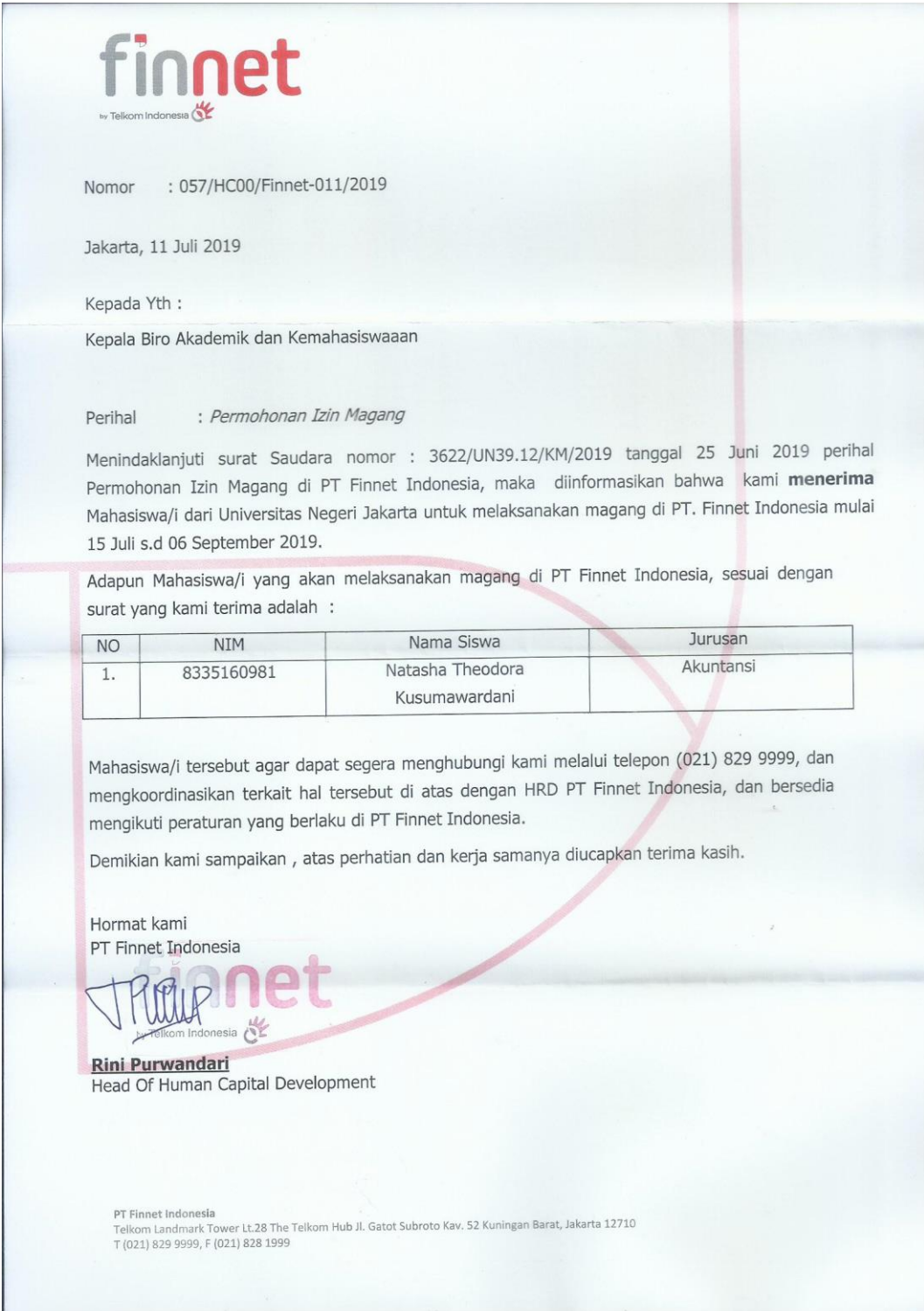

#### **Lampiran 3: Persyaratan Magang PT. Finnet Indonesia**

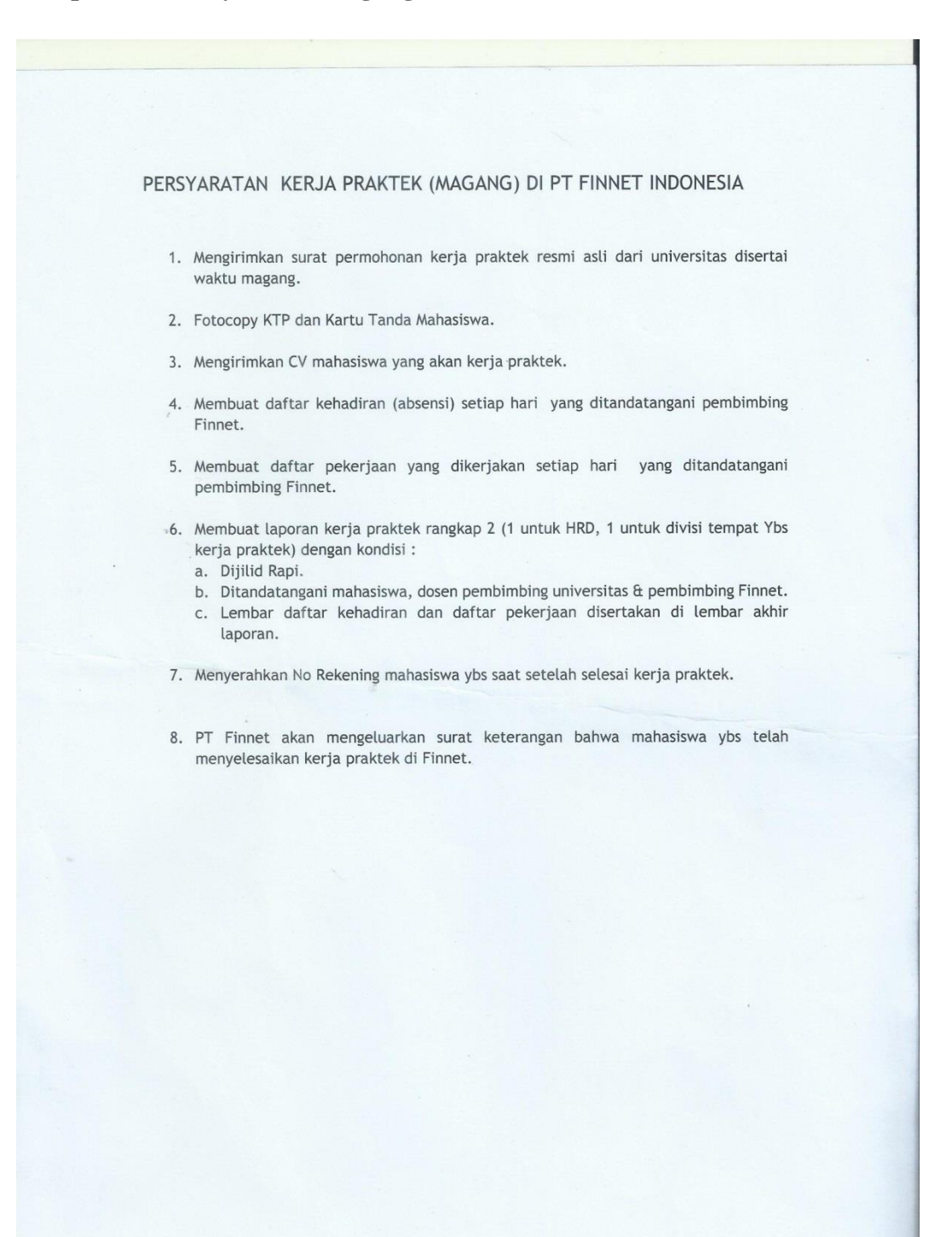

# **Lampiran 4: Surat Keterangan Menyelesaikan PKL**

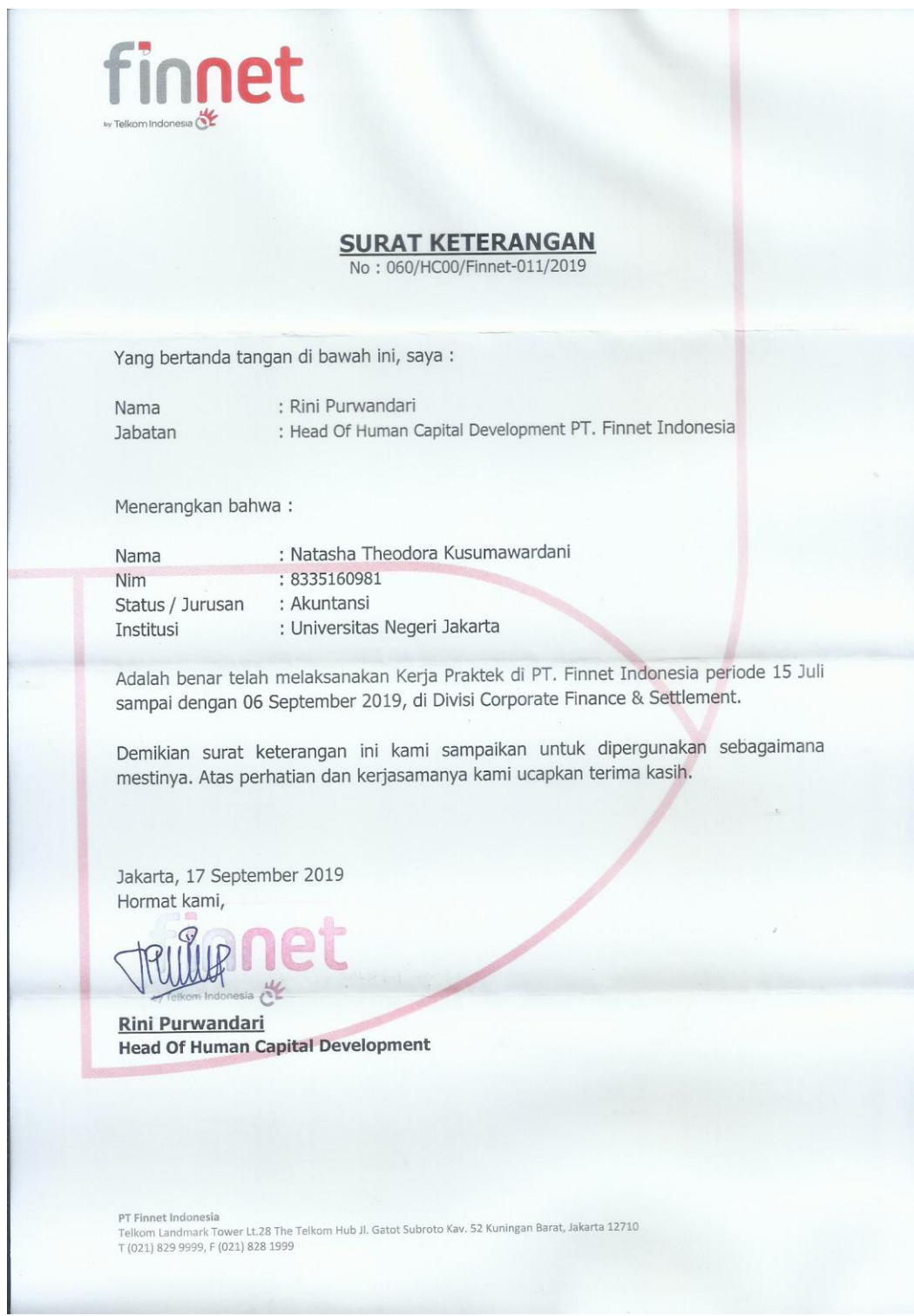

### **Lampiran 5: Daftar Hadir PKL**

EMENTERIAN RISET, TEKNOLOGI, DAN PENDIDIKAN TINGGI (TA) UGAS JE **FAKULTAS EKONOMI TARA EXAMPLE SERVA SERVA SERVA SERVA SERVA SERVA SERVA SERVA SERVA SERVA SERVA SERVA SERVA SERVA SERVA SERVA SERVA SERVA SERVA SERVA SERVA SERVA SERVA SERVA SERVA SERVA SERVA SERVA SERVA SERVA SERVA SERVA SERVA SERVA SERV A RIVING AN OUTCOMER**  $_{\text{thirf}}$ Material Research Continentation<br>
Sectional Continents<br>
C. Authorities<br>
P. Friend Control Continents<br>
J. Jenni Control Starts Kou 11-73 Jalvaria 1986<br>
COU 220 9000<br>
L. PARAF KETERA Nama<br>No. Registrasi<br>Program Studi<br>Tempat Praktik<br>Alamat Praktik/Telp N<sub>O</sub> **HARI/TANGGAL KETERANGAN** Serin, 15 Juli 2019  $1.5000$  $\mathbf{I}$  $\overline{\phantom{a}}$ Seion. 16 Jul 2019  $\overline{2}$ . 2. Ascribad Paku. 17 Jul 2010 3. Attract  $\overline{3}$ .  $k_{0m3}$ , 18  $\lambda_{11}$   $3_{019}$  $\ddot{4}$ 4. Altak Jemal, 19 24 2019  $\overline{5}$ . s today Servir, 22 216 2019  $6.$  Matrad  $6.$ Seroso, 23 Jul 2019  $7$  based  $\overline{7}$  $8.15$ Pabu, 29 241 2019  $8.$ Komic, 25 XIII 2019 o Astrad  $\overline{9}$ . Junal . 26 2111 2010  $10.$  Marack  $10^{10}$ Senin, 29 2011 2010  $11.$  $11$  $1210$ Serato, 30 2111 2019  $12.$ Natal  $12.$ Paby, 31 July 2019 13 learns  $13.$ Kamer, Agustus 2019 14. Naray  $14.$ Jumah 2 Agustus 2019 15. learad  $15.$ Jakarta, 2 Aoutres 2019  $\overline{11}$ **Electronic Payment Provider** Catatan :<br>Format ini dapat diperbanyak sesuai kebutuhan<br>Mohon legalitas dengan membubuhi cap Instansi/Perusahaan by Telkom induces by S.<br>by Telkom induces by S.<br>MAHAGEE SETT LEALENT

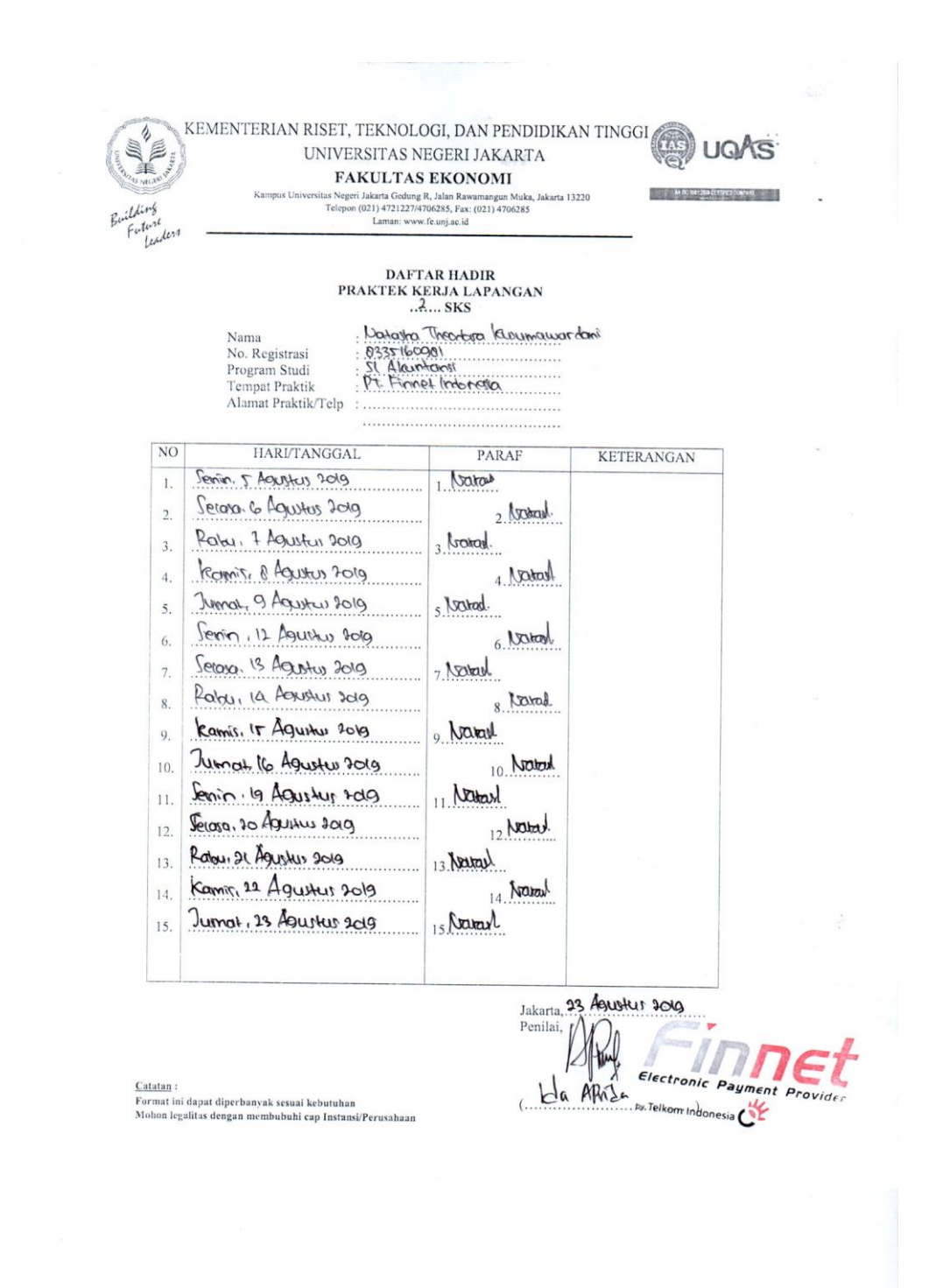

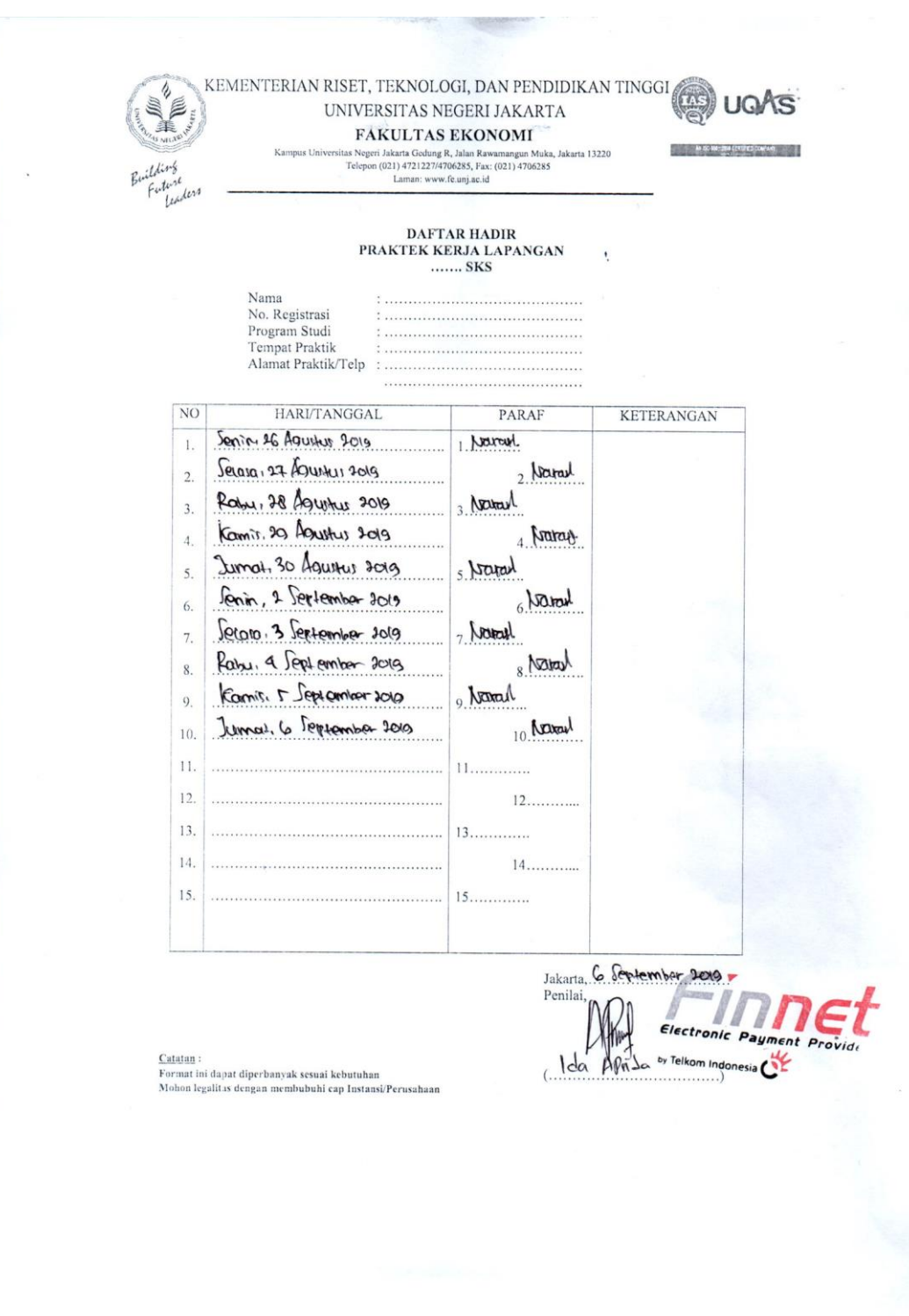

## **Lampiran 6:** *Form* **Penilaian PKL**

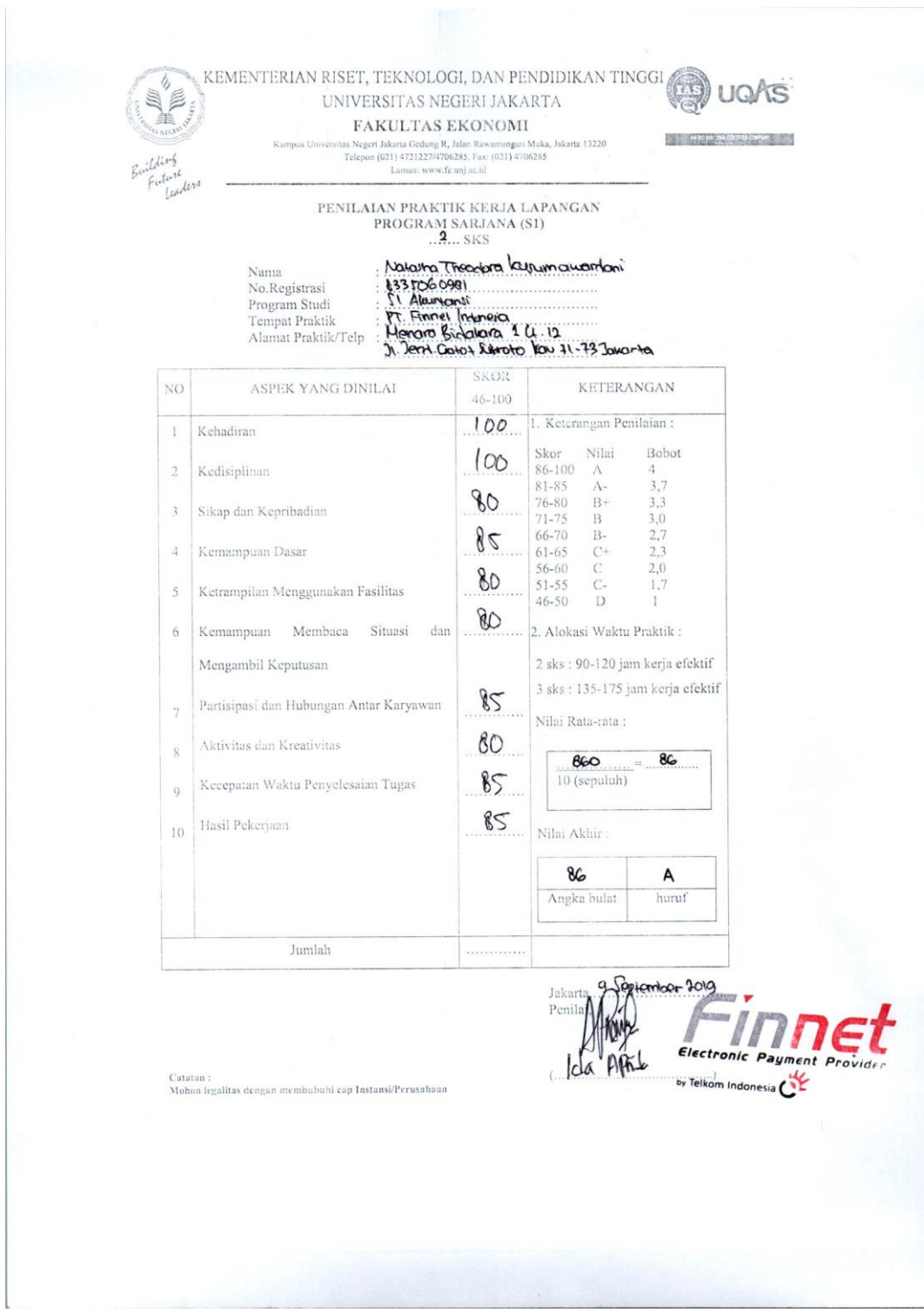

# **Lampiran 7:** *Log* **Harian PKL**

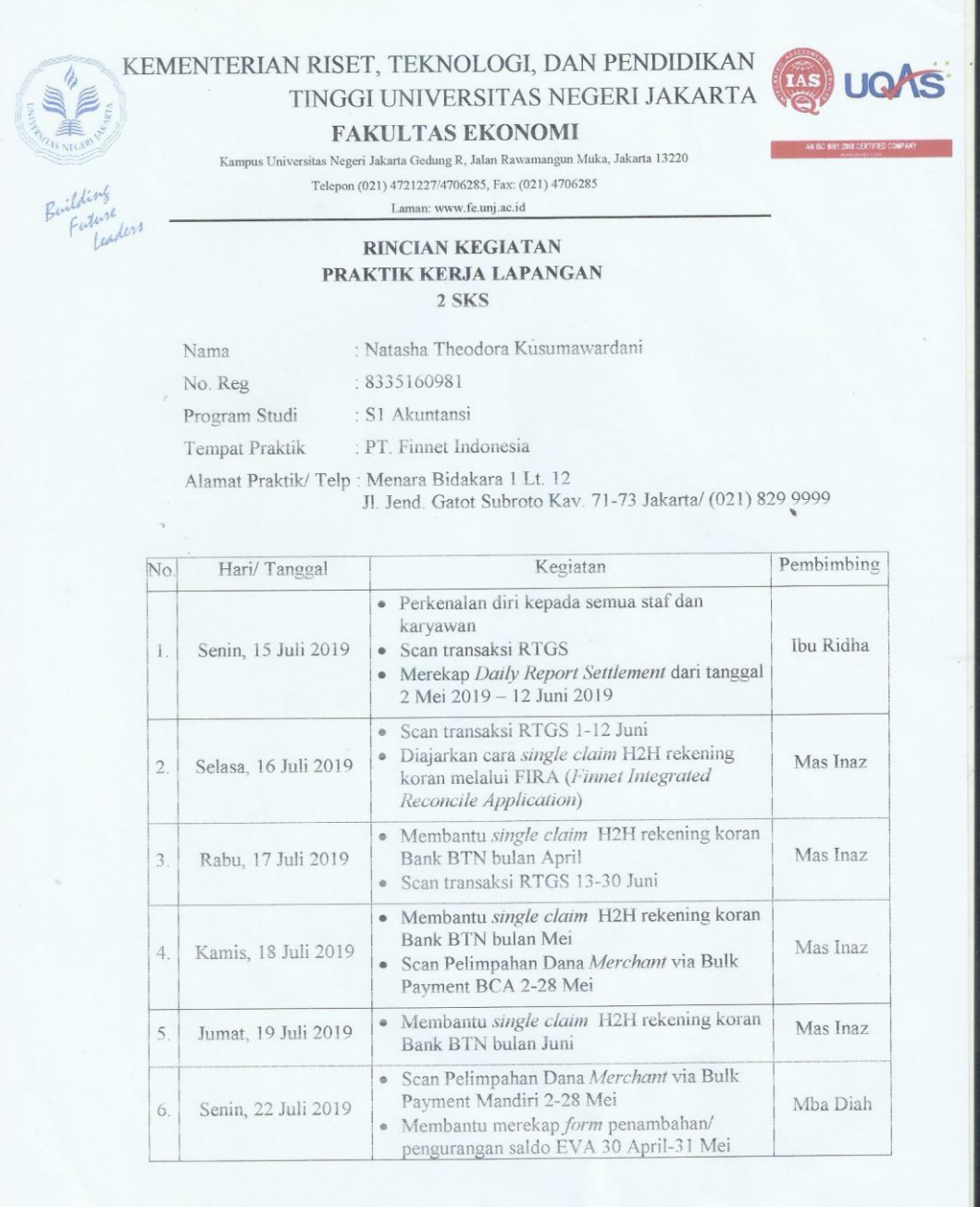

ż

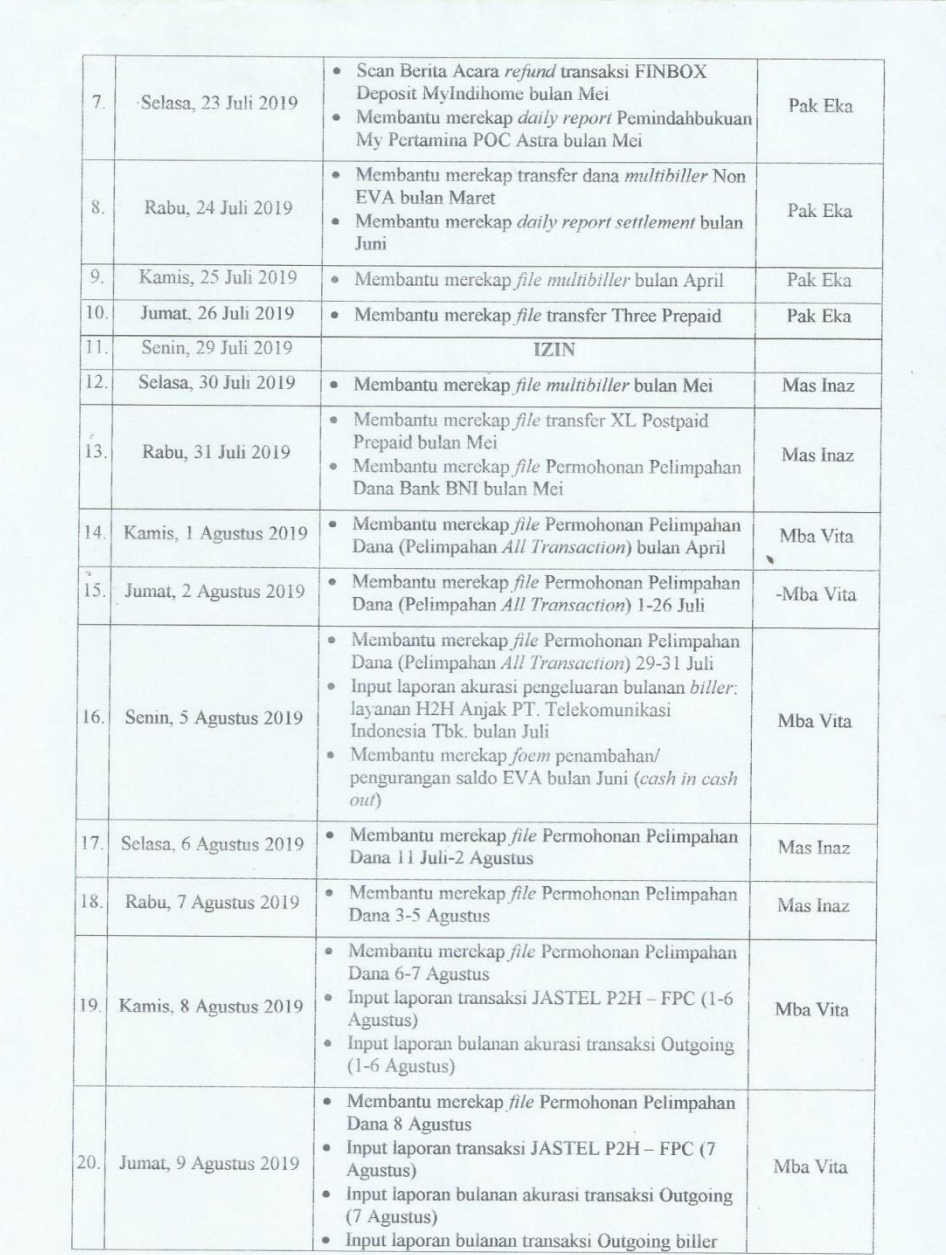

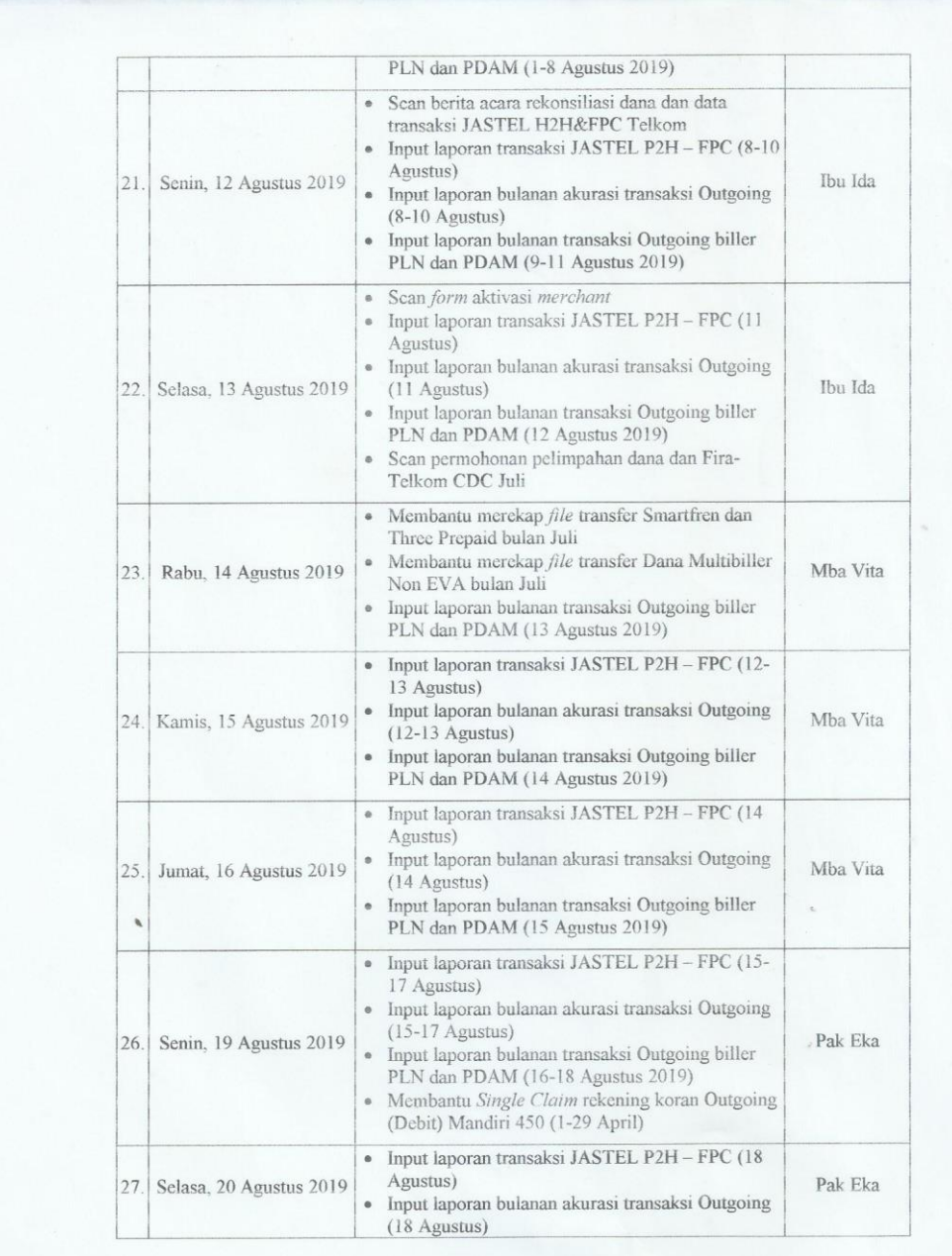

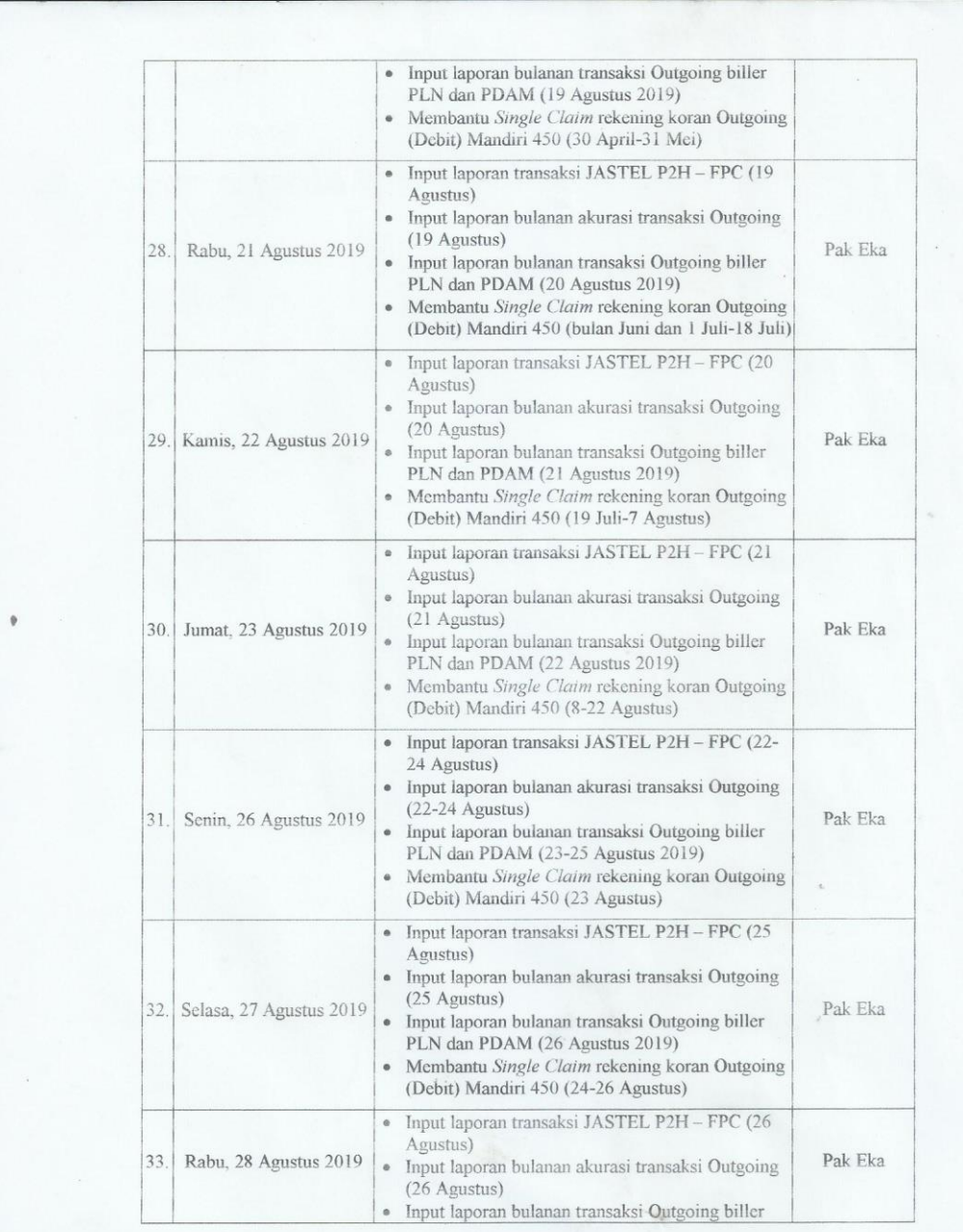

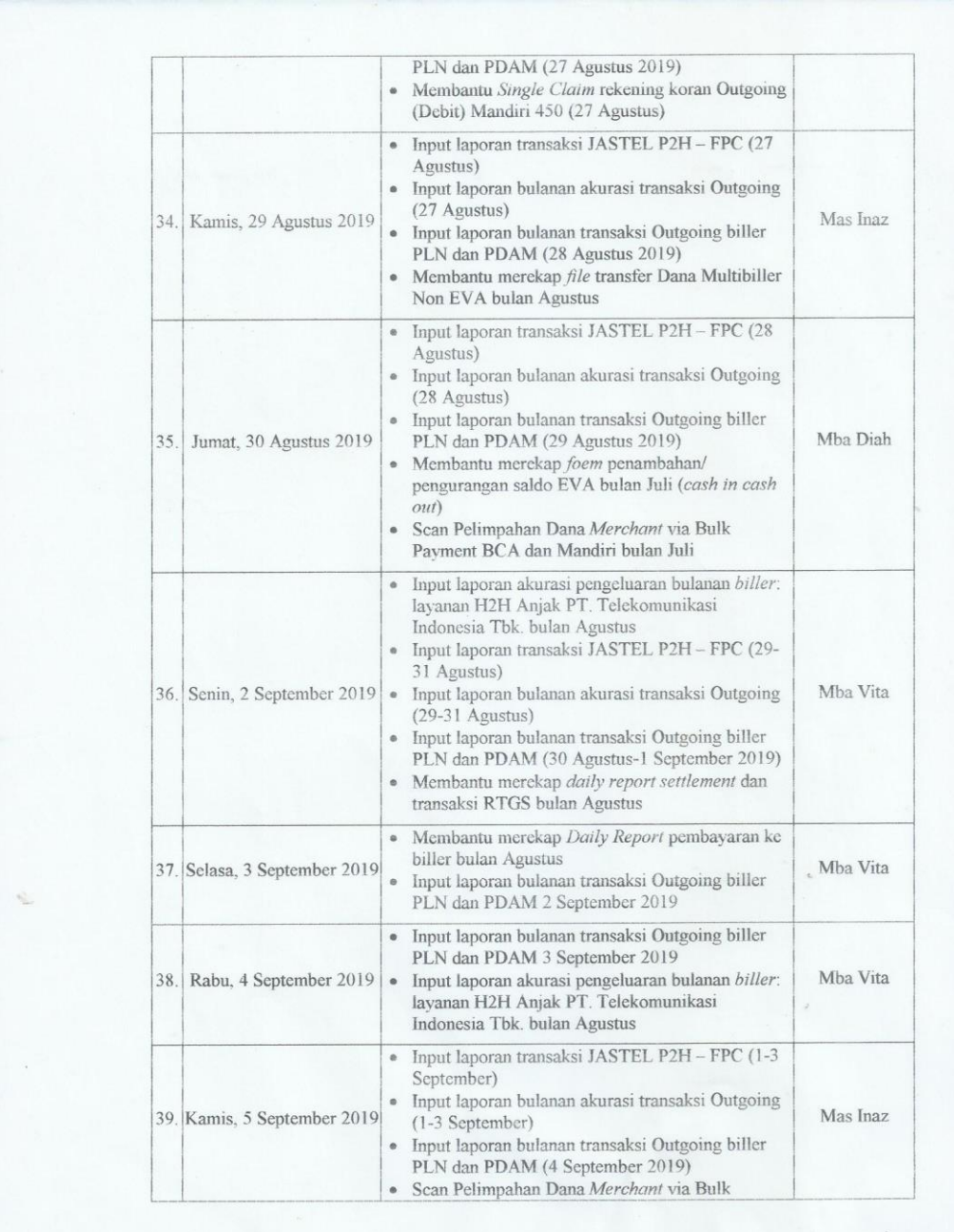

Payment Mandiri bulan Juli Membantu merekap transfer dana *multibiller*<br>Non EVA bulan Agustus-September  $\circ$ • Membantu merekap Daily Report<br>Pemindahbukuan bulan Agustus - Membantu merekap *file* Pengalihan *all*<br>- Membantu merekap *file* Pengalihan *all*<br>- Input laporan transaksi JASTEL P2H – FPC Jumat, 6 September<br>2019 Mba Vita 40. (4 September)<br>
Input laporan bulanan akurasi transaksi<br>
Outgoing (4 September)  $\alpha$ Jakarta, 9 September 2019 <sup>\*Penilai</sup>, Electronic P. by Telkom Indonesia CAPRIZe  $\overline{(\ldots)}$ 

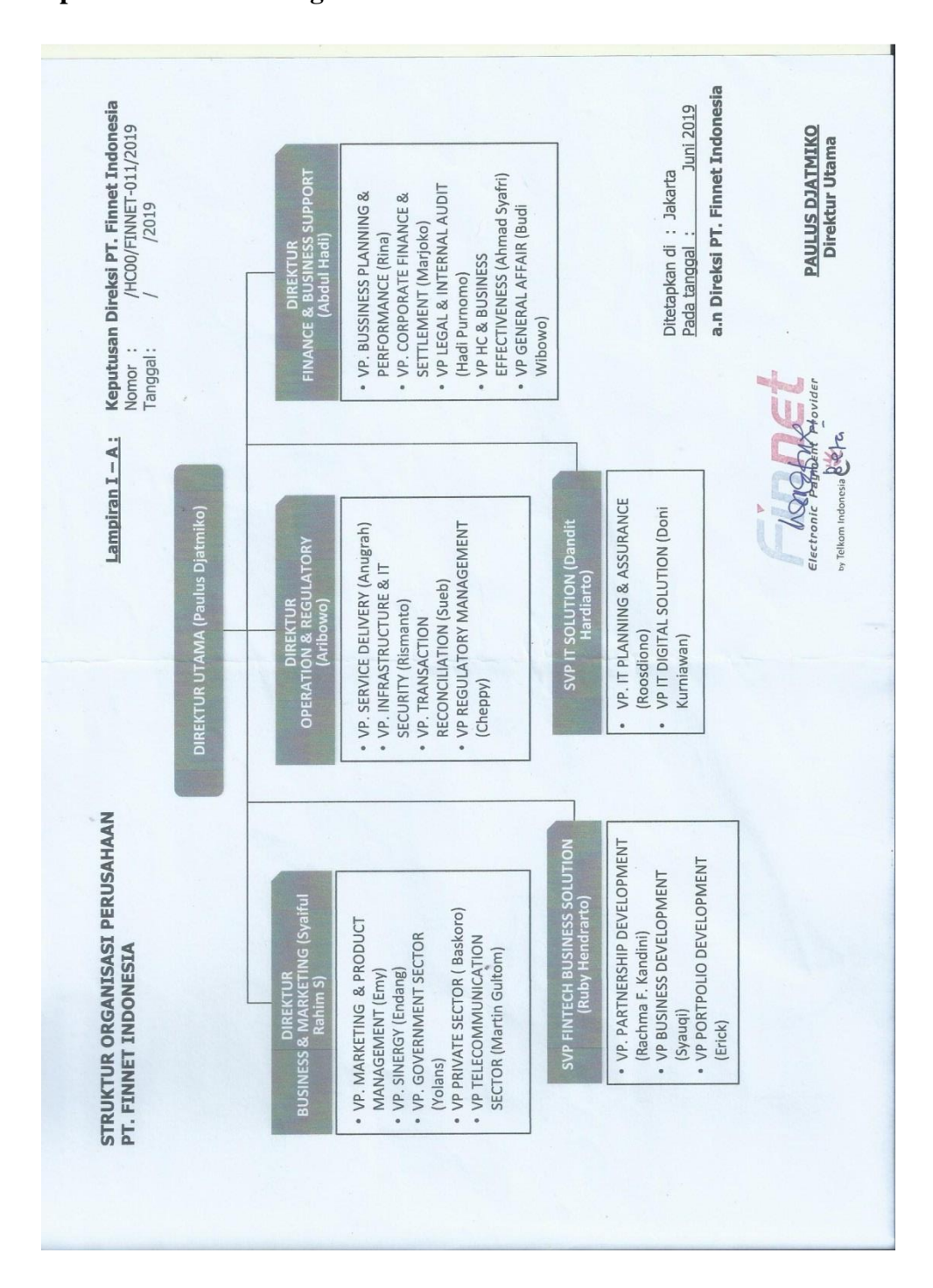

**Lampiran 8: Struktur Organisasi PT. Finnet Indonesia**

## **Langkah-langkah** *Single Claim* **H2H Rekening Koran**

Lampiran 9.1: Tampilan *website* FIRA

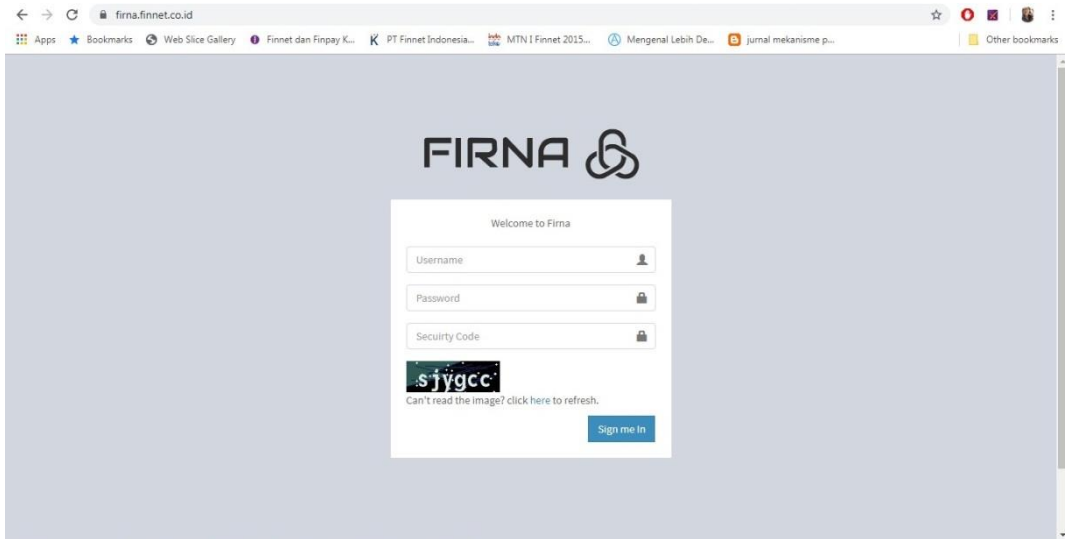

Lampiran 9.2: *Log in* ke *website* FIRA

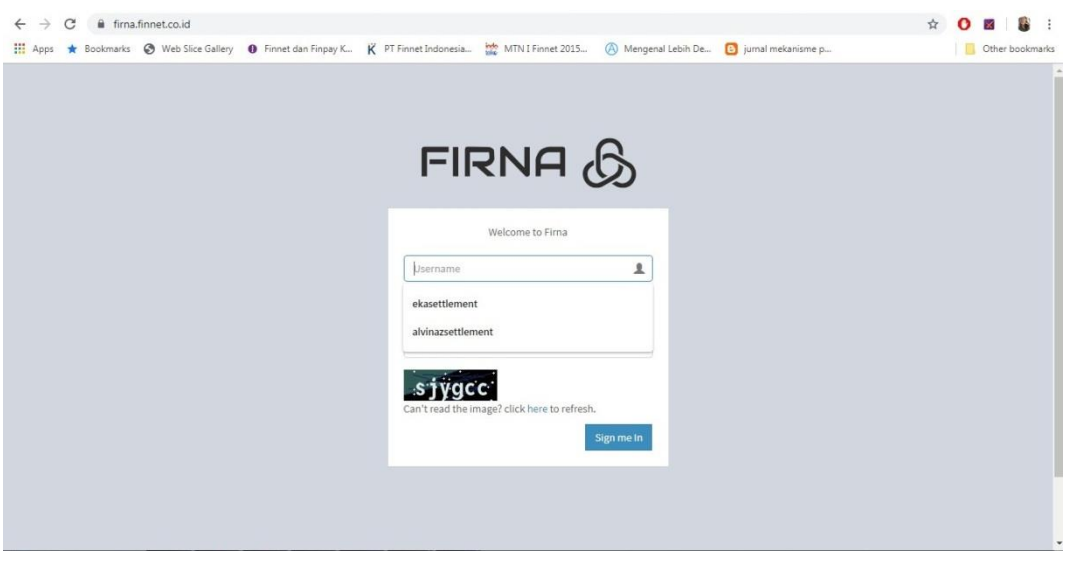

|                                                  | <b>Biller Name</b>           |               |                        |                     | <b>Status</b> |               |                  | <b>Settle Date</b> |                             |                                 |                  |                    |               |               |
|--------------------------------------------------|------------------------------|---------------|------------------------|---------------------|---------------|---------------|------------------|--------------------|-----------------------------|---------------------------------|------------------|--------------------|---------------|---------------|
| $R$ PROSES                                       | $\checkmark$                 | --All Biller- |                        | v.                  |               | Choose Status | ×.               | 兽                  |                             | 04/01/2019 - 04/30/2019         |                  | O<br><b>SUBMIT</b> |               |               |
| <b>O</b> Upload Data Rekening                    |                              |               |                        |                     |               |               |                  |                    |                             |                                 |                  |                    |               |               |
| <b>O</b> Generate Data Rekening                  |                              |               |                        |                     |               |               |                  |                    |                             |                                 |                  |                    |               |               |
| Single Claim Rekening Koran                      | Show                         | ۰<br>10       | entries                |                     |               |               |                  |                    |                             |                                 |                  | Search:            |               |               |
| Multi Claim Rekening Koran                       |                              |               |                        |                     |               |               |                  |                    |                             |                                 |                  |                    |               |               |
| <b>O</b> Reschedule Task                         |                              |               | <b>SETTLE</b>          | RTGS CODE/          |               | CA            |                  |                    |                             |                                 |                  |                    |               |               |
| Reschedule Loket                                 | NO IL                        | TIPE          | TIME                   | NO REK              |               | CODE          | <b>DANA</b>      | DESC <sub>1</sub>  | 13                          | <b>BILLER</b>                   | IT.<br>SOF       | STATUS             | <b>ACTION</b> | <b>DETAIL</b> |
| Reschedule Biller P2H                            | $\overline{1}$               | K             | 25-04-2019<br>14:54:21 | <b>BTN247</b>       |               |               | 1,235,771,886.00 | INDONESIA          | 000979/RT/FINNET            | <b>DR BNI 798</b><br>KF BTN 247 | <b>BTN247</b>    | CLAIM              | Q             | 這             |
| Add Source FIRA                                  |                              |               |                        |                     |               |               |                  |                    |                             |                                 |                  |                    |               |               |
| Remove Uploaded Data<br><b>O</b> Unmapping Loket | $\overline{2}$               | Κ             | 26-04-2019<br>14:36:24 | <b>BTN247</b>       |               |               | 907,879,008.00   | INDONESIA          | 001111/RT/FINNET            | MULTIBILLER                     | <b>BTN247</b>    | OPEN               | 8             | 這             |
|                                                  | $\overline{\mathbf{3}}$      | κ             | 26-04-2019             | <b>BTN247</b>       |               |               | 6,000,000,000,00 |                    | 001117/RT/FINNET            | MULTIBILLER                     | <b>BTN247</b>    | OPEN               |               |               |
| <b>IN REPORT</b>                                 |                              |               | 14:36:25               |                     |               |               |                  | INDONESIA          |                             |                                 |                  |                    | 8             | 疆             |
| <b>E</b> MANAGEMENT                              | ċ<br>$\overline{\mathbf{4}}$ | K             | 29-04-2019             | <b>BTN247</b>       |               |               | 9,000,000,000.00 |                    | 000845/RT/FINNET            | MULTIBILLER BTN247              |                  | OPEN               | 8             | 疆             |
| Q <sub>c</sub> Change Password                   |                              |               | 15:02:30               |                     |               |               |                  | INDONESIA          |                             |                                 |                  |                    |               |               |
|                                                  | 5                            | ĸ             | 29-04-2019<br>15:02:31 | <b>BTN247</b>       |               |               | 1,131,517,679.00 | INDONESIA          | 000851/RT/FINNET            | MULTIBILLER BTN247              |                  | OPEN               | 8             | 匡             |
|                                                  | 6                            | К             | 30-04-2019<br>00:00:00 | <b>BTN247</b>       |               |               | 11,233,204.75    | Bunga Rekening     |                             | MULTIBILLER                     | <b>BTN247</b>    | OPEN               | 8             | 三             |
|                                                  | $\overline{7}$               | К             | 30-04-2019<br>14:16:12 | <b>BTN247</b>       |               |               | 5,000,000,000.00 | INDONESIA          | 000839/RT/FINNET            | MULTIBILLER                     | <b>BTN247</b>    | OPEN               | 8             | 這             |
|                                                  |                              |               | 0.6.04.0040            | <b>PURCHASE AND</b> |               |               | GOD TOO JOT OO   |                    | GOOGLAPH COMPOSITION INTER- | <b>ALL LOCATION LANDS</b>       | <b>PURCHASED</b> | o presi            |               |               |

Lampiran 9.3: Klik 'Proses' kemudian klik 'Single Claim Rekening Koran'

Lampiran 9.4: Pilih "Debit" pada kolom Tipe, pilih "MDR450" atau "BTN7247" pada kolom SOF Name, pilih "Open for Claim" pada kolom Status, sesuaikan Settle Date, misalnya tanggal 1 Juni sampai 30 Juni, dan kosongkan kolom Biller Name, Member RTGS dan CA (Collecting Agent) Name, kemudian klik *Submit*

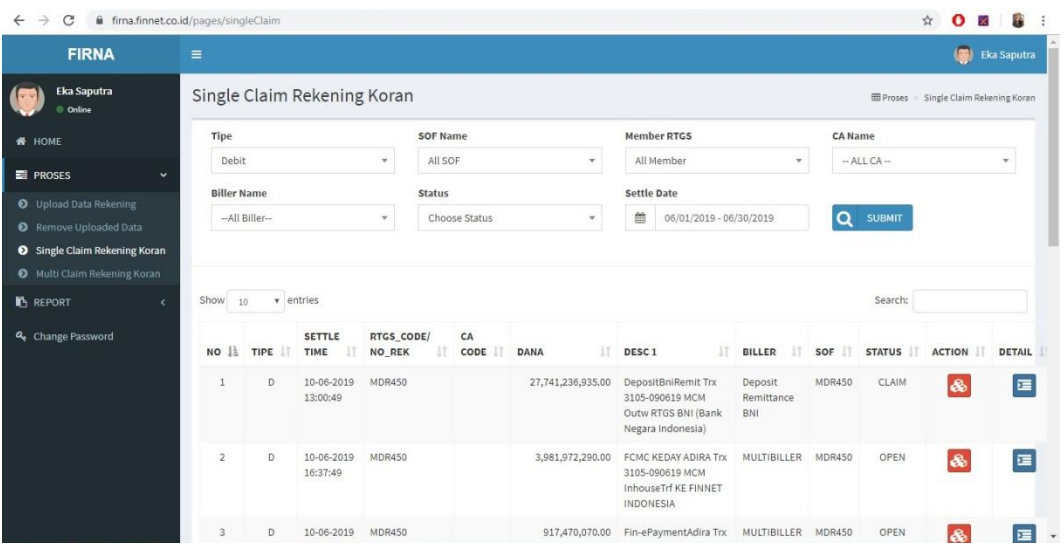

Lampiran 9.5: Pilih "Setor Tunggal" pada kolom Setoran, pilih "Channel H2H" pada kolom Tipe, dan pilih "FINNET (777)" pada kolom CA Name

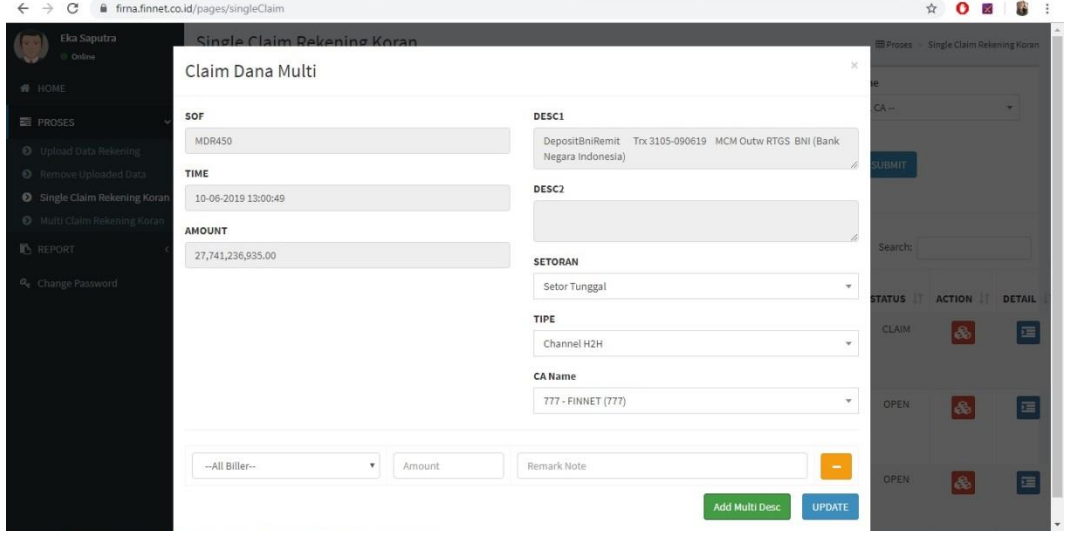

Lampiran 9.6: Isi kolom All Biller dengan memilih biller yang tertulis di kolom Desc1, kolom selanjutnya dengan nominal yang terdapat di kolom Amount atas, kemudian kolom Remark Note diisi dengan Desc1

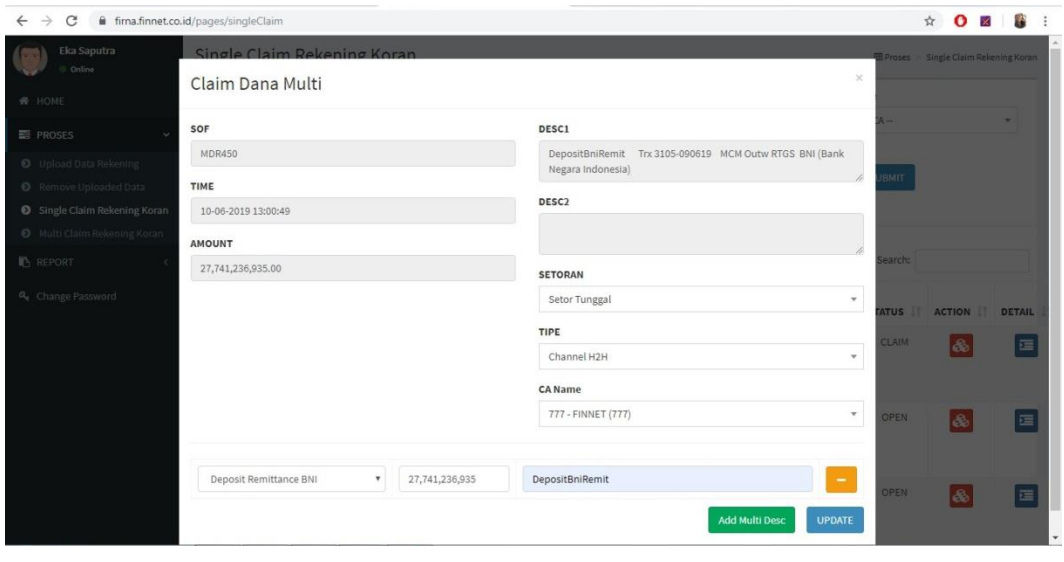

Lampiran 9.7: Klik Update, kemudian tunggu sampai mendapat notifikasi "sukses"

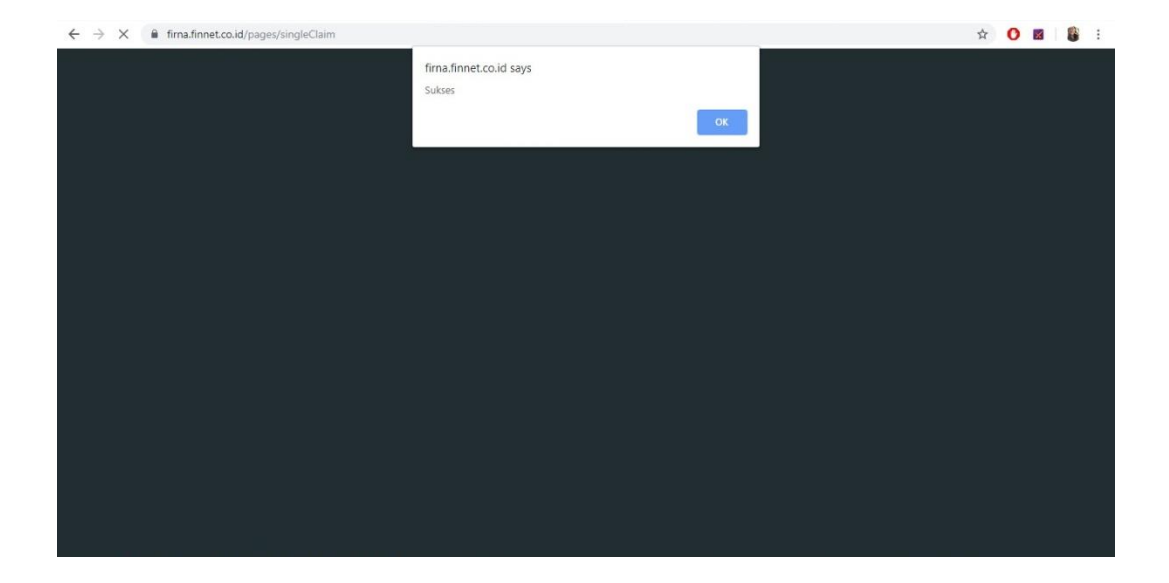

# **Dokumen-dokumen Transaksi RTGS**

Lampiran 10.1: *Daily* RTGS

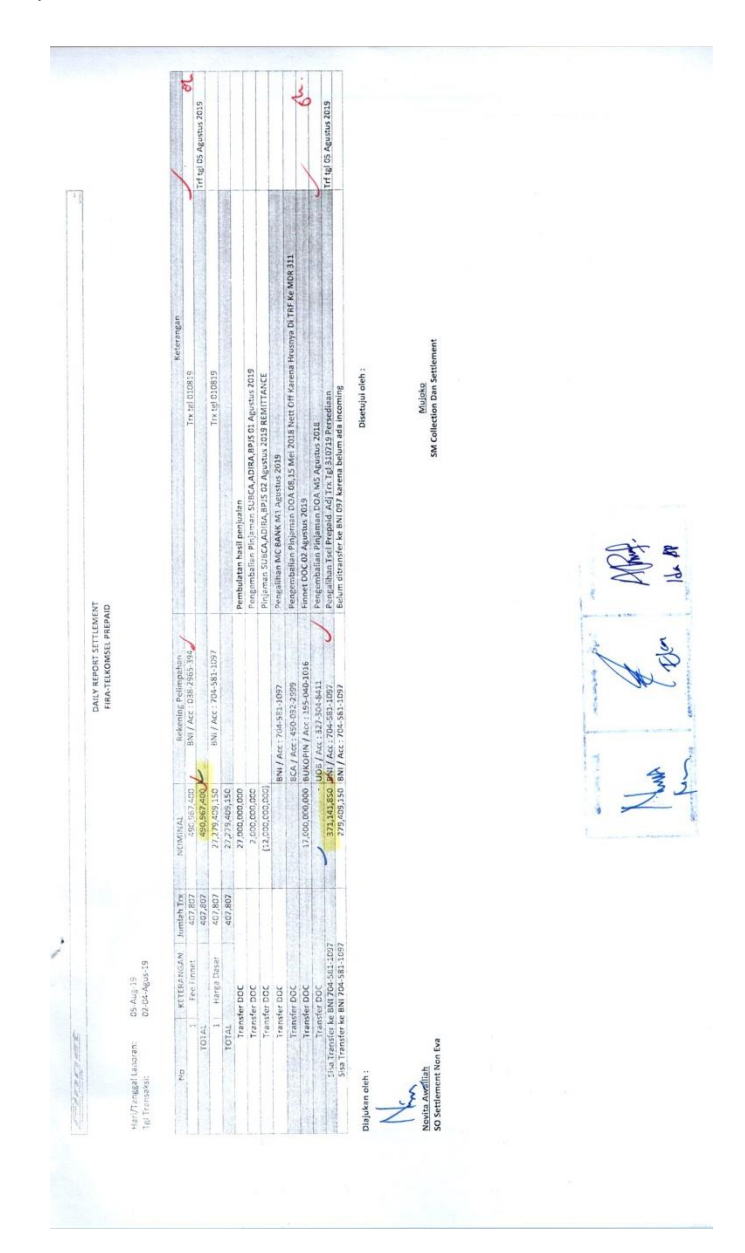

# Lampiran 10.2: Pelimpahan Dana *Merchant*

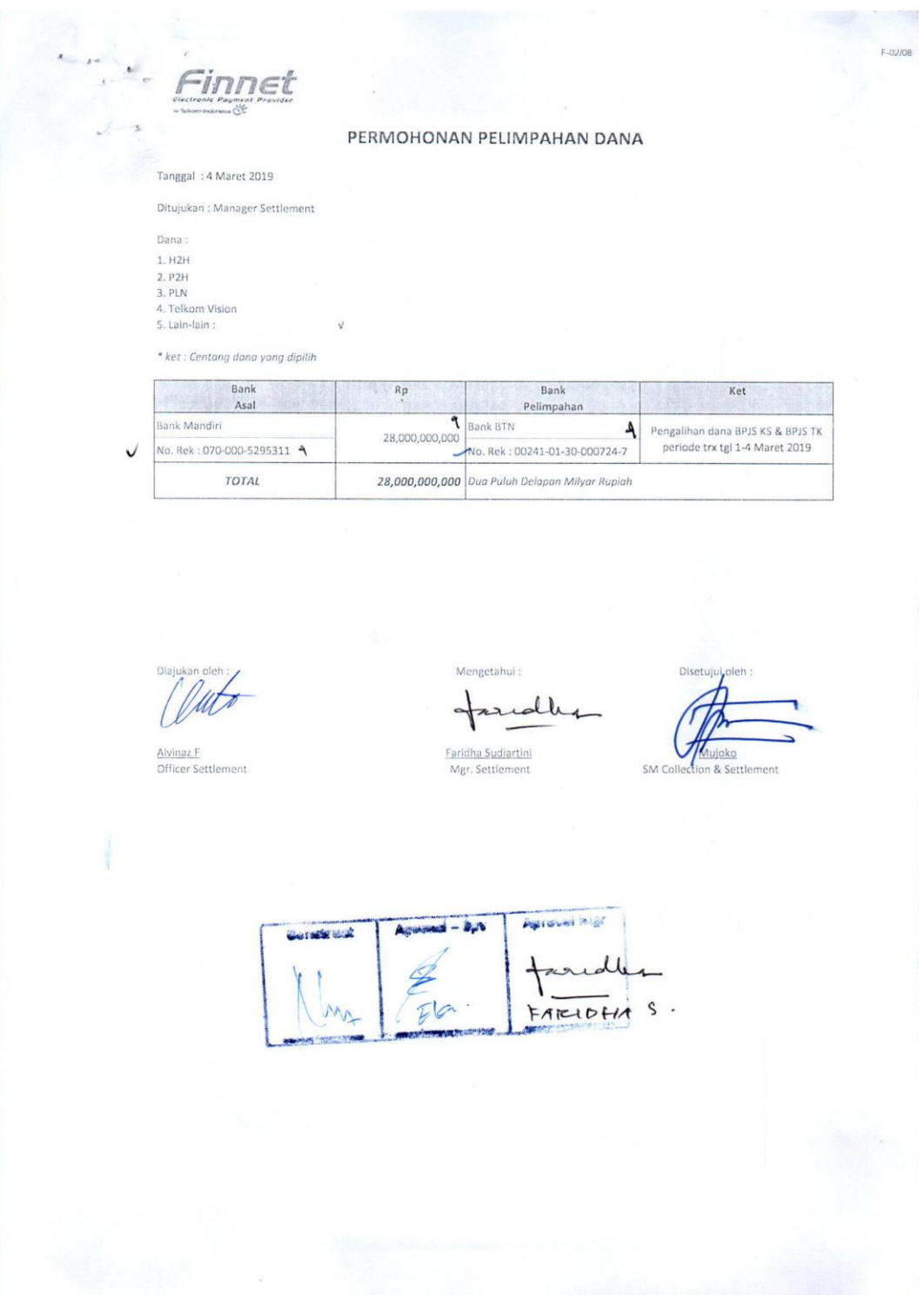

### Lampiran 10.3: *Form* Penambahan Saldo eVA

 $\beta$  $\bar{\mathbf{x}}$ 

#### **FORM PENAMBAHAN SALDO EVA** No:494/C.In/FC-CO/2019

Penambahan saldo eVA tgl. 01 Juli 2019 berdasarkan transaksi VM KAI tangga 27 & 28-30 Juni 2019, pada Account eVA:

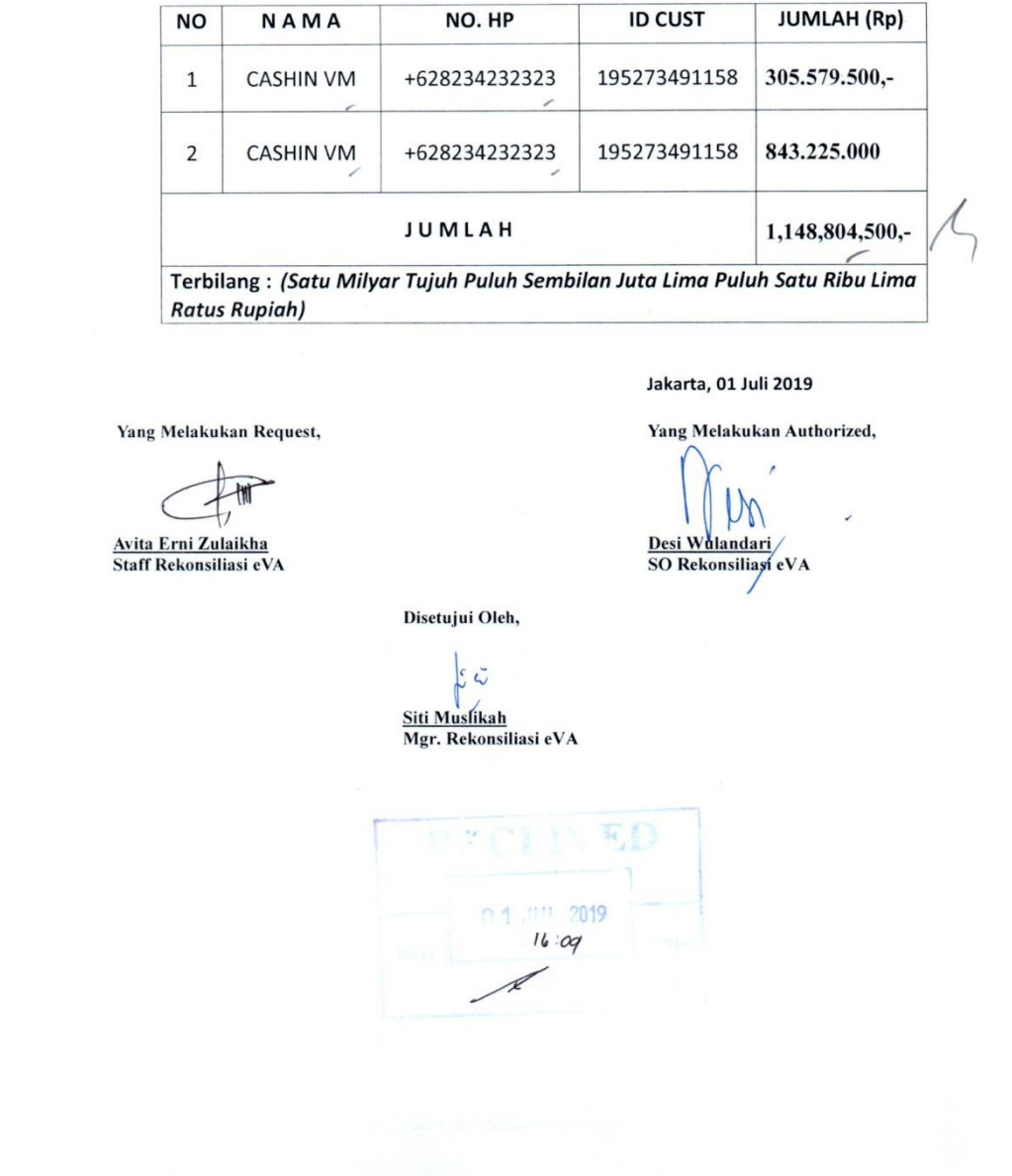

 $\tilde{\gamma}_s$ 

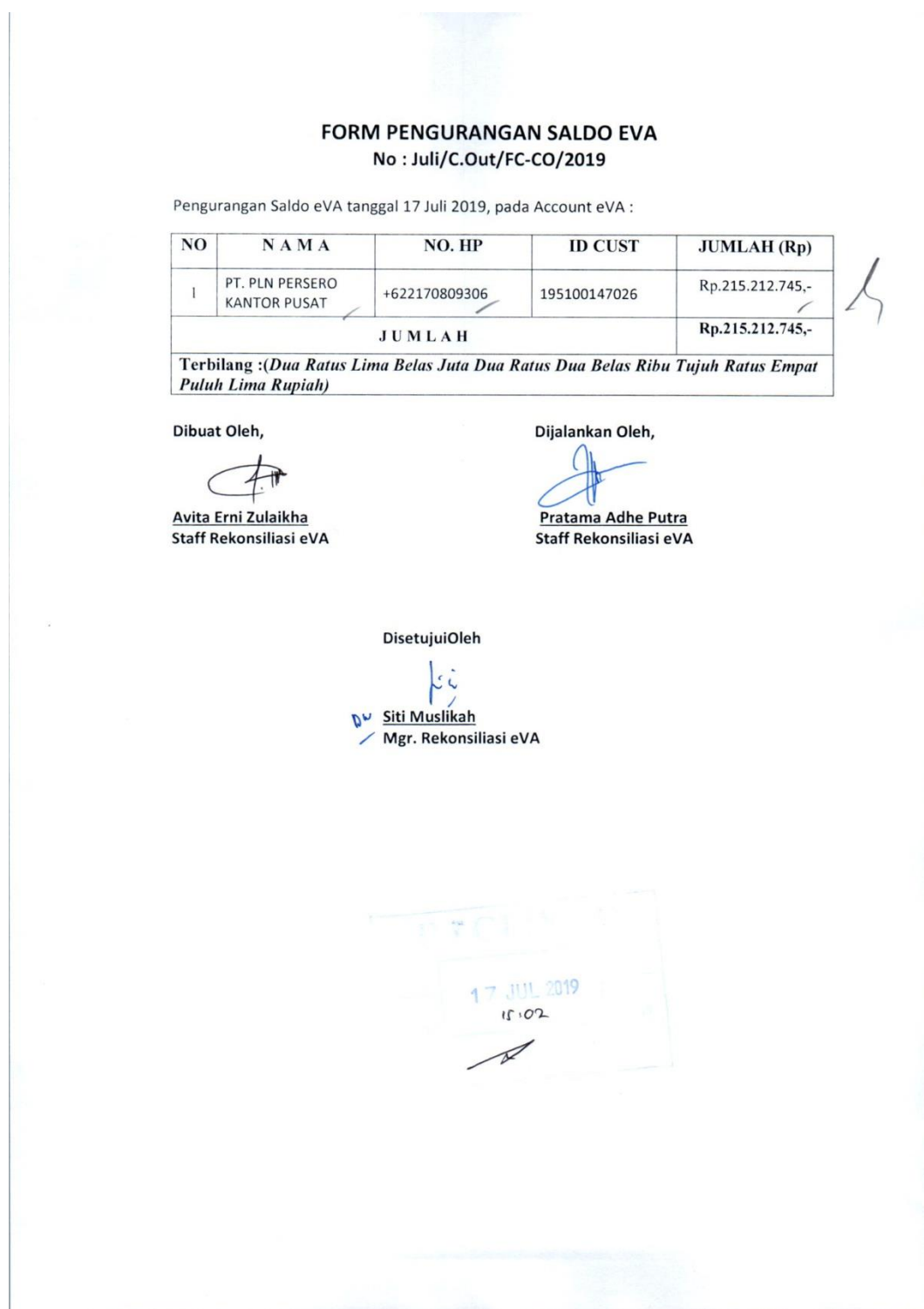

Lampiran 10.4: *Form* Pengurangan Saldo eVA (*e-Money Virtual Account*)

| KETERANGAN<br>KETERANGAN<br>010719<br>010719<br>REMARK<br>REMARK<br>38,568,799,453<br>876,604,760<br>876,604,760<br>28,568,799,453<br>NOMINAL<br>NOMINAL                               | KETERANGAN<br>REMARK<br>fincitilink<br>finbsi                                         | 2830619<br>010719                                           | 010719                                     | 010719<br>010719                                              |                         |                       |                                                                                        |                                                                          |                                          |                                                                        |                                        |                                                 |                                |                                          |                                  |                                                                        |                                                                                                    |                                           |                         |                                                   |                                                                                        |                                                      |                                                    |                           |                           |                           |                                                                          |                                          |               |                    |            |   |                                       |
|----------------------------------------------------------------------------------------------------|---------------------------------------------------------------------------------------|-------------------------------------------------------------|--------------------------------------------|---------------------------------------------------------------|-------------------------|-----------------------|----------------------------------------------------------------------------------------|--------------------------------------------------------------------------|------------------------------------------|------------------------------------------------------------------------|----------------------------------------|-------------------------------------------------|--------------------------------|------------------------------------------|----------------------------------|------------------------------------------------------------------------|----------------------------------------------------------------------------------------------------|-------------------------------------------|-------------------------|---------------------------------------------------|----------------------------------------------------------------------------------------|------------------------------------------------------|----------------------------------------------------|---------------------------|---------------------------|---------------------------|--------------------------------------------------------------------------|------------------------------------------|---------------|--------------------|------------|---|---------------------------------------|
|                                                                                                    |                                                                                       |                                                             |                                            |                                                               |                         | KETERANGAN            | 010719<br>010719                                                                       | 010719<br>010719                                                         | 010719                                   | 010719<br>010719                                                       | 010719                                 | 010719<br>010719                                | 010719                         | 010719                                   | 010719                           | 300619<br>010719                                                       | 010719                                                                                                    | 010719                                    |                         | KETERANGAN                                        | $-010719$<br>010719                                                                    |                                                      | KETERANGAN                                         | 010719A                   | 0107198                   | 010719C                   | 0107190<br>010719E                                                       | 010719F                                  |               |                    |            |   |                                       |
|                                                                                                    |                                                                                       | fintrimega                                                  | linwinet                                   | finalympinda<br>finTopasTv                                    |                         | REMARK                | finSMSFin<br><b>BnCourts</b>                                                           |                                                                          | finGaOlp                                 | finGaMob<br>finGaWeb                                                   |                                        |                                                 |                                | <b>FIN TEL U 010719</b><br>finMncBank    |                                  | 289,375,259 finMncNonBank<br>1,262,120 AdjinMncNonBank<br>finilwasraya | finmncplay                                                                                                    |                                           |                         | REMARK                                            |                                                                                        |                                                      | REMARK                                             |                           |                           | FinnetAsdpMdr             | FinnetAsdpBri                                                            |                                          |               |                    |            |   | š                                     |
|                                                                                                    | (2,500)<br>110,513,500<br>110,516,000<br>NOMINAL                                      | 1,416,520<br>7,718,500<br>[5,000]<br>7,713,500              | 1,663,182<br>[5,000]<br>1,658,182          | 305,231,340<br>55,000                                         | 426,588,042             | NOMINAL               | $-43,572,200$<br>$-878,682,000$                                                        | 1,005,000 finNusaMandiri<br>1,345,297,000 fin5MSFinPos<br>$\backslash\!$ | 14,164,500                               | 47,955,000<br>$\frac{18,765,900}{ }$                                   | $\sim$ 4,179,920 findados              | 2020 13,816,557 finchnToped<br>361,800          | 46,008,351 finBigTV            | 331,500,000                              | 119,101,015                      | 1,395,569<br>γ                                                         | 18,515,916                                                                                                    | 80,731,074 finMegavision<br>1,255,689,181 |                         | NOMINAL                                           | <b>ELICIO 131 ND</b> 00002602 /<br>4,996,455,649 finPnm                                | $\sqrt{\frac{1}{1} \cdot \frac{1}{1}}$ 5,205,505,649 | NOMINAL                                            | 569,051,000 FinnetAsdpMdr | 203,294,000 FinnetAsdpBri | 100,577,000 FinnetAsdpBni | 780,752,000                                                              | 150,661,000 FingetAsdpBni<br>214,872,000 | 2,019,207,000 | 50,352,394,085     |            |   |                                       |
| Nama Pemllik Rekening<br>Nama Pemilik Rekening<br>Transport Agen Finchannel KAI<br>PT Adra Dinamika Multifinance<br>VA SINGLE PAYMENT<br><b>BCA SINGLE PAYMENT</b><br>LLG BULK PAYMENT | Nama Pemilik Rekening<br>Existenzoguj eueres eug ueseAex                              | PT Chilink Indonesia<br>PT Trimega Aberu Nusantara          | PT Winet Media Persada                     | PT Itrust Olympindo Multi Finance<br>PT Karya Kreatif Bersama | <b>MDR BULK PAYMENT</b> | Nama Pemilik Rekening | T<br>١<br>PT Sinar Mitra Sepadan Finance<br>1560080007000 - PT Courts Retail Indonesia | ١<br>PT Sinar Mitra Sepadan Finance<br>Mandiri                           | PT Garuda Indonesia (Persero) Tbk        | PT Garuda Indonesia (Persero) Tbk<br>PT Garuda Indonesia (Persero) Tbk | ١<br>PT Garuda Indonesia (Persero) Tbk | T PT Cyberindo Aditama<br>emetion operation and | PT Indonesia Media Televisi    | 1310000202202 Julyasan Pendidikan Telkom | Mnc Sky Vision<br>Mnc Sky Vision | ١                                                                      | $\frac{119000693459 \frac{1}{36}}{1010006504486 \frac{1}{36}}$<br>$\frac{1010006504485 \frac{1}{36}}{17}$<br>$\frac{101011344397}{17}$ |                                           | <b>BNI BUCK PAYMENT</b> | $\overline{\phantom{a}}$<br>Nama Pemilik Rekening | 2222772222<br>453029489 Permodalan Nasional Madani                                     |                                                      | Nama Pemilik Rekening<br><b>BRI SINGLE PAYMENT</b> | Indonesia Ferry           | <b>Idonesia</b> Ferry     | Indonesia Ferry           | REK, PNP PT, ASDP CABANG BAKAUHENI<br>REK. PNP PT, ASDP CABANG BAKAUHENI | REK, PNP PT, ASDP CABANG BAKAUHENI       |               |                    |            |   |                                       |
| VA 121771020000123<br>NO REKENING TUJUAN<br>NO REKENING TUJUAN<br>4553023788                                                                                                    | NO REKENING TUJUAN<br>701129970                                                       | 0845244699<br>7310360061                                    | 1976030288                                 | 5890156985<br>5455317778                                      |                         | NO REKENING TUJUAN    | $0700005401307$ $\uparrow$                                                             | 1230001113804<br>0700005746966                                           | $\overline{\mathbf{A}}$<br>1190080000035 | $119008000035$ $\sim$<br>1190080000035                                 | 1190080000035                          | 1020098533026                                   | 1550004795616<br>1020098533026 |                                          | 1170004197042<br>1170004197042   | 1170004197042 $A$ Mnc Sky Vision                                       |                                                                                                    |                                           |                         | NO REKENING TUJUAN                                |                                                                                        |                                                      | NO REKENING TUJUAN                                 | 018801000735304           | 018801000735304           | 018801000735304           | 050301000205307                                                          | 050301000205307<br>050301000205307       |               |                    | Mengetahul | K | Faridha Sudiartini<br>Mgr. Settlement |
| NO REKENING REK. BANK TUJUAN<br>REK. BANK TUJUAN<br>MDR<br><b>BCA</b><br>TOTAL<br>TOTAL                                                                                                | Pengurangan Blaya Transfer<br>Pengurangan Blaya Transfer<br>TOTAL<br>REK. BANK TUJUAN | Pengurangan Blaya Transfer<br>TOTAL<br>$\frac{5}{2}$<br>БCA | BNI<br>Pengurangan Blaya Transfer<br>TOTAL | $\frac{\text{BCA}}{\text{BCA}}$                               |                         | REK. BANK TUJUAN      | MANDIRI<br>MANDIRI                                                                     | MANDIRI<br>MANDIRI                                                       | MANDIRI                                  | MANDIRI<br>MANDIRI                                                     | MANDIRI                                | MANDIRI                                         | <b>MANDIRI</b><br>MANDIRI      | <b>MANDIRI</b>                           | MANDIRI<br>MANDIRI               | MANDIRI                                                                | MANDIRI                                                                                                    | MANDIRI<br>MANDIRI                        |                         | NO REKENING REK. BANK TUJUAN                      | $\begin{array}{c c}\n\hline\n\text{SNR} \\ \hline\n\text{STAR} \\ \hline\n\end{array}$ |                                                      | REK. BANK TUJUAN                                   | B                         | $\Xi$                     | $\frac{1}{10}$            | BRI                                                                      | $\overline{\mathbf{g}}$                  | BRI<br>TOTAL  | <b>GRAND TOTAL</b> |            |   |                                       |
| 0700005295311<br>0700005295311<br>NO REKENING                                                                                                    | 0700005295311<br>NO REKENING                                                          | 0700005295311<br>0700005295311                              | 0700005295311                              | 070005295311<br>070005295311                                  |                         | NO REKENING           | 0700005295311<br>0700005295311                                                         | 0700005295311<br>0700005295311                                           | 0700005295311                            | 0700005295311<br>0700005295311                                         | 0700005295311                          | 0700005295311                                   | 0700005295311<br>0700005295311 | 0700005295311                            | 0700005295311<br>0700005295311   | 0700005295311                                                          | 0700005295311<br>0700005295311                                                                                                    | 0700005295311                             |                         |                                                   | 106229985                                                                              |                                                      | NO REKENING                                        | 039001000001304           | 039001000001304           | 039001000001304           | 039001000001304                                                          | 039001000001304<br>039001000001304       |               |                    |            |   |                                       |
| DARI BANK<br><b>DARIBANK</b><br>MDR<br>MDR                                                                                                    | DARI BANK<br>MDR                                                                      | MDR<br>MDR                                                  | MDR                                        | MDR<br>MDR                                                    |                         | DARI BANK             | MANDIRI<br>MANDIRI                                                                     | MANDIRI<br>MANDIRE                                                       | MANDIRI                                  | MANDIRI<br>MANDIRI                                                     | MANDIRI                                | MANDIRI<br>MANDIRI                              | MANDIRI                        | MANDIRI                                  | MANDIRI<br><b>MANDIRI</b>        | MANDIRI<br>MANDIRI                                                     | <b>MANDIRI</b>                                                                                                    |                                           |                         | DARI BANK                                         | $\frac{3}{8}$                                                                          |                                                      | <b>DARIBANK</b>                                    | 881                       | 681                       | 6R1                       | $\overline{\mathbf{g}}$                                                  | 6RI                                      |               |                    |            |   |                                       |

Lampiran 10.5: Transfer Dana *Multi biller*

## **Langkah-langkah Menginput Laporan Akurasi Layanan** *Host to Host* **(H2H) Anjak PT. Telekomunikasi Indonesia Tbk.**

Lampiran 11.1: Buka file excel "Rekap Akurasi" pada *sheet* "Rekap per-Divre (AP & Non AP)" kemudian perhatikan tanggal transaksi, Divre, Kode Transfer dan *Amount* Setoran

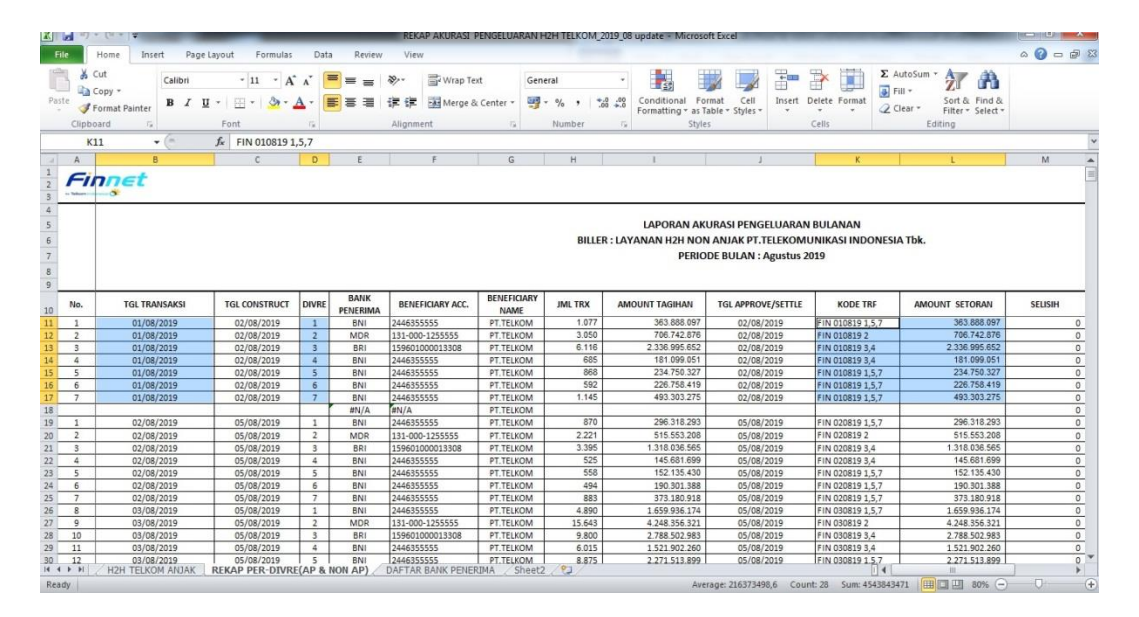

Lampiran 11.2: *Copy* nominal dari *Amount* Setoran dan *paste* ke Settle Non Anjak yang berada di *file* excel "Rekap H2H FIRA" *sheet* "Resume Outgoing H2H" sesuai dengan Divrenya dan dilanjutkan sampai Divre ke-7

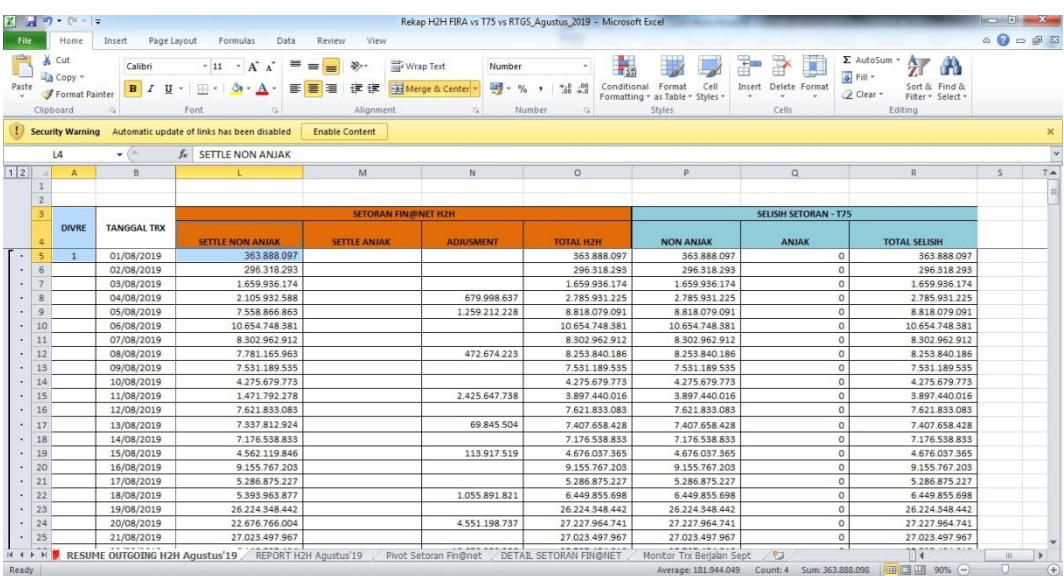

Lampiran 11.3: Apabila transaksinya merupakan Adjustment, maka di *paste* ke kolom Adjustment sesuai tanggal kedua, misalnya A03040819, itu artinya nominal di *paste* ke tanggal 4 Agustus 2019

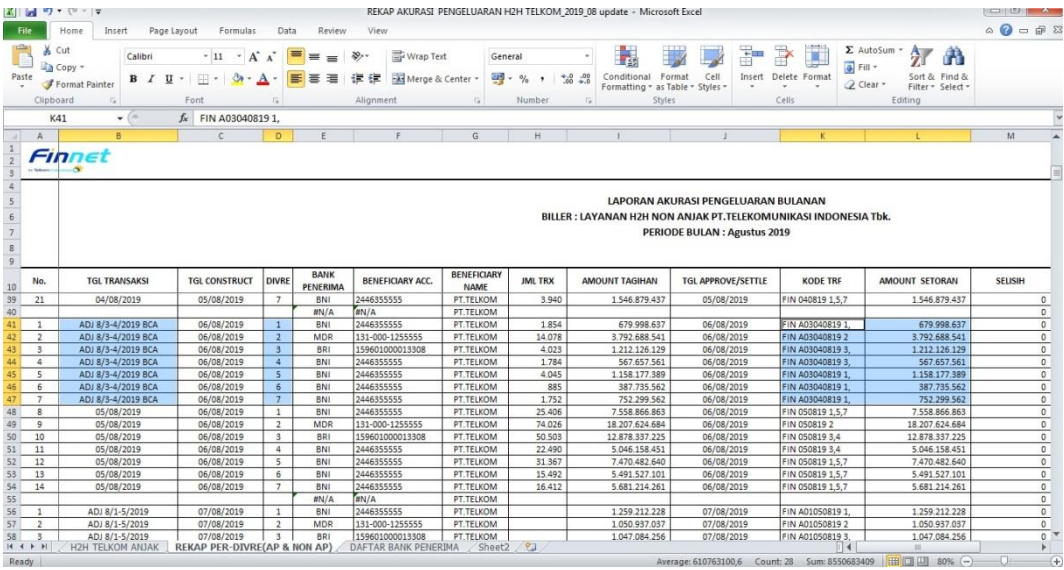
Lampiran 11.4: Nominal pada baris "Grand Total"

| Home                       | Page Layout<br>Insert | Formulas                                                                                  | Data<br>Review<br>View                                                                             |                              |                                        |                                                             |   |                                |              |             |                                |             | □ 印 23 |
|----------------------------|-----------------------|-------------------------------------------------------------------------------------------|----------------------------------------------------------------------------------------------------|------------------------------|----------------------------------------|-------------------------------------------------------------|---|--------------------------------|--------------|-------------|--------------------------------|-------------|--------|
| & Cut<br>La Copy *         | Calibri               | $-11 - A^A$<br>$B$ $I$ $U$ $\cdot$ $\mathbb{R}$ $\cdot$ $\Delta$ $\cdot$ $\Delta$ $\cdot$ | $\equiv$<br>$x -$<br>$=$<br>■ 事 理 健 健                                                              | Wrap Text<br>Merge & Center  | Accounting<br>$+8.00$<br>$249 - 9/6$ , | Conditional Format Cell<br>Formatting * as Table * Styles * | ÷ | P<br>H<br>Insert Delete Format | # Fill -     | Σ AutoSum - | $\frac{A}{2}$<br>Sort & Find & |             |        |
| Format Painter             |                       |                                                                                           |                                                                                                    |                              |                                        |                                                             |   |                                | Q Clear *    |             | Filter - Select -              |             |        |
| Clipboard                  | G)                    | Font<br>Tir.                                                                              | Alignment                                                                                          | $-74$                        | Number<br>G                            | <b>Styles</b>                                               |   | Cells.                         |              | Editing     |                                |             |        |
| <b>Security Warning</b>    |                       | Automatic update of links has been disabled                                               | <b>Enable Content</b>                                                                              |                              |                                        |                                                             |   |                                |              |             |                                |             |        |
| 0295                       | $\mathbf{v}$ (in      | $f_x$ =035+067+099+0131+0163+0195+0227+0259                                               |                                                                                                    |                              |                                        |                                                             |   |                                |              |             |                                |             |        |
| $\mathbb{A}$<br>$\sim$     | B                     | N                                                                                         | $\circ$                                                                                            | P                            | $\Omega$                               | R                                                           | S | T                              | $\mathbf{u}$ | V           | W                              | $\mathbf x$ | Y      |
| $\mathbbm{1}$              |                       |                                                                                           |                                                                                                    |                              |                                        |                                                             |   |                                |              |             |                                |             |        |
| $\overline{2}$             |                       |                                                                                           |                                                                                                    |                              |                                        |                                                             |   |                                |              |             |                                |             |        |
| 3                          |                       | <b>IET H2H</b>                                                                            |                                                                                                    | <b>SELISIH SETORAN - T75</b> |                                        |                                                             |   |                                |              |             |                                |             |        |
| <b>DIVRE</b><br>$\ddot{4}$ | <b>TANGGAL TRX</b>    | <b>ADJUSMENT</b>                                                                          | <b>TOTAL H2H</b>                                                                                   | <b>NON ANJAK</b>             | <b>ANJAK</b>                           | <b>TOTAL SELISIH</b>                                        |   |                                |              |             |                                |             |        |
| 277                        | 13/08/2019            | 3.624.467.976                                                                             | 60.581.937.571                                                                                     | 60.581.937.571               |                                        | 60.581.937.571                                              |   |                                |              |             |                                |             |        |
| 278                        | 14/08/2019            |                                                                                           | 53.675.712.485                                                                                     | 53.675.712.485               |                                        | 53.675.712.485                                              |   |                                |              |             |                                |             |        |
| 279 SUMMAR                 | 15/08/2019            | 764,784,604                                                                               | 37.997.884.757                                                                                     | 37.997.884.757               |                                        | 37.997.884.757                                              |   |                                |              |             |                                |             |        |
| <b>YALL</b><br>280         | 16/08/2019            |                                                                                           | 62.482.815.525                                                                                     | 62.482.815.525               |                                        | 62.482.815.525                                              |   |                                |              |             |                                |             |        |
| <b>DIVRE</b><br>281        | 17/08/2019            |                                                                                           | 35.174.773.288                                                                                     | 35.174.773.288               |                                        | 35.174.773.288                                              |   |                                |              |             |                                |             |        |
| 282                        | 18/08/2019            | 11.339.488.407                                                                            | 45.355.899.615                                                                                     | 45.355.899.615               |                                        | 45.355.899.615                                              |   |                                |              |             |                                |             |        |
| 283                        | 19/08/2019            |                                                                                           | 157.468.532.109                                                                                    | 157.468.532.109              |                                        | 157.468.532.109                                             |   |                                |              |             |                                |             |        |
| 284                        | 20/08/2019            | 32.520.050.064                                                                            | 219.994.295.545                                                                                    | 219.994.295.545              |                                        | 219.994.295.545                                             |   |                                |              |             |                                |             |        |
| 285                        | 21/08/2019            |                                                                                           | 138.985.486.009                                                                                    | 138.985.486.009              |                                        | 138.985.486.009                                             |   |                                |              |             |                                |             |        |
| 286                        | 22/08/2019            | 53.178.063.194                                                                            | 90.705.832.022                                                                                     | 90.705.832.022               |                                        | 90.705.832.022                                              |   |                                |              |             |                                |             |        |
| 287                        | 23/08/2019            |                                                                                           | 25.327.811.693                                                                                     | 25.327.811.693               |                                        | 25.327.811.693                                              |   |                                |              |             |                                |             |        |
| 288                        | 24/08/2019            |                                                                                           | 10.726.811.876                                                                                     | 10.726.811.876               |                                        | 10.726.811.876                                              |   |                                |              |             |                                |             |        |
| 289                        | 25/08/2019            | 2.949.086.781                                                                             | 8.976.441.874                                                                                      | 8.976.441.874                |                                        | 8.976.441.874                                               |   |                                |              |             |                                |             |        |
| 290                        | 26/08/2019            |                                                                                           | 8.854.901.027                                                                                      | 8.854.901.027                |                                        | 8.854.901.027                                               |   |                                |              |             |                                |             |        |
| 291                        | 27/08/2019            | 1.900.960.723                                                                             | 8.252.043.754                                                                                      | 8.252.043.754                |                                        | 8.252.043.754                                               |   |                                |              |             |                                |             |        |
| 292                        | 28/08/2019            |                                                                                           | 5.437.417.517                                                                                      | 5.437.417.517                |                                        | 5.437.417.517                                               |   |                                |              |             |                                |             |        |
| 293                        | 29/08/2019            | 88.852.495                                                                                | 4.350.554.511                                                                                      | 4.350.554.511                |                                        | 4.350.554.511                                               |   |                                |              |             |                                |             |        |
| 294                        | 30/08/2019            |                                                                                           | 4.130.979.478                                                                                      | 4.130.979.478                |                                        | 4.130.979.478                                               |   |                                |              |             |                                |             |        |
| 295                        | 31/08/2019            |                                                                                           | 3.614.542.247                                                                                      | 3.020.059.935                | 594.482.312                            | 3.614.542.247                                               |   |                                |              |             |                                |             |        |
| 296                        | <b>GRAND TOTAL</b>    | 180.298.202.857                                                                           | 1.560.781.899.960                                                                                  | 1.560.187.417.648            | 594,482.312                            | 1.560.781.899.960                                           |   |                                |              |             |                                |             |        |
| 297                        |                       |                                                                                           |                                                                                                    |                              |                                        |                                                             |   |                                |              |             |                                |             |        |
| nnn                        |                       | II + + + H RESUME OUTGOING H2H Agustus'19                                                 | REPORT H2H Agustus'19 / Pivot Setoran Fin@net / DETAIL SETORAN FIN@NET / Monitor Trx Berlalan Sept |                              |                                        |                                                             |   | $\sqrt{2}$                     |              |             | $\Pi$ 4                        |             |        |

Lampiran 11.5: Nominal pada baris "Grand Total" di *sheet* "Pivot Setoran FIN@NET"

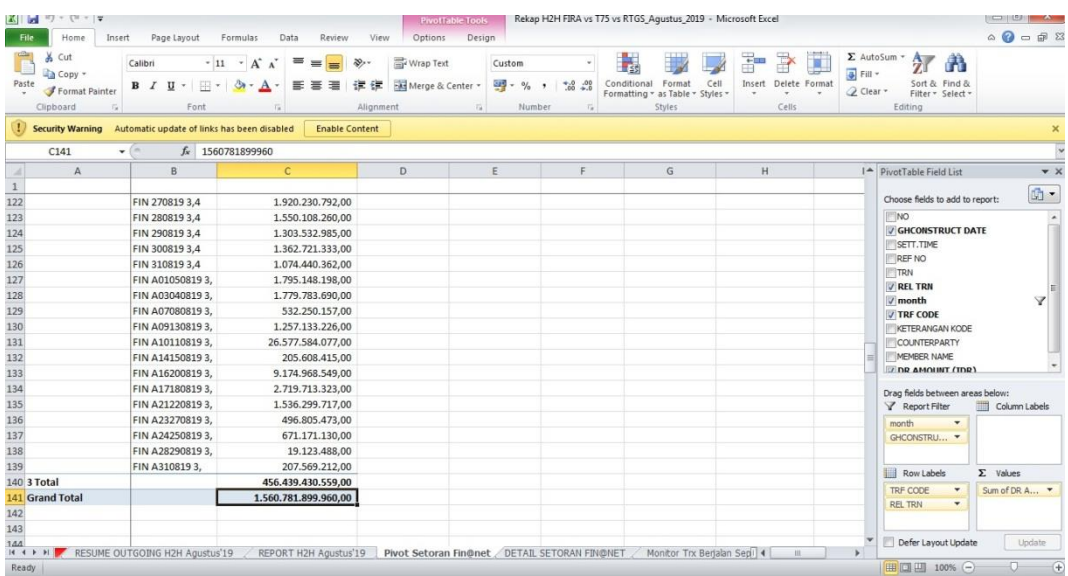

## **Langkah-langkah Menginput Laporan Transaksi JASTEL P2H – FPC**

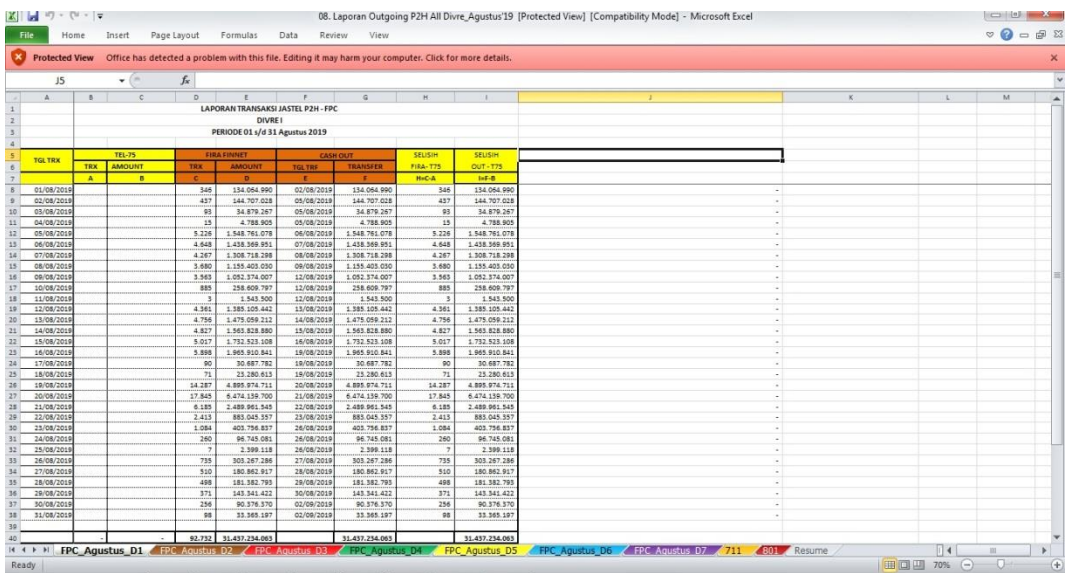

Lampiran 12.1: Tampilan *file* Excel "Laporan Outgoing P2H All Divre"

Lampiran 12.2: *Hard copy Daily* RTGS yang menjadi sumber data untuk pengisian Excel

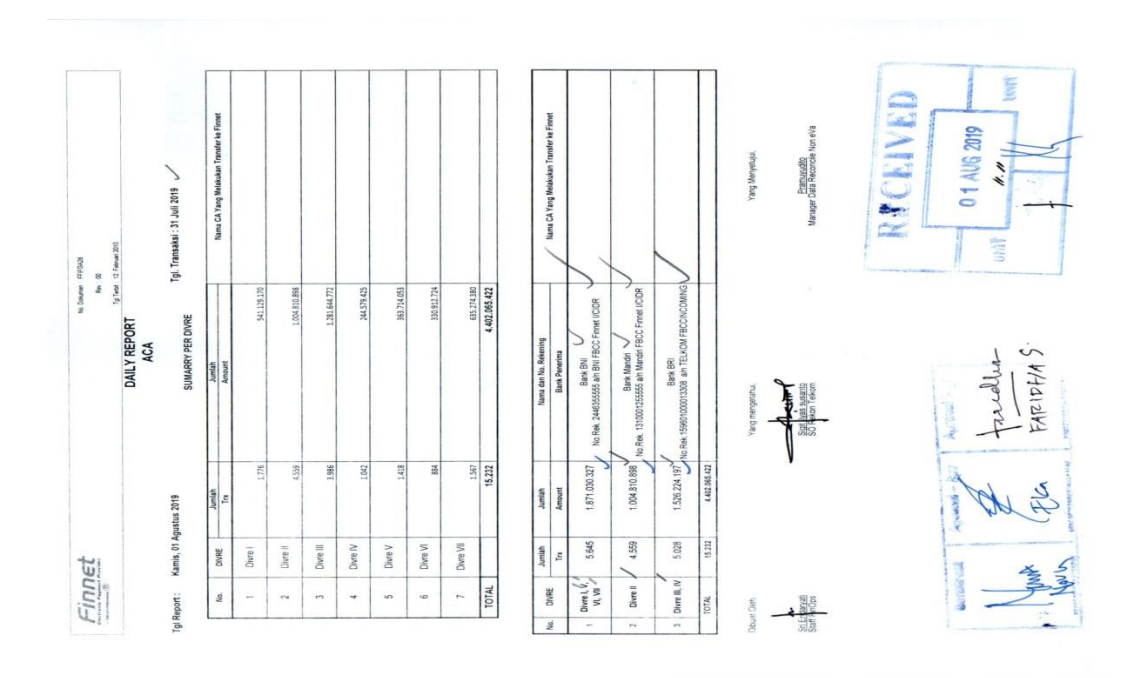

## **Langkah-langkah Menginput Laporan Bulanan Akurasi Transaksi** *Outgoing***/ Pengeluaran (Debit)**

Lampiran 13.1: *Copy* nominal yang berada di kolom F (Transfer)

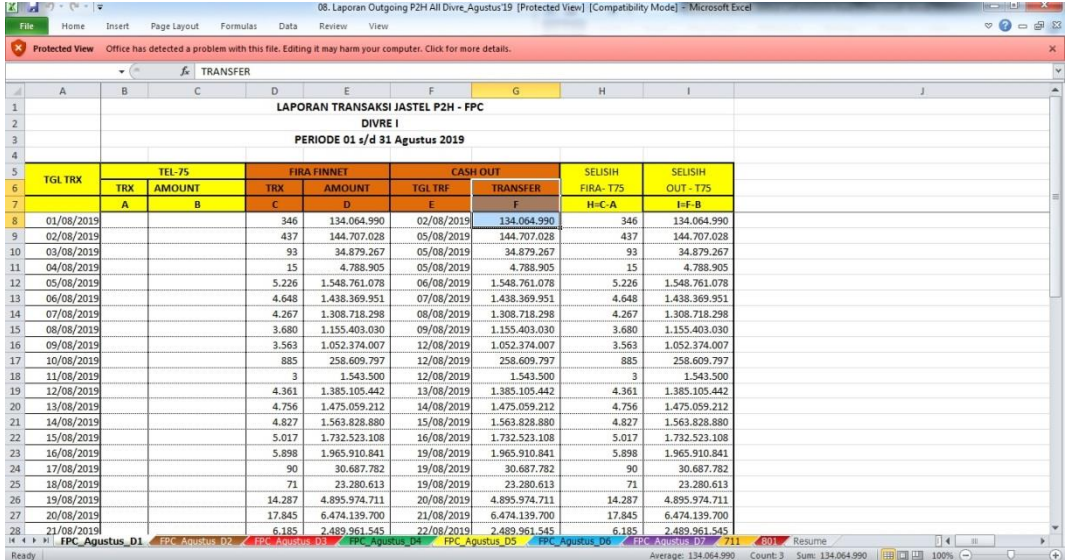

Lampiran 13.2: *Paste* ke kolom 'Amount Tagihan' pada *file* Excel "Laporan Bulanan Akurasi Transaksi Outgoing"

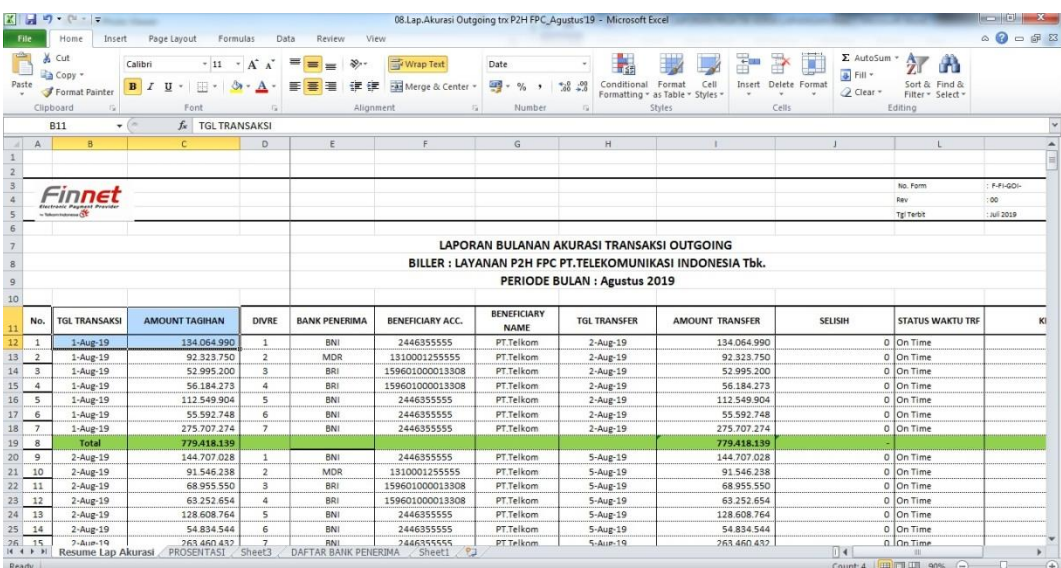

Lampiran 13.3: Sesuaikan tanggal transfer dengan tanggal transaksi, tanggal transfer diisi dengan 1 hari setelah tanggal transfer.

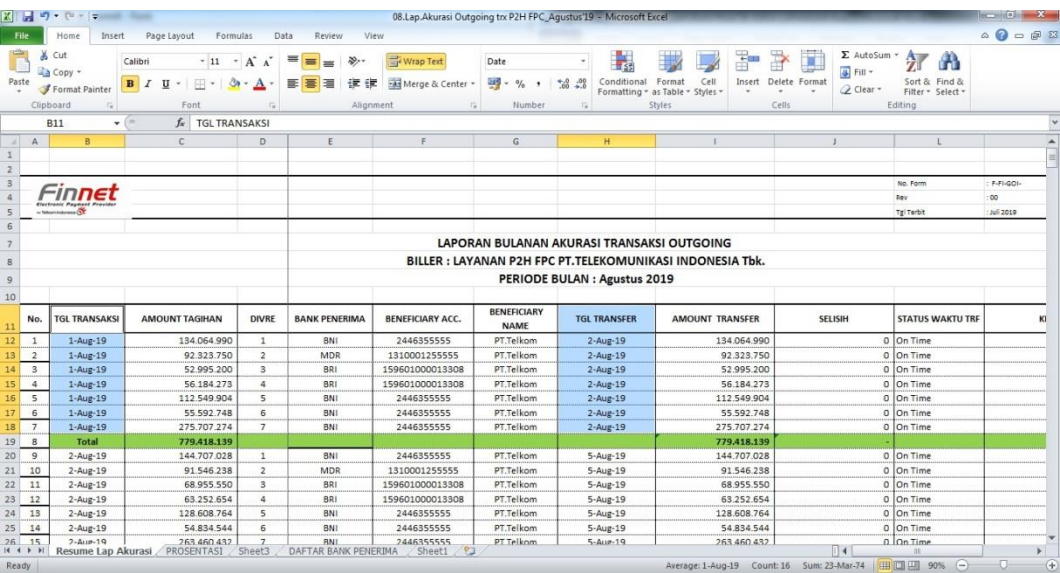

## **Langkah-langkah Menginput Laporan Bulanan Transaksi** *Outgoing***/ Pengeluaran** *Biller* **PDAM dan PLN**

Lampiran 14.1: *Copy* nominal pada kolom 'Total Trf' yang berwarna hijau pada *sheet* terakhir yaitu *sheet "*Resume"

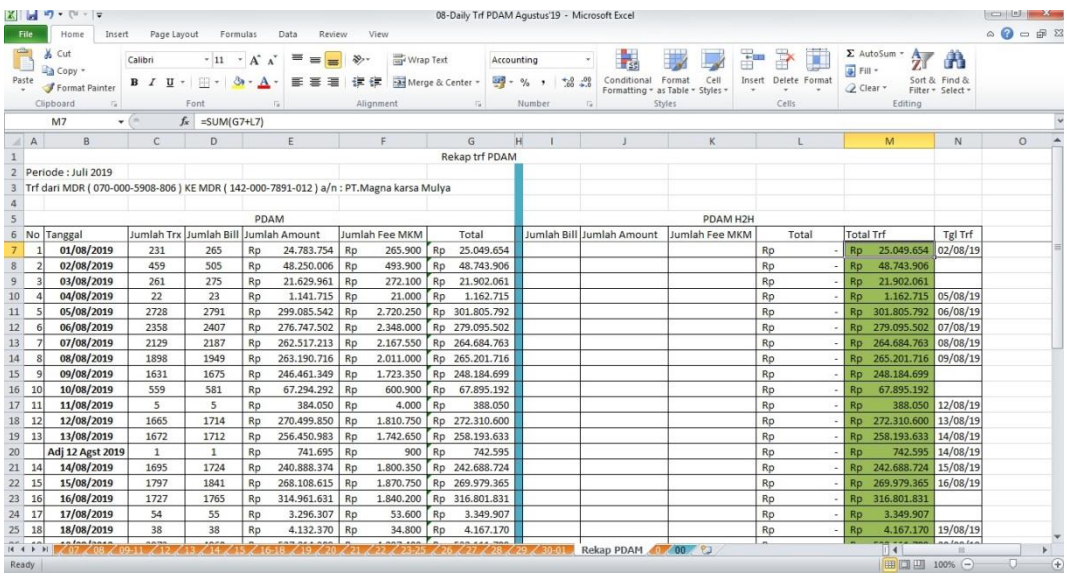

Lampiran 14.2: *Paste* pada kolom 'Amount Transfer' dan sesuaikan tanggal transfernya yaitu H+1 dari tanggal transaksi

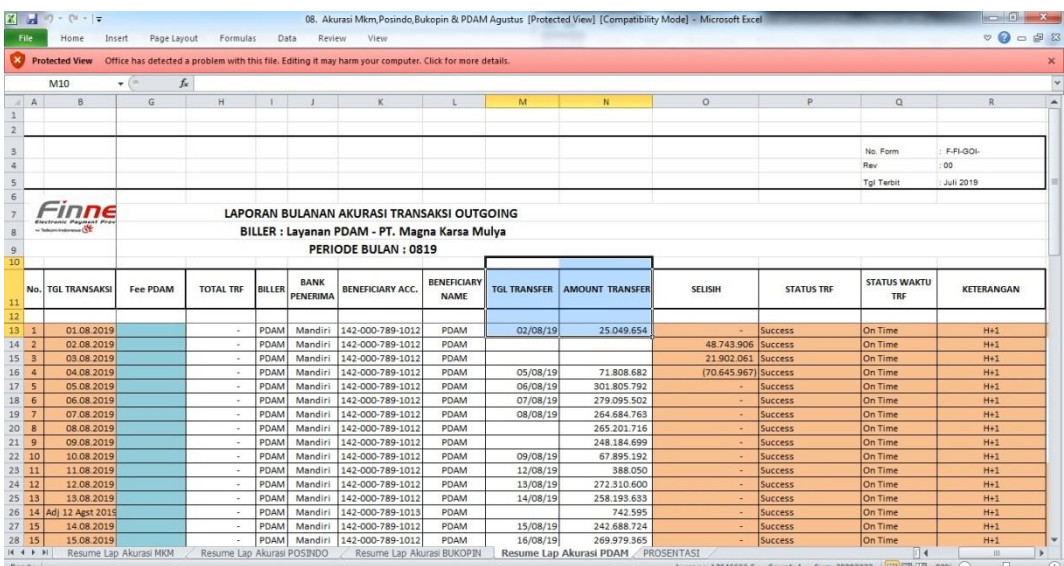

Lampiran 14.3: *Copy* nominal pada kolom PLN POSTPAID bagian 'Jumlah Amount' dan 'Jumlah Fee Pos' yang berada pada *sheet* 'Resume'

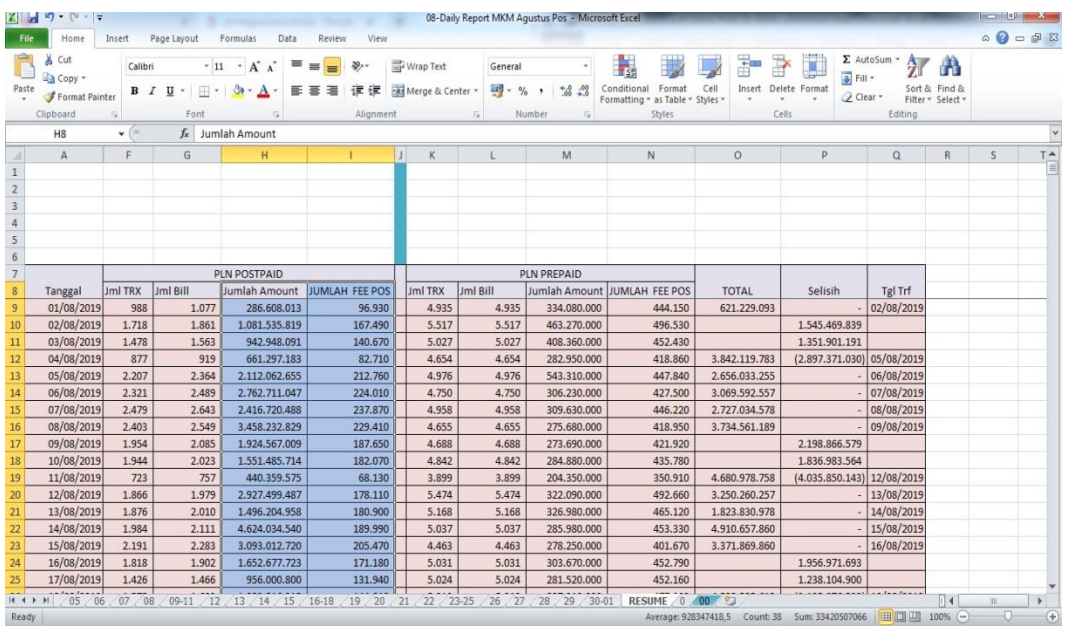

Lampiran 14.4: *paste* pada kolom 'Amount Pospaid' dan 'Jumlah Fee Pos' serta sesuaikan tanggal transfernya yaitu H+1 dari tanggal transaksi

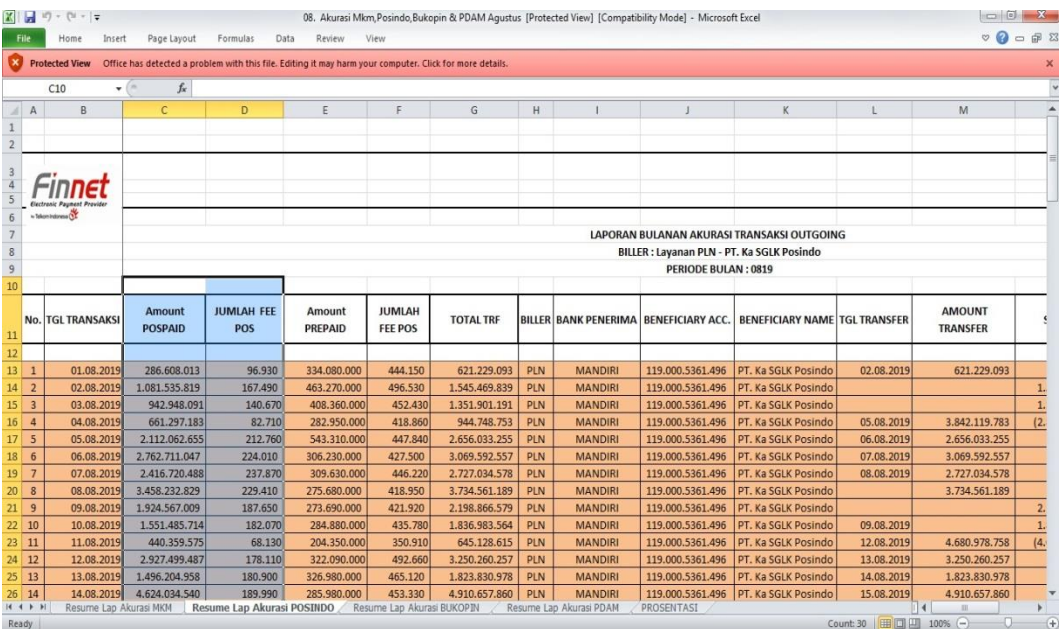

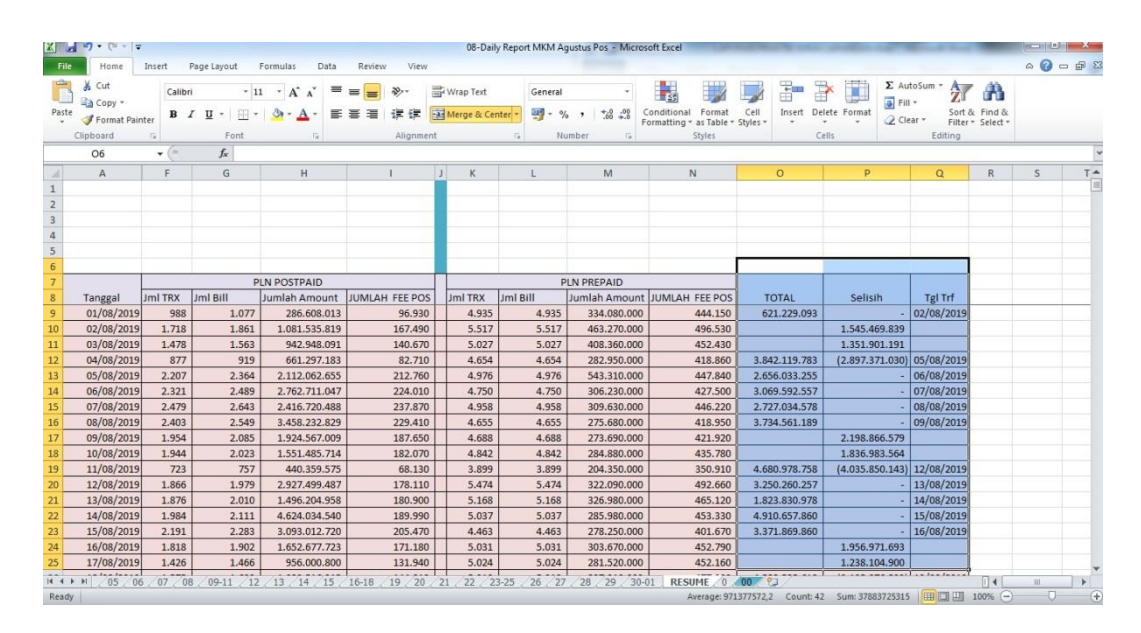

Lampiran 14.5: *Copy* nominal pada kolom 'Total' dan 'Selisih' pada *sheet*  'Resume'

Lampiran 14.6: *Paste* pada kolom 'Amount Transfer' dan 'Selisih'

| File                                      | $X = -1$<br>Home<br>Insert         | Page Layout                | Formulas                        | Review<br>Data                                                                   | View       |                                                                                                    |                                                                    | 08. Akurasi Mkm Posindo Bukopin & PDAM Agustus [Protected View] [Compatibility Mode] - Microsoft Excel |                          |                                  |                          | <b>THE STATE OF BUILDING</b><br>$\nabla Q = P$ |
|-------------------------------------------|------------------------------------|----------------------------|---------------------------------|----------------------------------------------------------------------------------|------------|----------------------------------------------------------------------------------------------------|--------------------------------------------------------------------|----------------------------------------------------------------------------------------------------|--------------------------|----------------------------------|--------------------------|------------------------------------------------|
|                                           | <b>EXP</b> Protected View          |                            |                                 |                                                                                  |            | Office has detected a problem with this file. Editing it may harm your computer. Click for more details. |                                                                    |                                                                                                    |                          |                                  |                          |                                                |
|                                           | $-$<br>M11                         |                            | fx AMOUNT TRANSFER              |                                                                                  |            |                                                                                                    |                                                                    |                                                                                                    |                          |                                  |                          |                                                |
| A                                         | B                                  | E.                         | <b>F</b>                        | G                                                                                | H          |                                                                                                    |                                                                    | K                                                                                                    |                          | M                                | N                        | $\circ$                                        |
|                                           |                                    |                            |                                 |                                                                                  |            |                                                                                                    |                                                                    |                                                                                                    |                          |                                  |                          |                                                |
|                                           |                                    |                            |                                 |                                                                                  |            |                                                                                                    |                                                                    |                                                                                                    |                          |                                  |                          |                                                |
|                                           |                                    |                            |                                 |                                                                                  |            |                                                                                                    |                                                                    |                                                                                                    |                          |                                  |                          |                                                |
|                                           | <b>Clectronic Payment Provider</b> |                            |                                 |                                                                                  |            |                                                                                                    |                                                                    |                                                                                                    |                          |                                  |                          |                                                |
|                                           | - Tekon indonesa (1)               |                            |                                 |                                                                                  |            |                                                                                                    |                                                                    |                                                                                                    |                          |                                  |                          |                                                |
|                                           |                                    |                            |                                 |                                                                                  |            |                                                                                                    |                                                                    | <b>LAPORAN BULANAN AKURASI TRANSAKSI OUTGOING</b>                                                      |                          |                                  |                          |                                                |
|                                           |                                    |                            |                                 |                                                                                  |            |                                                                                                    | BILLER : Layanan PLN - PT. Ka SGLK Posindo<br>PERIODE BULAN : 0819 |                                                                                                    |                          |                                  |                          |                                                |
|                                           |                                    |                            |                                 |                                                                                  |            |                                                                                                    |                                                                    |                                                                                                    |                          |                                  |                          |                                                |
|                                           | <b>No. TGL TRANSAKSI</b>           | Amount<br><b>PREPAID</b>   | <b>JUMLAH</b><br><b>FEE POS</b> | <b>TOTAL TRF</b>                                                                 |            |                                                                                                    |                                                                    | BILLER BANK PENERIMA BENEFICIARY ACC. BENEFICIARY NAME TGL TRANSFER                                    |                          | <b>AMOUNT</b><br><b>TRANSFER</b> | <b>SELISIH</b>           | <b>STATUS TRF</b>                              |
|                                           |                                    |                            |                                 |                                                                                  |            |                                                                                                    |                                                                    |                                                                                                    |                          |                                  |                          |                                                |
| $\overline{1}$                            | 01.08.2019                         | 334,080,000                | 444.150                         | 621.229.093                                                                      | PLN        | <b>MANDIRI</b>                                                                                           | 119.000.5361.496                                                   | PT. Ka SGLK Posindo                                                                                    | 02.08.2019               | 621.229.093                      |                          | Nett off                                       |
| $\overline{2}$<br>$\overline{\mathbf{3}}$ | 02.08.2019                         | 463.270.000                | 496.530                         | 1.545.469.839                                                                    | PLN        | <b>MANDIRI</b>                                                                                           | 119.000.5361.496                                                   | PT. Ka SGLK Posindo                                                                                    |                          |                                  | 1.545.469.839            | Nett off                                       |
| $\overline{a}$                            | 03.08.2019                         | 408.360.000                | 452,430                         | 1.351.901.191                                                                    | PLN        | <b>MANDIRI</b>                                                                                           | 119.000.5361.496                                                   | PT, Ka SGLK Posindo                                                                                    |                          |                                  | 1.351.901.191 Nett off   |                                                |
|                                           | 04.08.2019                         | 282.950.000                | 418.860                         | 944.748.753                                                                      | PLN        | <b>MANDIRI</b>                                                                                           | 119.000.5361.496                                                   | PT. Ka SGLK Posindo                                                                                    | 05.08.2019               | 3.842.119.783                    | (2.897.371.030) Nett off |                                                |
| 5                                         | 05.08.2019<br>06.08.2019           | 543,310,000<br>306.230.000 | 447,840<br>427.500              | 2.656.033.255<br>3.069.592.557                                                   | <b>PLN</b> | <b>MANDIRI</b><br><b>MANDIRI</b>                                                                         | 119.000.5361.496<br>119.000.5361.496                               | PT. Ka SGLK Posindo<br>PT. Ka SGLK Posindo                                                             | 06.08.2019<br>07.08.2019 | 2.656.033.255<br>3.069.592.557   |                          | Nett off<br>Nett off                           |
| 6<br>$\overline{7}$                       | 07.08.2019                         | 309.630.000                | 446.220                         | 2.727.034.578                                                                    | PLN<br>PLN | <b>MANDIRI</b>                                                                                           | 119.000.5361.496                                                   | PT. Ka SGLK Posindo                                                                                    | 08.08.2019               | 2.727.034.578                    |                          | Nett off                                       |
| 8                                         | 08.08.2019                         | 275.680.000                | 418.950                         | 3.734.561.189                                                                    | PLN        | <b>MANDIRI</b>                                                                                           | 119.000.5361.496                                                   | PT, Ka SGLK Posindo                                                                                    |                          | 3.734.561.189                    |                          | Nett off                                       |
| $21$ 9                                    | 09.08.2019                         | 273.690.000                | 421.920                         | 2.198.866.579                                                                    | <b>PLN</b> | <b>MANDIRI</b>                                                                                           | 119.000.5361.496                                                   | PT. Ka SGLK Posindo                                                                                    |                          |                                  | 2.198.866.579            | Nett off                                       |
| $22$ 10                                   | 10.08.2019                         | 284.880.000                | 435,780                         | 1.836.983.564                                                                    | PLN        | <b>MANDIRI</b>                                                                                           | 119.000.5361.496                                                   | PT. Ka SGLK Posindo                                                                                    | 09.08.2019               |                                  | 1.836.983.564            | Nett off                                       |
| 23 11                                     | 11.08.2019                         | 204.350.000                | 350.910                         | 645.128.615                                                                      | PLN        | <b>MANDIRI</b>                                                                                           | 119.000.5361.496                                                   | PT. Ka SGLK Posindo                                                                                    | 12.08.2019               | 4.680.978.758                    | (4.035.850.143) Nett off |                                                |
| 24 12                                     | 12.08.2019                         | 322.090.000                | 492.660                         | 3.250.260.257                                                                    | PLN        | <b>MANDIRI</b>                                                                                           | 119.000.5361.496                                                   | PT. Ka SGLK Posindo                                                                                    | 13.08.2019               | 3.250.260.257                    |                          | Nett off                                       |
| $25 \mid 13$                              | 13.08.2019                         | 326.980.000                | 465.120                         | 1.823.830.978                                                                    | PLN        | <b>MANDIRI</b>                                                                                           | 119.000.5361.496                                                   | PT. Ka SGLK Posindo                                                                                    | 14.08.2019               | 1.823.830.978                    |                          | Nett off                                       |
| 26 14                                     | 14.08.2019                         | 285,980,000                | 453.330                         | 4.910.657.860                                                                    | PLN        | <b>MANDIRI</b>                                                                                           | 119.000.5361.496                                                   | PT. Ka SGLK Posindo                                                                                    | 15.08.2019               | 4.910.657.860                    |                          | Nett off                                       |
| 14.4 F H                                  |                                    |                            |                                 | Resume Lap Akurasi MKM   Resume Lap Akurasi POSINDO / Resume Lap Akurasi BUKOPIN |            |                                                                                                    |                                                                    | Resume Lap Akurasi PDAM PROSENTASI                                                                     |                          |                                  | $\mathbb{R}$             | $-105$                                         |

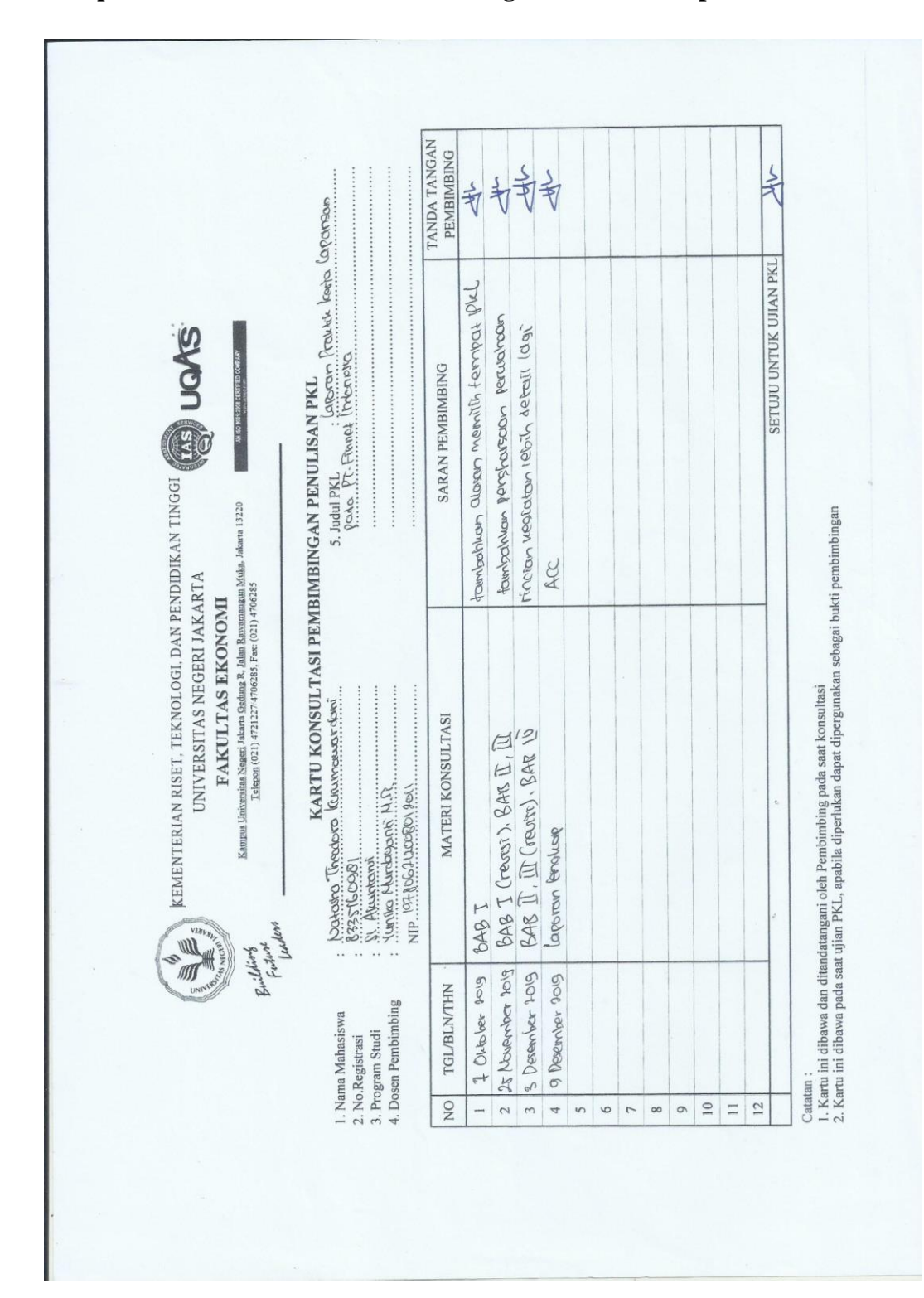

**Lampiran 15: Kartu Konsultasi Bimibingan Penulisan Laporan PKL**